## Федеральное государственное автономное образовательное учреждение высшего образования «СИБИРСКИЙ ФЕДЕРАЛЬНЫЙ УНИВЕРСИТЕТ»

## Хакасский технический институт – филиал ФГАОУ ВО «Сибирский федеральный университет»

Кафедра прикладной информатики, математики и естественнонаучных дисциплин

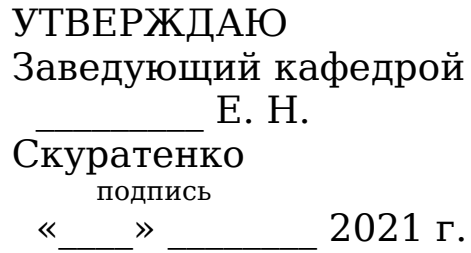

## **БАКАЛАВРСКАЯ РАБОТА**

09.03.03 Прикладная информатика

Разработка мобильного приложения на платформе 1С:Предприятие для ООО «Бизнес Форум»

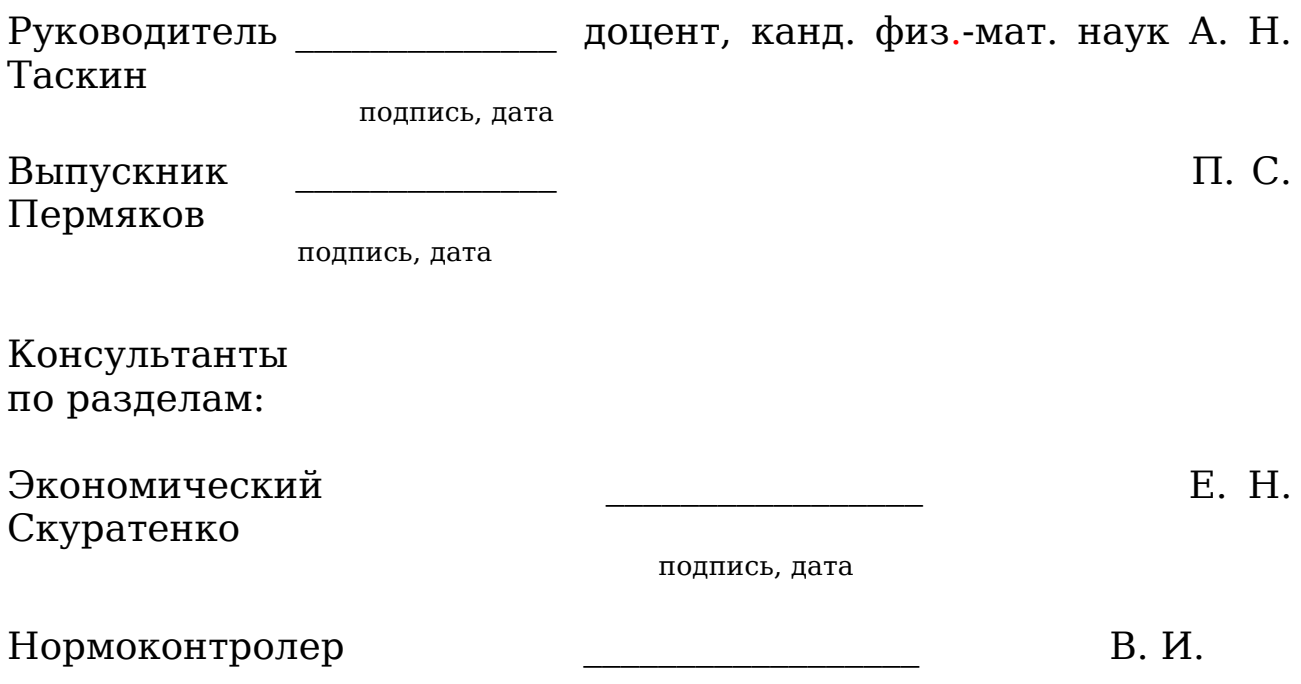

Кокова

подпись, дата

## Абакан 2021 Федеральное государственное автономное образовательное учреждение высшего образования «СИБИРСКИЙ ФЕДЕРАЛЬНЫЙ УНИВЕРСИТЕТ»

## Хакасский технический институт – филиал ФГАОУ ВО «Сибирский федеральный университет»

Кафедра прикладной информатики, математики и естественнонаучных дисциплин

> УТВЕРЖДАЮ Заведующий кафедрой  $E.H.$ Скуратенко подпись «<u>\_\_\_</u>» \_\_\_\_\_\_ 2021 г.

## **ЗАДАНИЕ НА ВЫПУСКНУЮ КВАЛИФИКАЦИОННУЮ РАБОТУ в форме бакалаврской работы**

Студенту Пермякову Павлу Сергеевичу

Группа ХБ 17-03

Направление 09.03.03 Прикладная информатика

Тема выпускной квалификационной работы: Разработка мобильного приложения на платформе 1С:Предприятие для ООО «Бизнес Форум»

Утверждена приказом по институту № 222 от 08.04.2021 г.

Руководитель ВКР: А. Н. Таскин, доцент, канд. физ.-мат. наук, ХТИ – филиал СФУ

Исходные данные для ВКР: заказ компании ООО «Бизнес  $\Phi$ орум».

Перечень разделов ВКР:

- 1. Аналитический раздел разработки мобильного приложения для компании ООО «Бизнес Форум».
- 2. Проектный раздел разработки мобильного приложения для компании ООО «Бизнес Форум».
- 3. Оценка экономической эффективности создания мобильного приложения для приема заявок.

Перечень графического материала: нет

Руководитель ВКР **Дан А. А. Н.** Таскин

подпись

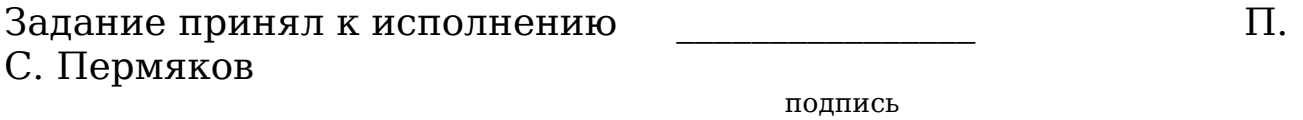

«08» апреля 2021 г.

## **РЕФЕРАТ**

Выпускная квалификационная работа по теме «Разработка мобильного приложения на платформе 1С:Предприятие для ООО «Бизнес Форум»» содержит 85 страниц текстового документа, 16 формул, 12 таблиц, 63 рисунка, 11 использованных источников.

МОБИЛЬНОЕ ПРИЛОЖЕНИЕ, 1С, ПЛАТФОРМА 1С:ПРЕДПРИЯТИЕ, КОНФИГУРАЦИЯ 1С, СБОРЩИК МОБИЛЬНЫХ ПРИЛОЖЕНИЙ, МЕТОДОЛОГИЯ РАЗРАБОТКИ, ЖИЗНЕННЫЙ ЦИКЛ, КАПИТАЛЬНЫЕ ЗАТРАТЫ, ЭКСПЛУАТАЦИОННЫЕ ЗАТРАТЫ, ЭКОНОМИЧЕСКАЯ ЭФФЕКТИВНОСТЬ, ОЦЕНКА РИСКОВ ПРОЕКТА.

Целью выпускной квалификационной работы является разработка мобильного приложения на платформе 1С:Предприятие для ООО «Бизнес Форум».

Для достижения поставленной цели необходимо:

− Провести анализ приема заявок клиентов в компании ООО «Бизнес Форум».

− Исследовать рынок подобных приложений.

Смоделировать работу мобильного приложения для приема заявок.

− Определить средства разработки.

− Разработать мобильное приложение.

Рассчитать стоимость разработки проекта и экономический эффект от внедрения.

В результате выполнения выпускной квалификационной работы было разработано мобильное приложение на платформе 1С:Предприятие для ООО «Бизнес Форум».

## **SUMMARY**

The theme of the graduation thesis is « Mobile Application Development on the 1C: Enterprise Platform for Business Forum LLC». It contains 85 pages of a text document, 16 formulae, 12 tables, 63 figures, 11 reference items.

MOBILE APPLICATION, 1C, PLATFORM 1C: ENTERPRISE, 1C CONFIGURATION, MOBILE APPLICATION BUILDER, DEVELOPMENT METHODOLOGY, LIFE CYCLE, CAPITAL COSTS, OPERATING COSTS, EFFICIENCY.

The purpose of the graduation paper is to develop a mobile application on the 1C: Enterprise platform for Business Forum LLC.

Objectives to be determined:

- to analyze the acceptance of customer applications at Business Forum LLC;

- to investigate the market for similar applications;

- to simulate the operation of a mobile application for receiving applications;

- to define development tools;

- to develop a mobile application;

- to calculate the cost of project development and the economic effect of its implementation.

Results: the mobile application on the 1C: Enterprise platform will be developed for Business Forum LLC.

English language supervisor: \_\_\_\_\_\_\_\_\_\_\_\_\_\_\_\_\_\_\_\_ N.V. Chezybaeva

#### **СОДЕРЖАНИЕ**

[Введение](#page-9-0) 9

[1 Аналитический раздел разработки мобильного](#page-11-0) [приложения для компании ООО «Бизнес Форум»](#page-11-0) 11

[1.1 Организационная характеристика предметной](#page-11-1) [области](#page-11-1) 11

[1.2 Организационная характеристика компании ООО](#page-12-0) [«Бизнес Форум»](#page-12-0) 12

[1.3 Анализ существующего бизнес процесса приема](#page-15-0) [заявок в компании ООО «Бизнес Форум»](#page-15-0) 14

[1.4 Принципы реализации информационной системы](#page-17-0) 16

[1.5 Постановка цели и задач разработки мобильного](#page-18-0) [приложения](#page-18-0) 17

[1.6 Анализ литературы и других источников информации](#page-19-0) [по функционированию подобных систем, таких как 1С-](#page-19-0)[Коннект и Okdesk](#page-19-0) 18

[1.7 Концепция функционирования разрабатываемого](#page-25-0) [мобильного приложения](#page-25-0) 23

[1.8 Построение модели работы пользователя с](#page-30-0) [информационной системой в нотации IDEF3](#page-30-0) 28

[1.9 Моделирование диаграммы Use Case](#page-33-0) 30

[1.10 Обоснование и выбор программных средств](#page-36-0) 33

[1.11 Выводы по аналитическому разделу](#page-40-0) 36

[2 Проектный раздел разработки мобильного приложения](#page-41-0) [для компании ООО «Бизнес Форум»](#page-41-0) 38

[2.1 Установка и создание конфигурации 1С для](#page-41-1) [разработки мобильного приложения](#page-41-1) 38

[2.2 Установка мобильной платформы 1С:Предприятие на](#page-42-0) [эмулятор \(BlueStacks\) и передача конфигурации 1С в эту](#page-42-0) [платформу с помощью веб-сервера Apache](#page-42-0) 39

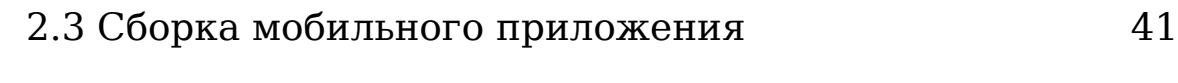

[2.4 Разработка функций мобильного приложения](#page-56-0) 51

[2.5 Выводы проектного раздела](#page-68-0) 62

[3 Оценка экономической эффективности создания](#page-69-1) [мобильного приложения для приема заявок](#page-69-1) 63

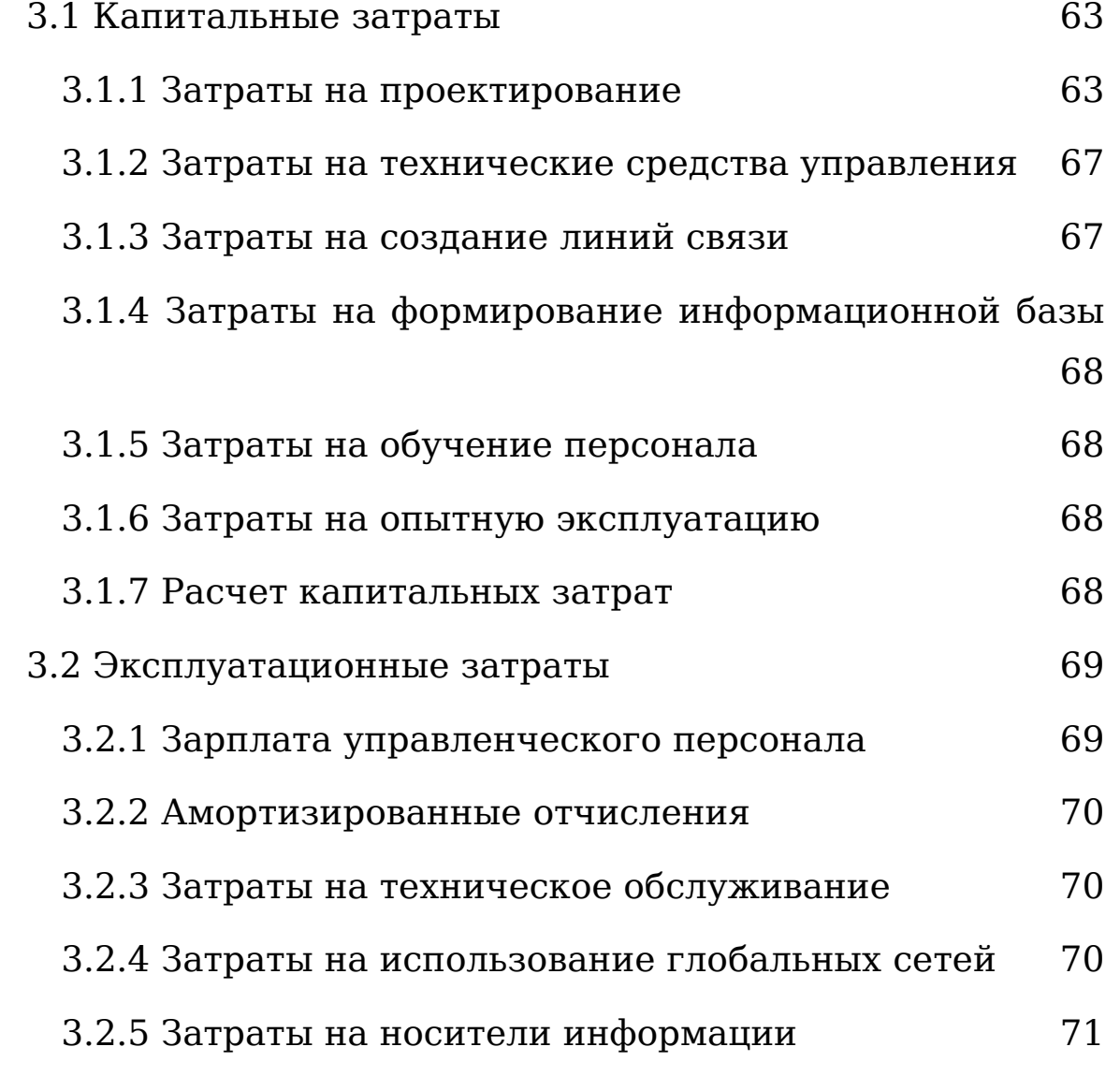

[3.2.6 Прочие затраты](#page-78-1) 71

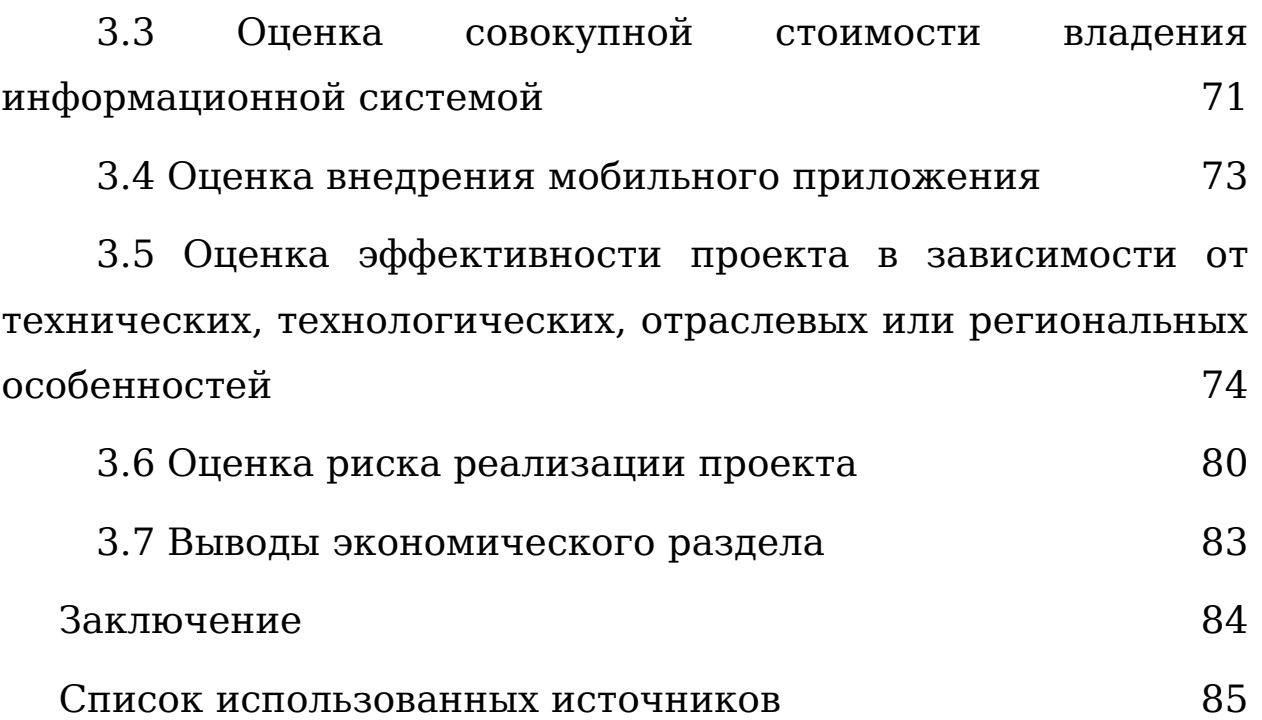

#### <span id="page-9-0"></span>**ВВЕДЕНИЕ**

Прием заявок в компании ООО «Бизнес Форум» осуществляется несколькими способами, такими как почта, звонок в организацию и с помощью цифровой платформы для техподдержки и взаимодействия сотрудников, которая называется «1С-Коннект».

С помощью сервиса «1С-Коннект» есть возможность организовать корпоративный чат, с возможностью звонить, передавать файлы и удаленно подключаться к компьютеру. Такой сервис установлен на персональных компьютерах организации, но он не бесплатный, что является одной из причин разработки собственного ПО для приема заявок.

Количество заявок, в самый спокойный месяц, организация обрабатывает минимум 250. К тому же, компания ООО «Бизнес форум» работает преимущественно с юридическими лицами и индивидуальными предпринимателями, где у каждого могут быть свои сервисы подобные 1С-Коннект, в связи с чем и возникает потребность иметь собственный продукт, чтобы принимать заявки от клиентов и общаться с ними.

Целью выпускной квалификационной работы является разработка мобильного приложения на платформе 1С:Предприятие для ООО «Бизнес Форум».

В первом разделе выпускной квалификационной работы проведен анализ процесса приема заявок в компании ООО «Бизнес Форум», смоделированы диаграммы работы мобильного приложения для приема заявок и определены требования к разрабатываемой системы. Во втором разделе показана разработка мобильного приложения и представлены

создания мобильного приложения. В третьем разделе рассчитана полная стоимость владения системой по методике ТСО, а также определена экономическая эффективность проекта и оценка рисков проекта.

Обладание собственным мобильным приложением для приема заявок позволит компании ООО «Бизнес Форум» исключить трату средств за использование подобного ПО для работы с заявками, а также собственный данный продукт будет предоставляться клиентам, чтобы не работать со сторонними ПО, поскольку разобраться в чужом приложении займет время, которое, в данном случае, является большой ценностью.

Плюс ко всему развитие мобильных приложений все уверенней входит на рынок программных продуктов, что делает такую разработку более выгодной, эффективной и мало затратной.

Для достижения поставленной цели необходимо:

 Провести анализ приема заявок клиентов в компании ООО «Бизнес Форум».

Исследовать рынок подобных приложений.

 Смоделировать работу мобильного приложения для приема заявок.

Определить средства разработки.

Разработать мобильное приложение.

 Рассчитать стоимость разработки проекта и экономический эффект от внедрения.

<span id="page-11-0"></span>**1 Аналитический раздел разработки мобильного приложения для компании ООО «Бизнес Форум»**

## <span id="page-11-1"></span>**1.1 Организационная характеристика предметной области**

Данная разработка затрагивает функцию предприятия по приему заявок от клиентов, как простых, связанных со способами заполнения данных, обновлением программы 1С:Предприятие и других программ, так и более сложных: настройка 1С, устранение ошибок 1С или доработка документов, отчетов под нужды конкретного предприятия. Сейчас прием таких заявок осуществляется несколькими способами, такими как почта, звонок в организацию и с помощью цифровой платформы для техподдержки и взаимодействия сотрудников, которая называется «1С-Коннект».

Такой сервис установлен на персональных компьютерах организации, но он не бесплатный. После получения заявки, координатор (специалист, который распределяет заявки по компетенциям и занятости), вручную вносит полученные заявки в программу учета «Партнер», где в дальнейшем происходит распределение заявок. Определив специалиста, клиенту сообщают время, в которое будет выполняться его заявка.

Также предприятие занимается субподрядом, то есть берет на себя заявки другой организации и выполняет их от именно той фирмы, с которой заключен контракт, и в последствие получает прибыль с этого подряда. Поэтому им

было бы удобнее предлагать собственный сервис для приема заявок, нежели использовать сторонний.

Плюс ко всему, не всегда под рукой может оказаться персональный компьютер, а развитие мобильных приложений очень уверенно входит на рынок программных продуктов, что делает такую разработку более выгодной, эффективной и мало затратной.

## <span id="page-12-0"></span>**1.2 Организационная характеристика компании ООО «Бизнес Форум»**

Компания ООО «Бизнес Форум» является официальным партнером фирм «1С» и «Microsoft», имеет статусы: «1С:Франчайзи», «1С:АУЦ» (Авторизованный Учебный Центр), MicrosoftRegisteredMember, осуществляет комплексную автоматизацию предприятий различных сфер деятельности, поставку и обслуживание программных продуктов и вычислительной техники, обучение персонала предприятий работе с программными продуктами, оказанием всех видов бухгалтерских услуг.

Отдел информационных технологий компании ООО «Бизнес Форум» осуществляет предоставление услуг как на основе договора абонентского обслуживания, где каждый клиент сможет определить перечень работ, необходимых именно ему, так и на заказ «разовых» работ.

Абонентское обслуживание подразумевает поддержание работоспособности системы, а также всех прикладных программ. Для этого сотрудники сервисного отдела периодически выезжают к клиентам и проводят профилактические работы, которые гарантируют стабильную

работу компьютеров и сетей. Далее немного истории возникновения компании.

В 1995 году была основана компания ФЮЗИС, которая стала партнером фирмы «1С», крупнейшего в России разработчика программных продуктов для бизнеса. В 2012 году фирма продолжила работу под брендом «Бизнес Форум».

На сегодняшний день на территории Республики Хакасия успешно функционируют 2 филиала в Абакане и Саяногорске.

Миссия компании – помогать предприятиям и организациям достигать высоких результатов работы путем оптимизации всех бизнес процессов, успешно использовать инновационное программное обеспечение и оборудование, а также организовывать работу в соответствии с требованиями законодательства.

Основными направлениями деятельности компании «Бизнес Форум» являются:

− комплексная автоматизация предприятий различных сфер деятельности;

− оказание бухгалтерских услуг;

− поставка и обслуживание программных продуктов 1Сдистрибьюция деловых программных продуктов зарубежных и отечественных производителей, таких как Miсrosoft, Лаборатория Касперского, ABBYY, ЛИК и др.;

− поставка и обслуживание контрольно-кассовой техники;

− обучение работе с программными продуктами 1С.

Компания оказывает бухгалтерское сопровождение предприятиям по единым стандартам фирмы «1С». Специалисты компании ООО «Бизнес Форум» регулярно проводят бесплатные консультации и семинары, на которых помогают разобраться с последними изменениями в

законодательстве по бухгалтерскому и налоговому учету, переходу на онлайн-кассы, а также систему маркировки товаров.

Данная информация позволяет узнать о предприятии ООО «Бизнес Форум» и лучше понять, чем оно занимается и какое множество направлений организовано. Отсюда, можно сделать вывод, что организация сталкивается с разнообразием заявок по существующим направлениям, и чтобы управлять заявками, необходима система, позволяющая легко формировать заявки, общаться со специалистами и видеть процесс выполнения заявок. Теперь рассмотрим компоненты приема заявок, которые могут улучшить существующее положение дел с помощью разрабатываемой системы.

Привлечение новых клиентов за счет использования мобильного приложения. Ранее уже было сказано, ЧT<sub>O</sub> мобильные приложения очень активно входят в пользование людей, что позволит принимать заявки практически из любого места.

Частичное  $\Pi$ O. исключение издержек на стороннее Поскольку сейчас организация оплачивает использование работы с СТОРОННИХ программ лля заявками. **TO** после внедрения мобильного приложения часть ЭТИХ издержек сократится.

Предоставление собственной разработки клиентам для более быстрого и комфортного осуществления приема заявок. Чтобы не повторяться, этот аспект связан не с адаптацией к  $\Pi$ <sup>O</sup> стороннему ДЛЯ получения заявок, a внедрением собственного.

Появление нового способа получения заявок. Помимо тех способов, где специалисты принимают заявки (электронная

почта, телефонные звонки, программы на ПК), появится еще один – мобильное приложение.

В данном пункте была описана деятельность компании ООО «Бизнес Форум» и выявлены аспекты создания мобильного приложения, которые помогут улучшить процесс работы с заявками от клиентов. В следующем пункте будут рассмотрены особенности разрабатываемой системы.

## <span id="page-15-0"></span>**1.3 Анализ существующего бизнес процесса приема заявок в компании ООО «Бизнес Форум»**

Существующий бизнес-процесс – прием заявок от клиентов посредством технических (персональный компьютер и телефон) и программных средств (почта и 1С-Коннект).

На прием и выполнение заявок предприятие должно обладать соответствующей лицензией и договором на предоставление программных средств (1С-Коннект). Получив заявку, координатор решает, кому поручить ее выполнение, в зависимости от загруженности и компетенции специалистов, которые в последствии исполняют заявку (Рисунок 1).

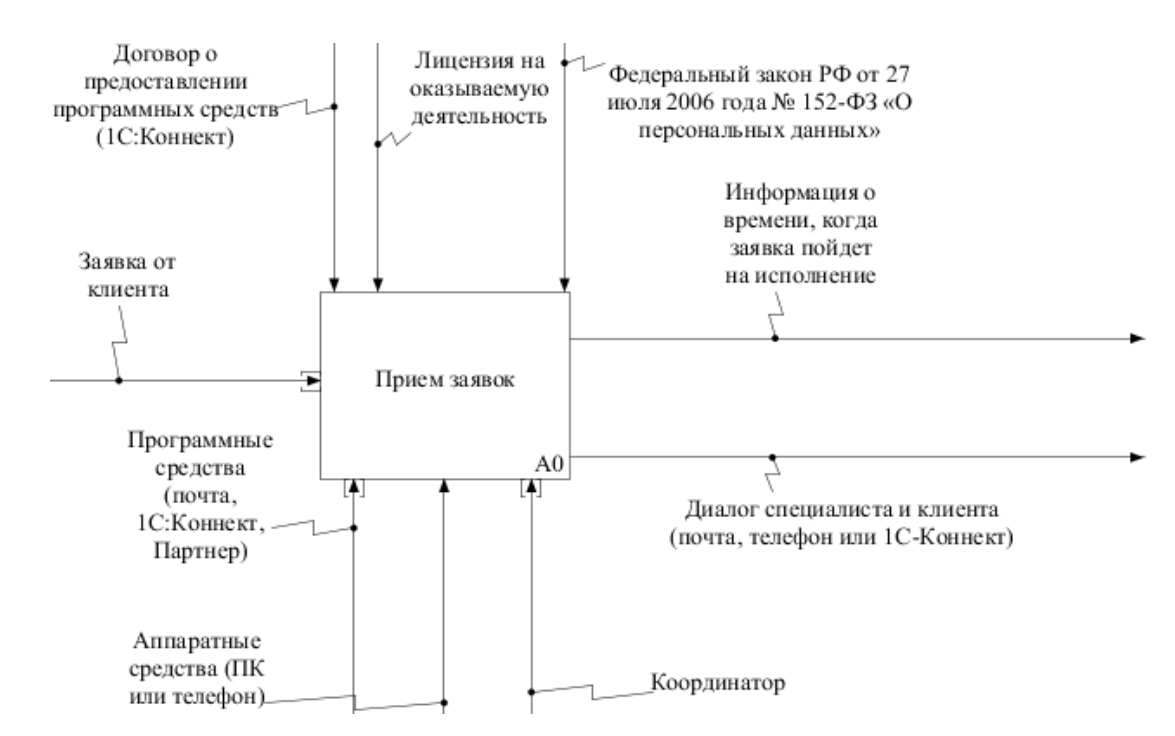

Рисунок 1 – Функциональный блок приема заявок предприятия «Бизнес Форум»

Если декомпозировать функциональный блок, то можно увидеть, что перед определением времени, когда специалист начнет выполнять заявку, необходимо отправить ее в компанию «Бизнес Форум», занести в программу учета «Партнер», распределить между специалистами и назначить время работы с клиентом, на что также необходимы вышеописанные программные и технические средства (Рисунок 2).

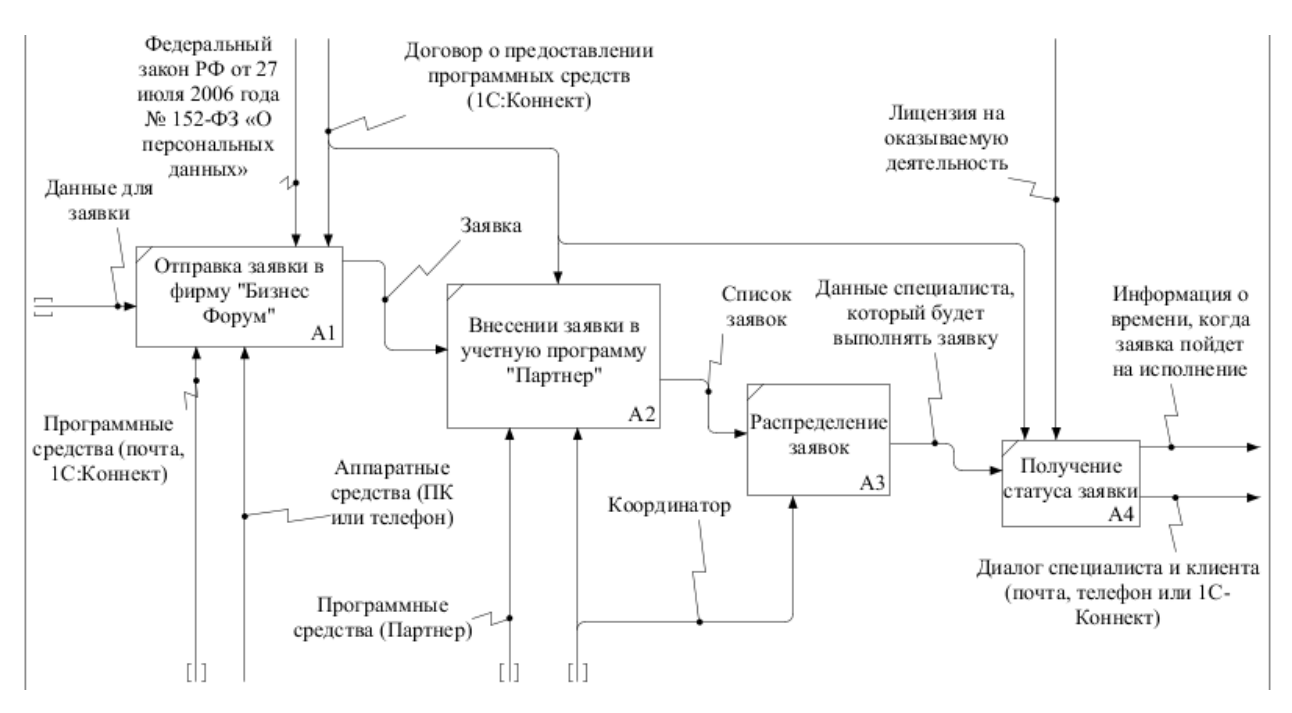

Рисунок 2 – Декомпозиция функционального блока приема заявок в компании ООО «Бизнес форум»

Смоделировав реальную работу процесса приема заявок в компании ООО «Бизнес Форум», можно сформулировать основные принципы разрабатываемой системы, которые можно рассмотреть в следующем пункте.

## <span id="page-17-0"></span>**1.4 Принципы реализации информационной системы**

Реализуемый программный продукт должен обладать основными функциями, как и система с которой работает предприятие (1С-Коннект), то есть принимать заявки от клиентов. Еще необходимо реализовать функцию мониторинга статуса заявки, чтобы клиент мог наглядно видеть, что происходит с его заявкой.

Также есть потребность в реализации такой функции как автоматическое распределение заявок между специалистами (обсуждается). В таком случае, если специалист отрабатывает

несколько заявок в день, но он сделал их гораздо раньше, чем закончился рабочий день, в связи с чем у него появляется свободное время, в течение которого он мог бы выполнить еще несколько заявок. Получается, что если система будет автоматически распределять заявки, в зависимости от загруженности специалистов, то они смогут выполнять больше заявок.

Разрабатываемая система должна обладать принципиальными решениями, которые соответствуют требованиям заказчика. Система должна поддерживать работу через интернет, что будет экономить время всех участников процесса работы с заявкой. Удобство пользования приложением является неотъемлемой частью разработки, поскольку у человека мало времени и необходимо это ценить. Поэтому оно не должно быть перегружено лишними функциями, иметь правильное расположение компонентов, чтобы пользователи не путались в приложении.

Многие из этих принципов реализованы в уже существующих системах, что сделает разработку немного проще.

## <span id="page-18-0"></span>**1.5 Постановка цели и задач разработки мобильного приложения**

Перед разработкой мобильного приложения необходимо поставить цель и задачи, что позволит разработчику достичь определенного результата, выполняя поставленные задачи.

Разработка мобильного приложения на платформе 1С:Предприятие позволит компании ООО «Бизнес Форум» обладать собственным мобильным приложением, за которое не

нужно платить ежемесячно, а также данный продукт будет предоставляться клиентам, чтобы не работать со сторонними ПО, поскольку разобраться в чужом приложении займет время, которое, в данном случае, является большой ценностью.

Плюс ко всему развитие мобильных приложений все уверенней входит на рынок программных продуктов, что делает такую разработку более выгодной, эффективной и мало затратной.

Для достижения поставленной цели необходимо:

- Провести анализ предметной области.

– Выбрать инструменты для разработки.

- Разработать мобильное приложение.

- Протестировать полученный продукт.

– Оценить эффективность разработки мобильного приложения и выявить риски проекта.

После постановки цели и задач разработки программного продукта, которые сформировали точное направление действий разработки приложения, перейти пли далее MOXHO  $\overline{\mathbf{K}}$ рассмотрению альтернативных информационных систем.

#### <span id="page-19-0"></span> $1.6$ литературы Анализ  $\mathbf H$ Других **ИСТОЧНИКОВ** информации по функционированию подобных систем, таких как 1C-Коннект и Okdesk

Никакая разработка не обходится без анализа рынка подобных продуктов. Поскольку в данной теме речь идет о разработке мобильного приложения, соответственно и анализ схожих программных продуктов проводился среди мобильных разработок. Закончив исследование альтернативных приложений, был сделан ВЫВОД том, что существует  $\mathbf{O}$ 

множество мобильных приложений, схожих по функциям, соотносящихся с требуемыми от заказчика, но целесообразно будет остановиться на самых эффективных с точки зрения выполняемых функций и отзывов пользователей. Начнём с мобильного сервиса «Okdesk».

Okdesk - система, которая позволяет в оперативном обращениями режиме управлять клиентов, планировать выезды инженеров с учетом их загрузки, а также распределять оптимальным образом с учетом местоположения заявки исполнителя и адреса заявителя.

Из определения можно понять, что система выполняет все необходимые функции (даже больше), которые необходимо реализовать в разрабатываемой системе, но все упирается в то, что система, несмотря на свою эффективность, платная, что является одной из самых главных причин заинтересованности в разработке собственного мобильного приложения.

Хотелось бы отметить немаловажное достоинство сервиса «Okdesk», которое заключается в наличии двух мобильных приложений на одну и ту же тематику. Это связано с тем, что есть версия приложения для клиента и исполнителя, что, на мой взгляд, является более правильным решением, нежели это было бы одно приложение, поскольку версия для клиента не содержит функции и пункты, которые предназначены для специалиста и наоборот. С другой стороны, можно сделать одно идентификаторы приложение  $\, {\bf N}$ ввести специальные ДЛЯ клиента и специалиста. **HTO** ПОЗВОЛИТ скрывать лишние функции.

Также аспектом важным этого аналога является автоматическое распределение заявок между специалистами, что позволяет практически исключить приезд работника в

организацию, то есть специалист, зайдя в приложение, видит свои заявки и направляется сразу к клиенту. Это работает таким образом, что в системе имеется контроль местоположения специалиста, что позволяет распределять заявки в зависимости от расстояния до клиента и загруженности. Это что касается функционала, теперь рассмотрим отзывы как обычных пользователей, так и людей, занимающих высокие должности в крупных компаниях. Источником отзывов послужил сервис «Google Play» и официальный сайт продукта «Okdesk» (Рисунки 3 и 4).

У нас достаточно большой сервисный отдел - более 1500 клиентов. С помощью Okdesk мы автоматизировали процессы решения заявок по различному оборудованию. Благодаря встроенной отчетности мы стали объективнее премировать сотрудников

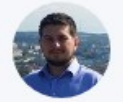

МИШИН ДМИТРИЙ

Технический директор ООО ДИАС-К

Рисунок 3 – Отзыв технического директора ООО ДИАС-К о сервисе Okdesk

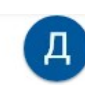

#### Дмитрий Всемогущий

 $\star \star \star \star 24$  ноября 2020 г.

Пока троечка. Много неудобств. Например, не запоминает путь к прикрепляем файлам. Каждый раз приходится открывать путь к одной и той же папке. Просто бесит! Так же нет возможности прикрепить сразу несколько файлов. Ну, это просто какой-то каменный век!

**Okdesk** 24 ноября 2020 г. Дмитрий, спасибо за ваш отзыв. В Окдеске можно выбирать несколько файлов, в зависимости от используемого "проводника" необходимо либо зажать файл (и тогда появится режим множественного выбора файлов), либо у каждого файла будет галочка для выбора. Касательно запоминания пути: это не регулируется Okdesk-ом и зависит от используемого "проводника". Anna Rubinshteyn  $\ddot{\dot{}}$ af. ★★★★★ 17 июля 2020 г.

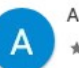

Отличное приложение для работы с заявками на выезде. Постоянно появляются

новые функции, но очень ждём Базу знаний как в веб интерфейсе

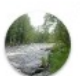

Ты неси меня, река.  $\star \star \star \star \star$  7 июля 2020 г.

مان

ıŵ

÷

 $\ddot{\phantom{a}}$ 

 $\ddot{\phantom{a}}$ 

После обновления невозможно прикрепить файл, сделать фото. По факту невозможно работать

#### **Okdesk** 7 июля 2020 г.

Добрый день. Пришлите пожалуйста больше подробностей на help@okdesk.ru. Массовой проблемы нет, нужно разбираться в вашей проблеме "точечно".

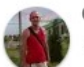

#### Сергей Крамзин

★★★★★14 сентября 2019 г. Всё отлично работает, но есть два больших НО. 1. При входе/выходе в тело заявки, приложение каждый раз обновляет список заявок и становится на первую по сортировке. Чтобы посмотреть следующую заявку приходится снова и снова свайпить список заявок до места где остановился. Сделайте, чтоб список обнов... Читать дальше

Рисунок 4 – Отзывы обычных пользователей о сервисе Okdesk

Как можно заметить, отзывы разные как положительные, так и отрицательные, которых немало. Если посмотреть отзывы директоров и инженеров из разных компаний на официальном сайте Okdesk, то можно заметить, что там все отзывы положительные, что не отражает действительности и позволяет задуматься о том, насколько эффективный сервис Okdesk. Теперь рассмотрим мобильное приложение «1С-Коннект».

Данное приложение имеет почти все те же функции, что и десктопная программа 1С–Коннект. По сравнению с

1С-Коннект аналогом, He обладает предыдущим автоматическим распределением заявок, а также отсутствует удаленное подключение к персональному компьютеру клиента, поскольку с мобильного телефона вряд ли возможно решить проблему клиента, если это конечно не услуга, не связанная с специалиста на рабочем присутствием месте, например, консультация.

В остальном, все программные составляющие те же самые - это чат с клиентами, коллегами, организациями, которые могут не являться клиентами (например, можно подключить будет налоговую фирму, которая уведомлять  $\mathbf O$ новых постановлениях, которые нужно соблюдать при составлении отчетов или можно у них получить консультацию) и т.д.

Также, сервис имеет возможность создавать групповые звонки и конференции, как с коллегами, так и с клиентами. К тому же, пользователи сервиса 1С-Коннект могут указывать свой рабочий статус, в зависимости от загруженности и нахождении на рабочем месте. Есть еще одна важная функция, которая позволяет записывать разговоры с клиентами, что экономит время и позволяет иметь более точные детали запроса, а также это существенно помогает, если специалист не на рабочем месте или болен, то заявку может выполнить другой специалист, которому достаточно прослушать запись разговора.

В связи с тем, что на официальном сайте сервиса 1С-Коннект нет **ОТЗЫВОВ**  $\Omega$ продукте, **TO** пришлось руководствоваться только отзывами с платформы «Google Play» (Рисунок 5).

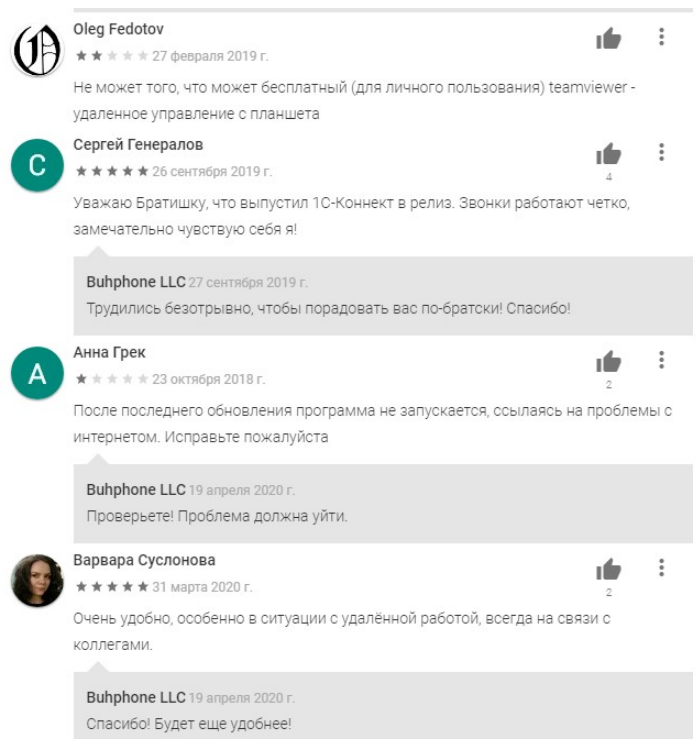

Рисунок 5 – Отзывы обычных пользователей о сервисе 1С-Коннект

Можно заметить, что отзывы клиентов, как две крайности, либо сервис полностью удовлетворяет, либо имеет критические ошибки.

После обзора альтернативных разработок, можно сделать вывод о том, что всякая разработка имеет свои недостатки и достоинства, несмотря на популярность данных сервисов. Такой анализ позволит не только понять актуальность и востребованность новой разработки, но и учесть ошибки уже существующих систем, чтобы создать продукт с максимальной эффективностью и минимальной погрешностью. А для этого необходимо определить требования к системе, смоделировать внешний вид и функционал мобильного приложения и составить план работ. Но перед тем как переходить к инструментам и методам разработки, стоит подробно

остановиться на демонстрации работы мобильного приложения посредством созданных диаграмм.

# <span id="page-25-0"></span>**1.7 Концепция функционирования разрабатываемого мобильного приложения**

Далее будет рассмотрен процесс приема заявок в случае внедрения мобильного приложения в структуру компании ООО «Бизнес Форум» (Рисунок 6).

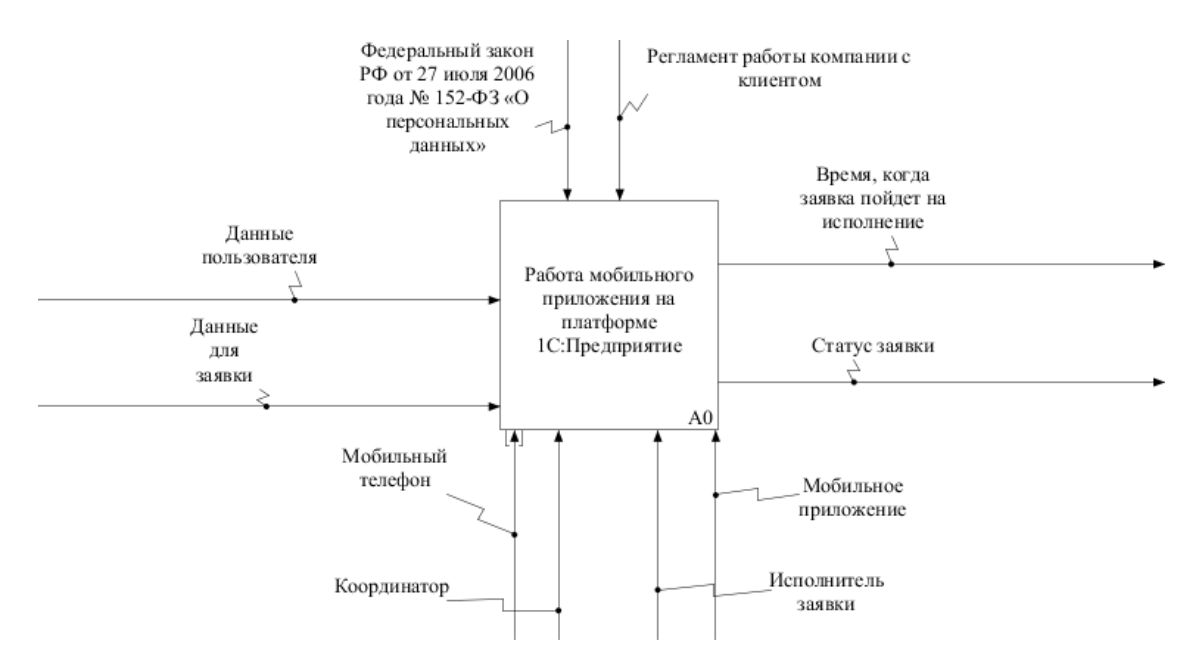

# Рисунок 6 – Функциональный блок работы мобильного приложения «Прием заявок»

В центре листа расположен главный блок, обозначающий разрабатываемую систему.

## **Также диаграмма имеет следующие входы:**

- Данные пользователя.
- − Данные для заявки.

## **Выходы:**

Время, когда заявка пойдет на исполнение.

**Элементы управления (в данном случае руководящие документы):**

− Федеральный закон РФ от 27 июля 2006 года № 152- ФЗ «О персональных данных».

Регламент работы компании с клиентом.

## **Механизмы:**

- − Координатор.
- Мобильный телефон.
- Мобильное приложение.
- − Исполнитель заявки.

Затем можно увидеть результат декомпозиции функционального блока работы мобильного приложения на рисунке 7.

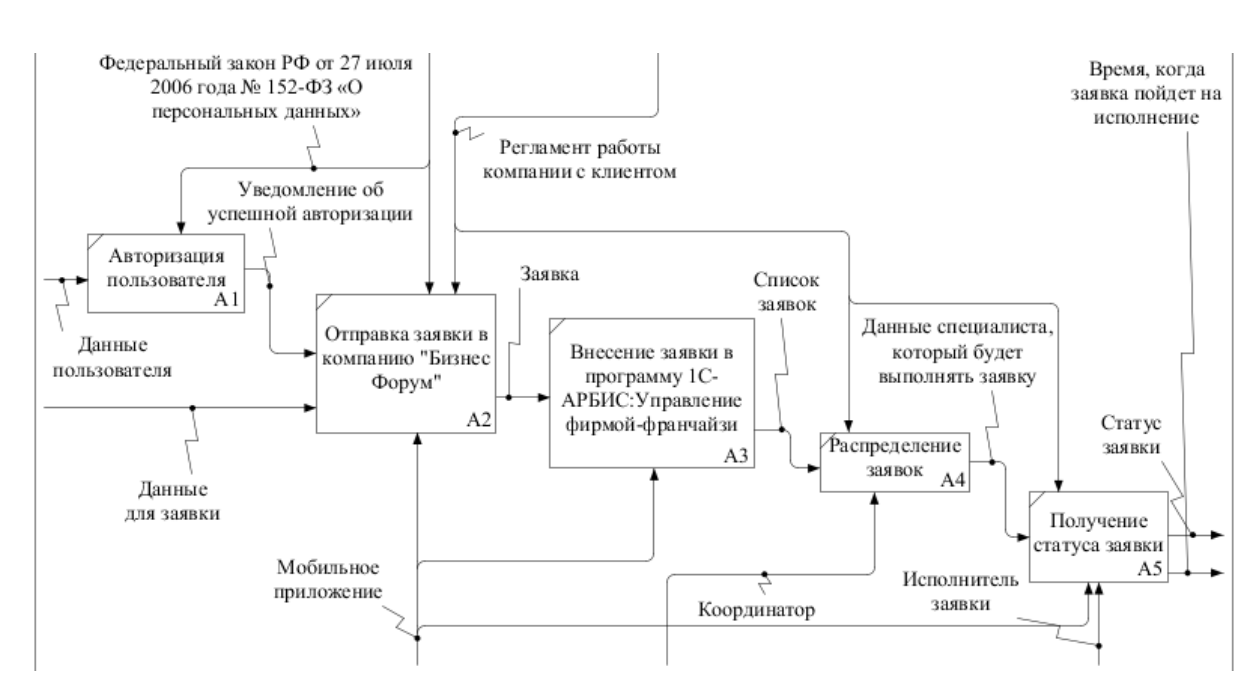

Рисунок 7 – Декомпозиция функционального блока работы мобильного приложения

Теперь распишем более подробно все, что происходит на представленной диаграмме.

Запустив мобильное приложение, пользователь попадает на форму авторизации, где он вводит данные своей учетной записи, которые ему заранее сообщит администратор системы. Такой подход позволяет практически полностью исключить попадание в систему посторонних лиц.

Затем, пользователь может сформировать заявку с какимто запросом, зайдя в соответствующий раздел, и отправить ее в компанию ООО «Бизнес Форум».

Далее заявка автоматически попадает в базу данных заявок в программу «1С-АРБИС:Управление фирмойфранчайзи».

Данная программа придет, в будущем, на замену той программе учета, которая используется сейчас (программа учета «Партнер»), поскольку она позволяет автоматизировать бизнес-процессы фирмы франчайзи (вид отношений между рыночными субъектами, когда одна сторона (франчайзер) передаёт другой стороне (франчайзи) за плату (паушальный взнос) право на определённый вид предпринимательства, используя разработанную бизнес-модель его ведения: действовать от своего имени, используя технологию, сырьё, товарные знаки и/или бренды франчайзера).

1С-АРБИС:Управление фирмой-франчайзи разработана на основе типовой конфигурации «Бухгалтерия предприятия», редакция 3.0 и поддерживает полный функционал конфигурации и все преимущества технологической платформы «1С:Предприятие 8».

Функциональные возможности:

- − Хранение развернутой информации о клиентах.
- − Учет договоров с клиентами.
- Апгрейды программных продуктов.

Подсистема CRM (предназначена для организации контактов менеджеров и сотрудников фирмы-франчайзи с клиентами и потенциально заинтересованными лицами).

Учет продаж и апгрейдов программ.

Информация о сотрудниках.

- Сервис sms-информирования.
- Интеграция с 1С-Коннект.

И другие.

 $E$ сли  $\triangleleft$  1 C менее подробно, **TO** новый ПРОДУКТ АРБИС:Управление фирмой-франчайзи» обладает большим функционалом, чем «Партнер» и продается только партнерамфранчайзи фирмы «1С», а «Бизнес Форум» таковым и является.

 $\prod$ OC $\pi$ e **TOTO KAK** заявка попалает  $\overline{B}$ базу заявок. координатор определяет специалиста, который будет ее выполнять, в зависимости от компетенции и занятости, И определяет время, когда специалист может связаться  $\mathbf C$ клиентом для выполнения заявки. То есть, если у специалиста уже много заявок, то новая заявка должна быть назначена другому сотруднику той же компетенции.

Далее, пользователь может увидеть статус своей заявки, который будет меняться в зависимости от выполнения заявки.

Чтобы лучше понять работу мобильного приложения необходимо определить  $\mathbf C$ какими системами **OHO** взаимодействует. Пля ЭТОГО используем методологию графического DFD, структурного анализа описывающую внешние по отношению к системе источники и адресаты данных, логические функции, потоки данных и хранилища данных, к которым осуществляется доступ. Диаграмма потоков flow diagram, DFD) ланных (data  $\sim$   $-$ ОДИН из ОСНОВНЫХ СТРУКТУРНОГО анализа проектирования инструментов  $\mathbf M$ 

информационных систем, существовавших до широкого распространения UML (Рисунки 8 и 9).

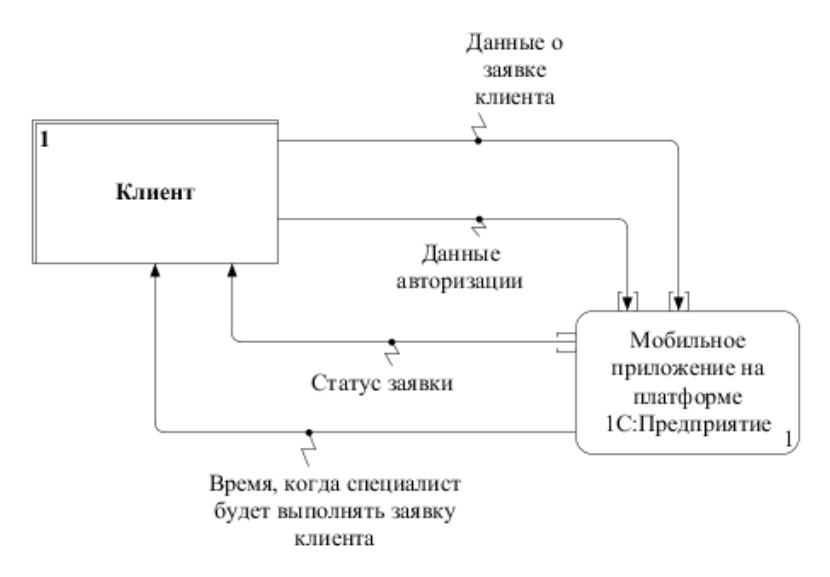

## Рисунок 8 – Диаграмма внешних потоков данных мобильного приложения

На диаграмме изображены две внешние сущности, которые взаимодействуют между собой. Внешняя сущность представляет собой материальный объект или физическое лицо, выступающие как источник или приемник информации (например, заказчик). Внешние сущности на DFD по смыслу соответствуют управлению и механизмам, отображаемым на контекстной диаграмме IDEF0.

Внешние сущности, представленные на DFD диаграмме:

− Мобильное приложение на платформе 1С:Предприятие.

Клиент.

Декомпозиция основного элемента диаграммы позволит более детально просмотреть цепочку взаимодействий представленных сущностей.

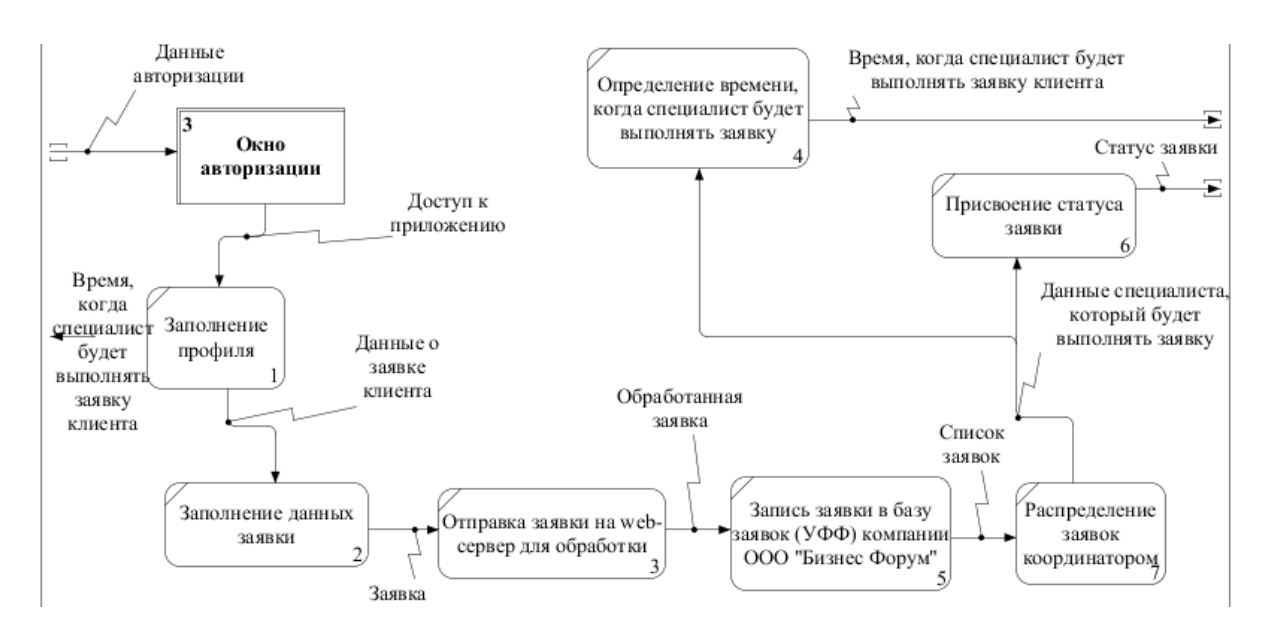

Рисунок 9 - Декомпозиция основного элемента диаграммы

Представленное описание декомпозиции отражает **CVTL** сущностей, ИX важность  $\mathbf{M}$ соответственно внешних дает какие функции требования полжно понимание.  $\Omega$ TOM.  $\mathbf{M}$ выполнять мобильное приложение. Потоки данных в основном повторяются, как и при декомпозиции функционального блока (IDEF 0 «Работа мобильного приложения»), поэтому подробно этом останавливаться нет необходимости.  $_{\rm Ha}$ Перейдем  $\mathbf K$ построению и описанию диаграммы IDEF3.

#### <span id="page-30-0"></span>модели работы **1.8** Построение пользователя  $\mathbf C$ информационной системой в нотации IDEF3

IDEF3 является стандартом документирования технологических процессов, происходящих на предприятии, и предоставляет инструментарий для наглядного исследования и моделирования их сценариев. Сценарием (Scenario) называется описание последовательности изменений свойств объекта, в процесса (например, рамках рассматриваемого описание последовательности этапов регистрации).

Исполнение каждого сценария сопровождается соответствующим документооборотом, который состоит из двух основных потоков: документов, определяющих структуру и последовательность процесса (технологических указаний, описаний стандартов и т.д.), и документов, отображающих ход его выполнения (результатов тестов и т.д.). Для эффективного управления любым процессом, необходимо иметь детальное представление об его сценарии и структуре сопутствующего документооборота.

Средства документирования IDEF3  $\, {\bf N}$ моделирования позволяют выполнять следующие задачи:

Документировать имеющиеся данные о технологии процесса. выявленные. скажем.  $\overline{B}$ процессе опроса компетентных сотрудников, ответственных за организацию рассматриваемого процесса.

Определять и анализировать точки влияния потоков документооборота СОПУТСТВУЮЩЕГО сценарий на технологических процессов.

Определять ситуации, в которых требуется принятие решения, влияющего на жизненный цикл процесса, например, конструктивных, технологических изменение или эксплуатационных свойств конечного продукта.

Содействовать принятию оптимальных решений при реорганизации технологических процессов.

Разрабатывать имитационные модели  $\mathbb{\mathop{\triangleleft}\mathop{\rm KAK}}$ БУДЕТ, технологических процессов, Принципу  $\Pi$ <sup>O</sup>  $ECIIM...$ » [1].

Сценарии работы мобильного приложения представлены на рисунке 10.

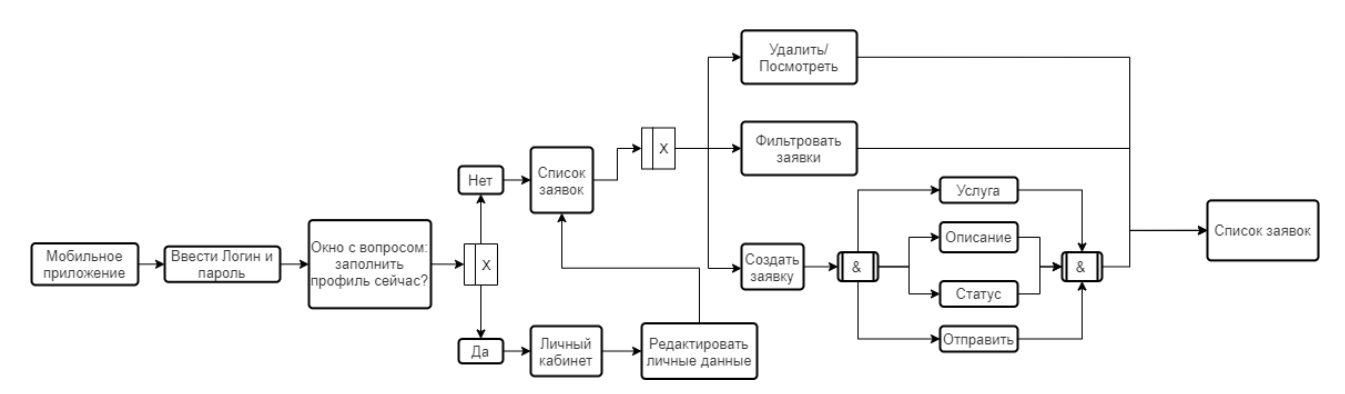

Рисунок 10 – Диаграмма IDEF3 работы мобильного приложения

После запуска приложения, необходимо будет авторизоваться. Для этого нужно заполнить поля «Логин» и «Пароль», которые присылает координатор компании «Бизнес Форум». Но стоит учесть, что логин и пароль могут получить только клиенты компании, поскольку информация, которой обмениваются пользователи приложения может быть коммерческой.

Пройдя авторизацию, появляется окно с вопросом «Заполнить профиль сейчас?». Отвечая нет, пользователь переходит к списку заявок, иначе он заполняет свой профиль (ФИО, почта и т.п.) и также видит список заявок. Пользователь может фильтровать, удалять, и просматривать свои заявки. Также, в окне будет возможность создать новую заявку, заполнив для этого поля «Услуга» и «Описание», а затем нажать кнопку «Отправить» и заявка попадет в базу заявок в компании «Бизнес Форум» в систему УФФ. Также, пользователь может видеть статус выполнения своей заявки в соответствующем поле. Далее будут рассмотрены варианты работы с мобильным приложением с помощью диаграммы Use Case.

## <span id="page-33-0"></span>1.9 Моделирование диаграммы Use Case

Визуальное моделирование в UML можно представить, как некоторый процесс поуровневого спуска от наиболее обшей и абстрактной концептуальной модели исходной системы к логической, а затем и к физической модели соответствующей программной системы. Для достижения этих целей вначале строится модель в форме так называемой диаграммы вариантов *(use)* diagram), использования case которая описывает функциональное назначение системы или, другими словами, будет **HTO** система делать  $\mathbf{B}$ процессе TO. своего функционирования.

Построение Use диаграммы case необходимо ДЛЯ следующих целей:

Достижение между разработчиками, соглашения заказчиками и пользователями о том, что должна делать разрабатываемая система.

Достижение лучшего понимания разработчиками поведения разработки.

Ограничение системной функциональности.

Создание базиса разработки ДЛЯ планирования проекта.

Определение пользовательского интерфейса.

Результат создания диаграммы вариантов использования представлен на рисунке 11.

описывать саму диаграмму, необходимо Прежде чем понимать из чего она состоит. На представленной модели актеры, которые могут взаимодействовать с присутствуют системой. Актерами могут быть как люди, так и внешние системы или устройства. Следует всегда помнить, что актер -

конкретный человек или устройство, а роль это  $He$ (должностная обязанность), в которой он выступает  $\Pi$ <sup>O</sup> отношению к программной системе. Например, в качестве может быть конкретный пользователь, а актера может выступать весь контингент клиентов компании.

Следующий элемент диаграммы использования - варианты использования (ВИ). При взаимодействии актера с системой последняя выполняет ряд работ, которые образуют вариант использования системы (use case). Каждый актер может использовать систему по-разному, **TO** есть инициировать выполнение разных ВИ. Таким образом, каждый ВИ, по существу, есть некоторое функциональное требование  $\mathbf{K}$ системе (которое может быть разбито на несколько более мелких). ВИ не представляет собой конструкцию, напрямую реализуемую в программном коде. ВИ описывает, что делает ПС, но не как она это делает.

Лучший путь к нахождению ВИ - рассмотреть, что требует каждый актер от системы. Следует помнить, что система существует только для пользователей и должна строиться, исходя из их потребностей.

Каждый ВИ должен иметь название, отвечающее его назначению. Название должно отражать, что достигается при взаимодействии с актерами. На диаграммах ВИ изображается в виде овала [2].

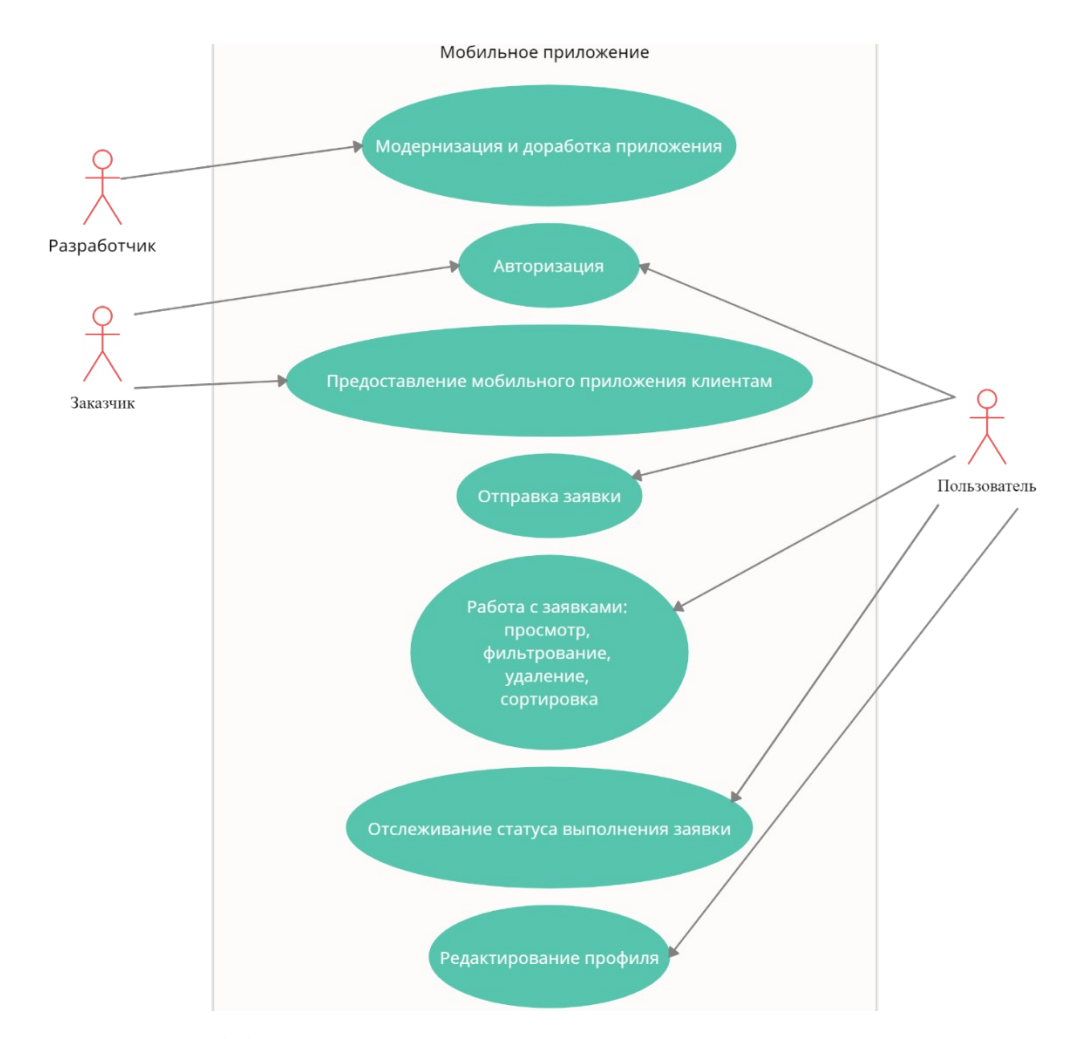

Рисунок 11 – Диаграмма вариантов использования информационной системы

Можно заметить, что больше всего взаимодействий с системой у пользователей, поскольку их много и создание мобильного приложения направленно на их привлечение и упрощение приема заявок.

Есть блок «Авторизация», с которым взаимодействуют все актеры, поскольку этот компонент является отправной точкой при использовании мобильного приложения и должен быть проработан со всех сторон. Также пользователь может отправлять заявки в компанию «Бизнес Форум» и отслеживать статус их выполнения. Еще пользователь может заполнить свой
профиль, чтобы другие пользователи могли идентифицировать друг друга.

Сущность заказчика и разработчика в данной схеме заключается преимущественно, чтобы приложение модернизировалось с течением времени и успешно сочеталось с теми решениями, которые уже существуют в компании ООО «Бизнес Форум».

Как можно было заметить, диаграмма Use Case (диаграмма вариантов использования) была представлена в отдельном пункте выпускной квалификационной работы. Это связано с тем, что такой тип диаграмм позволяет рассмотреть все функции мобильного приложения при его использовании, без вспомогательных элементов, таких как нормативные документы, регулирующие работу приложения или его программной составляющей. Вдобавок к этому, диаграмма Use Case имеет визуальное отличие от других диаграмм и воспринимается иначе.

Построив структуру работы мобильного приложения и описав его функциональные возможности, необходимо определиться с выбором инструментов и методов разработки информационной системы.

#### **1.10 Обоснование и выбор программных средств**

Данный проект подразумевает создание мобильного приложения на платформе 1С:Предприятия по нескольким причинам.

Во-первых, есть личный интерес к сфере технологий 1С.

Во-вторых, организация, для которой создается приложение, занимается, как созданием, так и

сопровождением продуктов 1С и, реализовав рассматриваемый продукт, есть возможность дальше работать в компании ООО «Бизнес Форум» или же в другой похожей организации, а также создавать больше мобильных приложений на платформе 1С, поскольку разработка мобильных приложений сейчас находится только на стадии зарождения, особенно в Хакасии.

В-третьих, как уже было сказано выше, компания ООО «Бизнес Форум» занимается продуктами 1С и это является важным аспектом, так как внедрить 1С продукт (хоть и мобильный) будет гораздо проще, нежели писать приложение на других платформах.

Еще одним аспектом в пользу выбора платформы 1С является то, что нет необходимости создавать базу данных в конфигурации, она формируется автоматически по мере наполнения конфигурации объектами (справочники, регистры и так далее). Конфигурация 1С:Предприятие обладает собственным языком программирования, что позволяет сэкономить время на поиск такового.

Хотелось бы еще добавить то, что уже можно реализовывать в мобильных приложениях на платформе 1С:

− Геопозиционирование (мобильная платформа позволяет определять и отображать географическое положение мобильного устройства).

− Штрихкодирование (функция сканирования и распознавания штрих-кодов).

− Почта (отправка письма с помощью почтового клиента).

− Мультимедиа (создание медиафайлов прямо в мобильном приложении).

− Контакты (получение полной информации о хранящихся контактах).

− Телефония, SMS (мобильная платформа позволяет набрать номер, отправлять SMS сообщения).

− Push уведомления (удобный способ проинформировать пользователя о событии) [3].

Что касается самих программ или выбора окружения, то тут все достаточно просто и понятно:

Первое, что необходимо, так это скачать платформу 1С:Предприятие, где будет проходить вся разработка мобильного приложения (Рисунок 12).

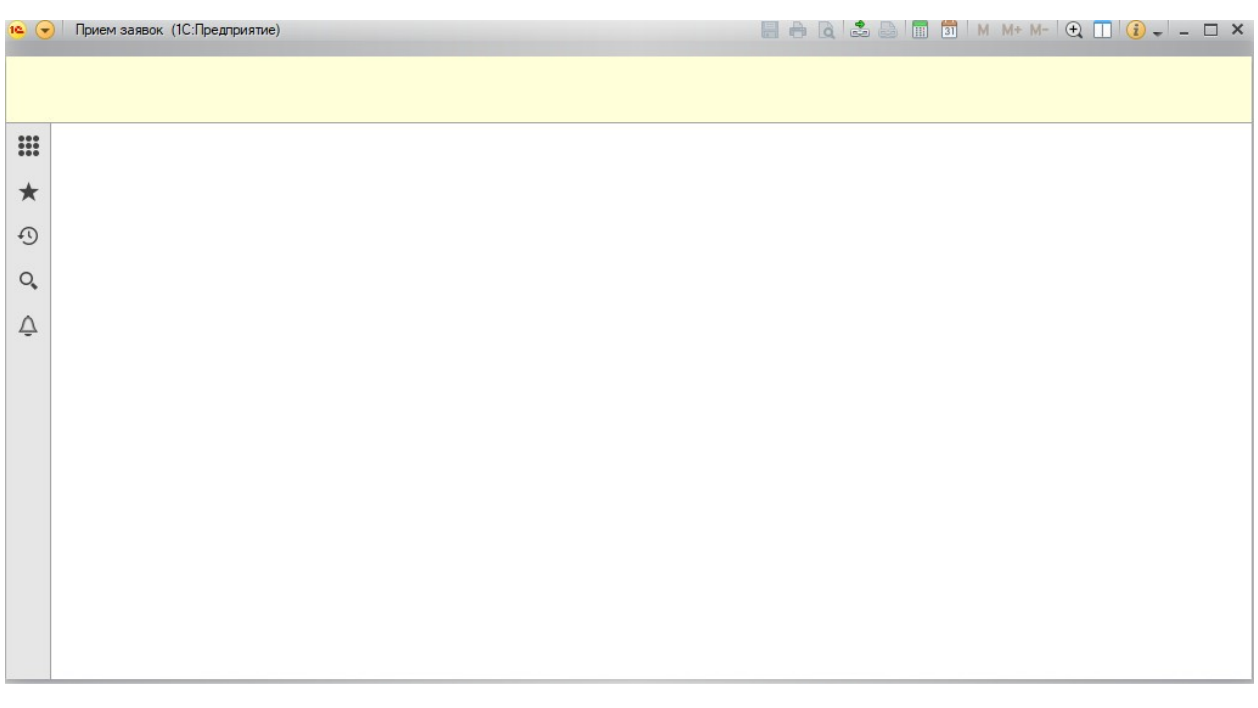

Рисунок 12 – Окно пользовательского режима работы с платформой 1С:Предприятие

Следующим инструментом для разработки является программа Apache, которая позволяет использовать персональный компьютер, как Web-сервер, чтобы быстро загрузить платформу 1С:Предприятие на мобильную ОС и производить отладку и обновление конфигурации 1С. Если вкратце, то работа веб-сервера выполняет роль посредника между компьютером сервера и компьютером клиента. Он берёт контент с сервера на каждый запрос пользователя и доставляет его в сеть.

Эту программу выбирают из-за ее гибкости, мощности и широкой распространенности. В разработке мобильного приложения Apache играет немалую роль, поскольку с помощью веб – сервера будет происходить передача и отладка разрабатываемой конфигурации 1С на мобильный телефон (Рисунок 13) [4].

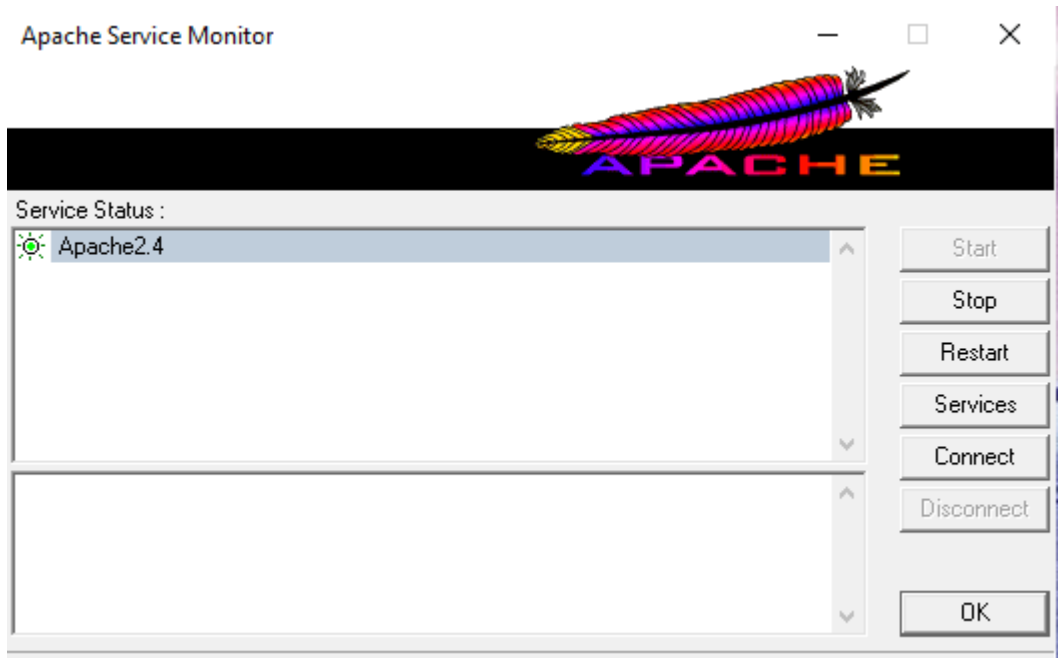

Рисунок 13 – Программа «Apache»

Далее понадобится Android SDK – комплекс средств для разработки приложений для мобильной ОС. Это один из компонентов Android Studio, который также используется при разработке мобильных приложений «1С:Предприятие 8». На деле же, данный инструмент пригодится только при сборке мобильного приложения (также, как и JDK) в сборщике мобильных приложений, речь о котором пойдет в пункте 2.3.

Apache/2.4.23 (Win64)

Но перед этим нужно установить мобильную платформу 1С:Предприятие на эмулятор, где будет тестироваться и отлаживаться мобильное приложение [5].

### **1.11 Выводы по аналитическому разделу**

В данном разделе были определены ключевые аспекты разработки мобильного приложения. К таким аспектам относится моделирование диаграмм IDEF0, IDEF3, DFD, ER, Use case, так как это один из лучших методов представить, как будет выглядеть будущая разработка, причем такое моделирование позволяет с разных сторон посмотреть на программный продукт и учесть, как можно больше деталей, нюансов и других элементов в реализации проекта.

К таковым относятся исследование деятельности компании ООО «Бизнес Форум» на предмет выявления потребности в разрабатываемой системе и более детальный анализ процесса приема заявок для более точного выполнения задач от заказчика.

К тому же, были изучены альтернативные программные продукты. Это также позволит понять, как должно работать и выглядеть разрабатываемое мобильное приложение, чтобы максимально приблизиться к их результату и, возможно, сделать конкурентный продукт.

Не менее важным был выбор программных средств для разработки мобильного приложения, потому что от них, в том числе, зависит качество, удобство и время разработки. Была выбрана платформа 1С:Предприятие, программа Apache для использования персонального компьютера в качестве Web-

сервера, эмулятор BlueStacks, а также средства для сборки мобильного приложения android SDK и JDK.

К тому же, была выбрана методология разработки – итеративная и определен жизненный цикл разработки, который позволит создать мобильное приложение исходя из личных предпочтений и требований заказчика.

Но вышеописанное не имело бы смысла, если бы этот проект не имел должной актуальности, цели и потребности. Это три самых главных вопроса, на которые разработчик должен ответить прежде, чем создавать новый продукт. Плюс ко всему, сюда же можно отнести анализ рынка альтернативных мобильных приложений, чтобы понять актуальность, увидеть сильные стороны аналогов, учесть их при разработке или создать что-то кардинально новое, что не каждый сможет, особенно, когда уже почти все, что можно изобрести, существует и сейчас. Далее перейдем к проектному разделу разработки мобильного приложения для компании ООО «Бизнес Форум».

**2 Проектный раздел разработки мобильного приложения для компании ООО «Бизнес Форум»**

# **2.1 Установка и создание конфигурации 1С для разработки мобильного приложения**

Для начало необходимо скачать платформу 1С:Предприятие совместно с мобильной платформой или же купить официальную версию продукта, что не особо повлияет на разработку.

После установки, нужно открыть программу 1С:Предприятие и добавить новую конфигурацию, в которой будет разрабатываться мобильное приложение (Рисунок 15).

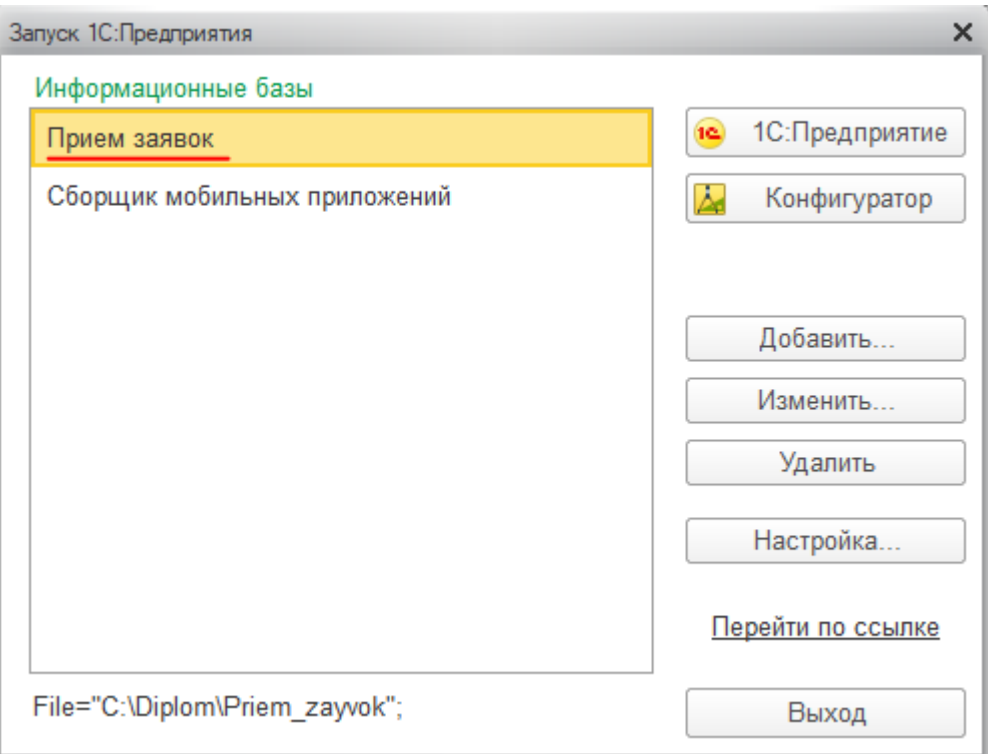

Рисунок 15 – Платформа 1С:Предприятие

Теперь рассмотрим процесс установки мобильной платформы 1С:Предприятие на телефон и добавление конфигурации 1С.

**2.2 Установка мобильной платформы 1С:Предприятие на эмулятор (BlueStacks) и передача конфигурации 1С в эту платформу с помощью вебсервера Apache**

Как уже ранее было сказано, нужно было скачать платформу 1С:Предприятие в комплекте с мобильной платформой. Этот и следующий пункт были выполнены, как на учебной, так и на полной версии 1С:Предприятие, но на рисунках можно заметить, что использовалась именно учебная версия продукта, поскольку необходимо было выстроить правильную стратегию, перед тем как начать разрабатывать основную систему. Теперь необходимо переместить файл, указанный на рисунке 16, на эмулятор BlueStacks и произвести на нем установку мобильной платформы 1С:Предприятие.

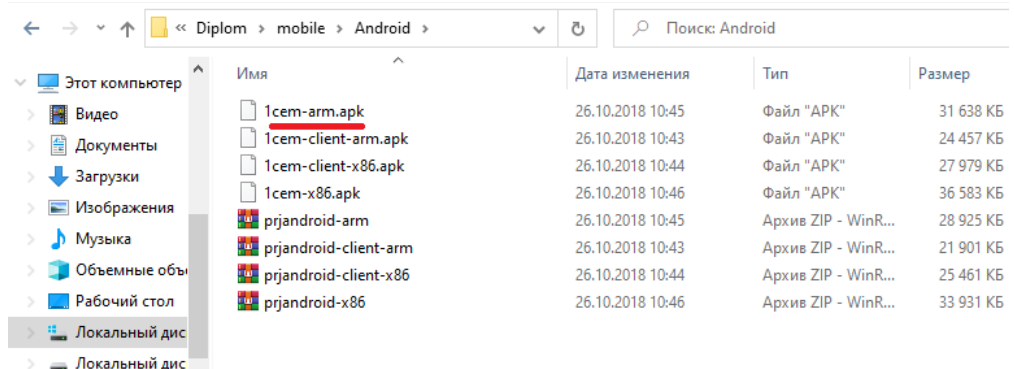

# Рисунок 16 – Установочный файл мобильной платформы 1С:Предприятие

Чтобы протестировать и увидеть результат работы мобильного приложения на эмуляторе, необходимо выгрузить (в конфигурации это называется «Публиковать») конфигурацию в заранее созданную для этого папку (Рисунок 17), заполнив обязательные поля, как на рисунке 18 и нажать кнопку «Опубликовать».

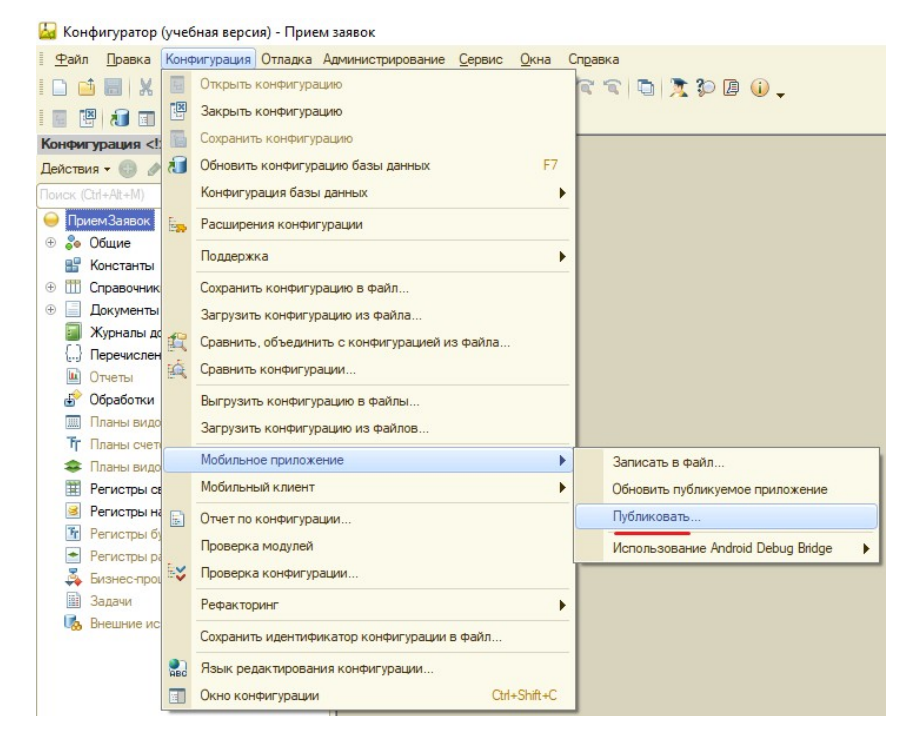

Рисунок 17 – Путь к выгрузке конфигурации 1С для мобильной

платформы

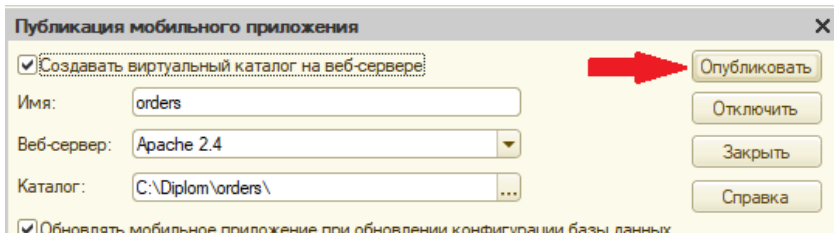

Рисунок 18 – Выгрузка (публикация) конфигурации 1С для мобильной платформы

После успешной выгрузки (публикации) конфигурации можно, на эмуляторе, зайти в уже установленную мобильную платформу 1С:Предприятие и добавить разрабатываемую конфигурацию. На рисунках 19–20 показан порядок этих действий. При непосредственном добавлении конфигурации следует указать путь, который состоит из IP адреса ПК и названия папки, где лежит выгруженная (опубликованная) информационная база. Но стоит отметить, что при данной

операции обязательно должен быть включен веб-сервер Apache для передачи файлов.

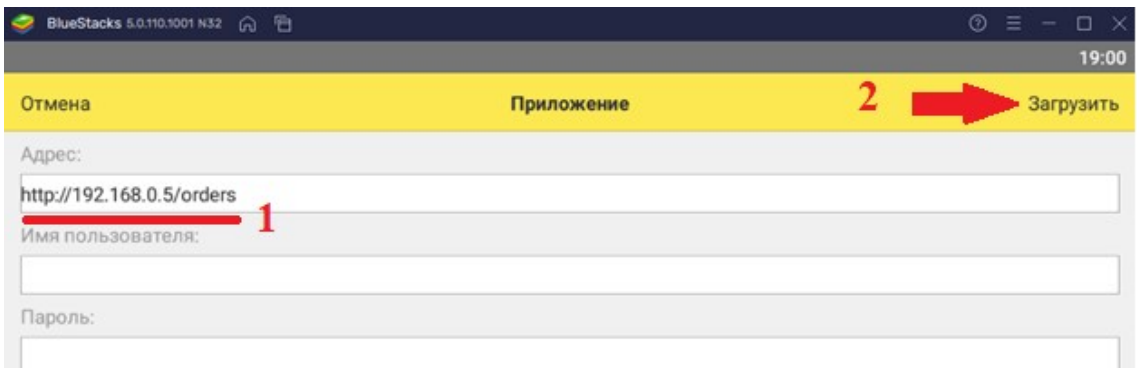

Рисунок 19 – Загрузка информационной базы в мобильную платформу 1С:Предприятие

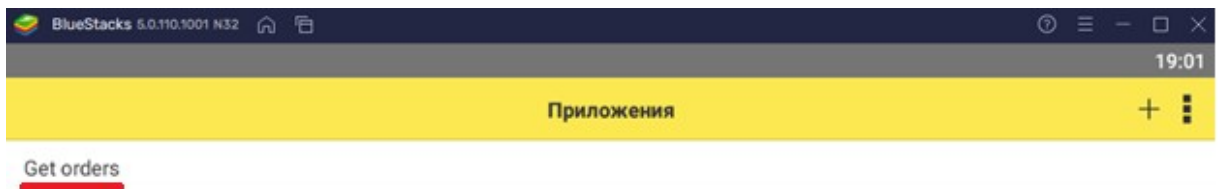

# Рисунок 20 – Окно информационных баз на мобильной платформе в эмуляторе

Если все прошло успешно, то для получения самого мобильного приложения понадобится сборщик приложений 1С для мобильных устройств, о чем и будет следующий пункт.

### **2.3 Сборка мобильного приложения**

До этого момента уже было сказано, что для разработки мобильного приложения необходимо скачать, как платформу для ПК, так и мобильную платформу, но в данном пункте описывается один из важнейших этапов разработки любого мобильного приложения – это сборка мобильного приложения в один исполняемый файл. На разных языках программирования это сделано по-своему и 1С приложения не стали исключением.

Если необходимо собрать мобильное приложение, разработанное с помощью средств 1С, то необходимо установить сборщик приложений 1С для мобильных устройств, который скачивается вместе с предыдущими платформами.

Данный сборщик представляет собой конфигурацию 1С, которая создана программистами для получения готового мобильного приложения (Рисунок 21).

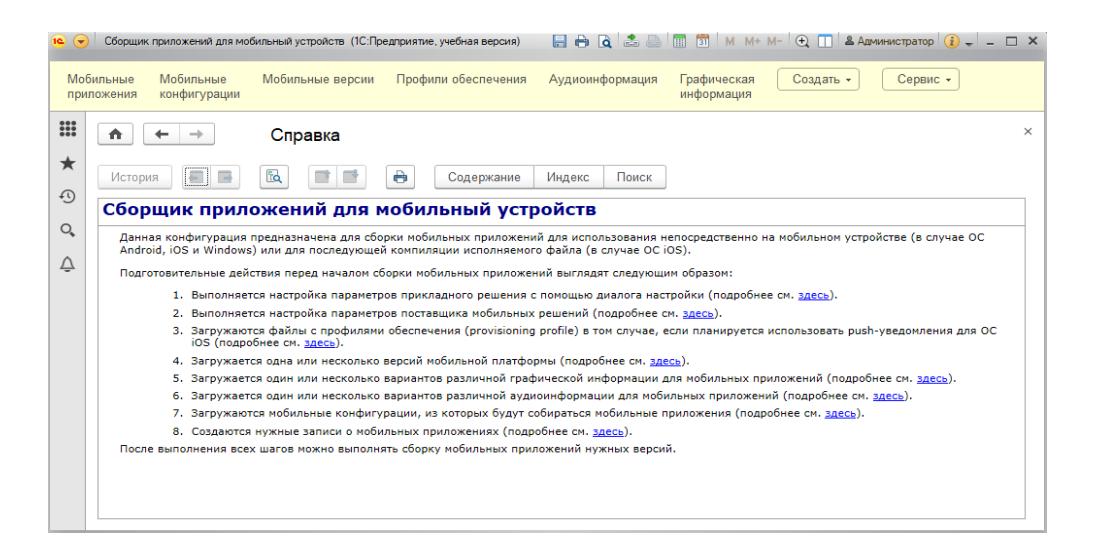

Рисунок 21 – Главное окно сборщика приложений для мобильных устройств

Как только откроется сборщик, перед пользователем появится справка с разделами, поясняющими сборку мобильного приложения. Расписывать все до мелочей будет нецелесообразно и трудоемко, поэтому далее можно увидеть основные мероприятия по сборке мобильного приложения.

Первое, что нужно настроить, это параметры сборщика и поставщика (Рисунок 22).

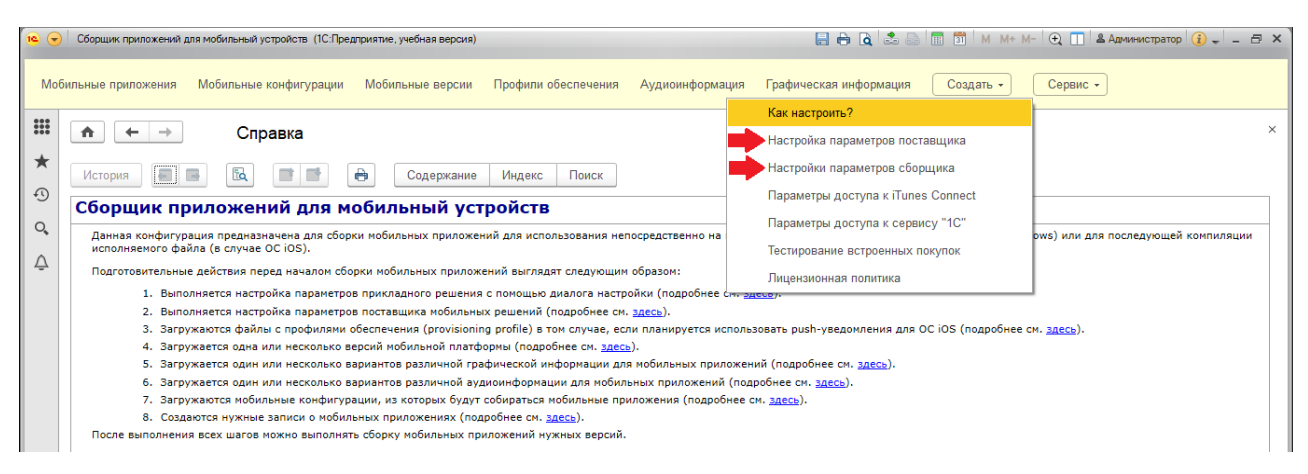

Рисунок 22 – Меню для настроек параметров поставщика и сборщика

Настройку параметров поставщика и сборщика можно осуществлять по порядку, хоть это и не повлияет на конечный результат.

Теперь откроем вкладку «Настройка параметров поставщика», которая в основном предназначена для заполнения данных разработчика и указания ОС, для которой собирается приложение (Рисунки 23-25).

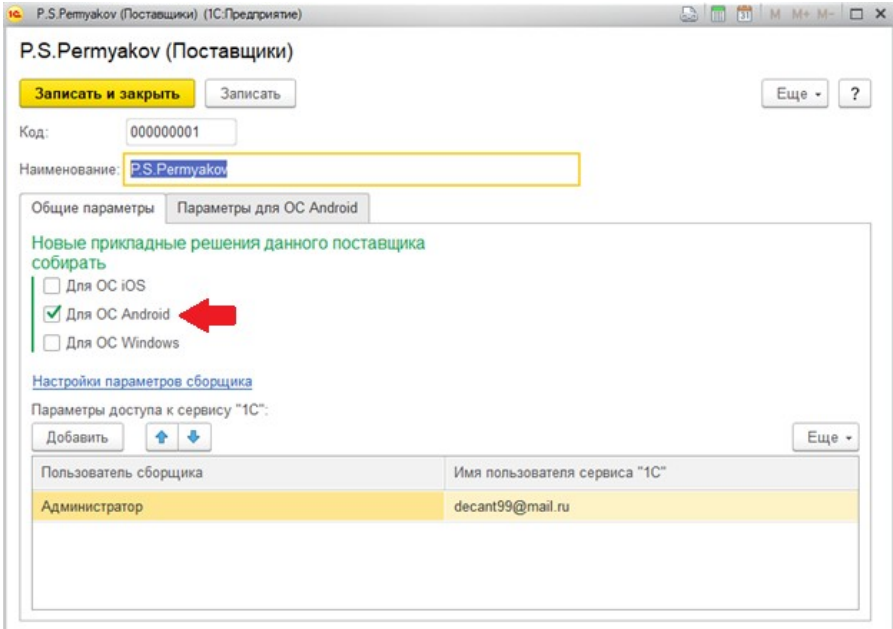

Рисунок 23 – Общие параметры настройки поставщика

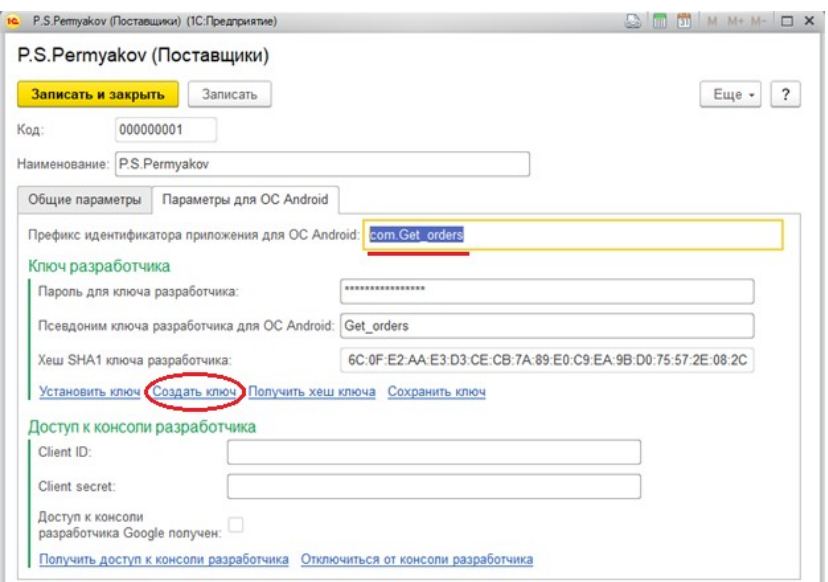

Рисунок 24 – Внесение информации о разработчике и мобильном приложении

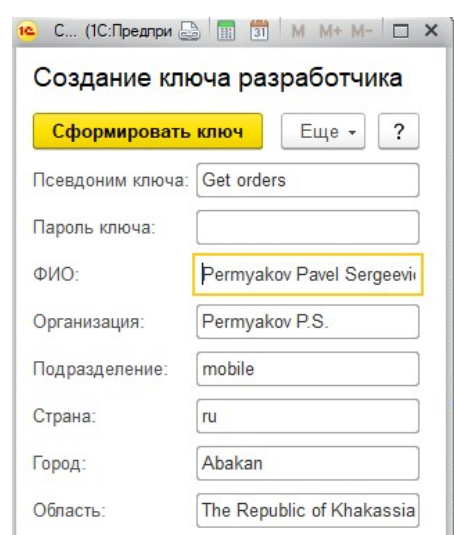

Рисунок 25 – Создание ключа разработчика

Стоит отметить существенные сведения о разработчике, которые отмечены красным цветом на предыдущих рисунках. Первое из них – «Префикс идентификатора приложения для ОС Android» предназначено для создания уникального идентификатора, под которым будет публиковаться приложение в Play Market. Второе – это создание ключа разработчика, которое является обязательным, при условии распространения приложения на соответствующих площадках (AppStore, Play Market и другие), а в ином случае это не так обязательно. Следующим шагом будет настройка параметров сборщика (Рисунок 26).

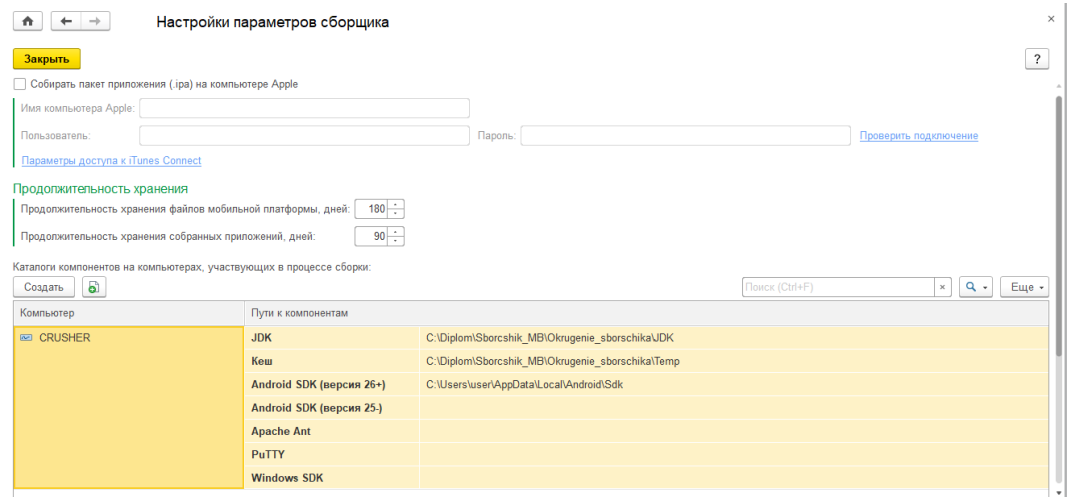

Рисунок 26 – Настройка параметров сборщика

Данная настройка предусматривает указание путей до программ, с помощью которых будет собираться мобильное приложение. В рассматриваемом случае это средства SDK (упоминались выше), JDK (Представляет собой пакет инструментов для разработки программного обеспечения и позволяет разработчикам создавать программы) и папка «Temp» для хранения кэша. Несомненным достоинством сборщика 1С является то, что в нем указаны версии программ, которые необходимы для сборки приложений. Закончив с настройкой программ для сборщика, можно переходить к загрузке мобильной платформы 1С:Предприятие во вкладке «Мобильные версии» (Рисунки 27 и 28).

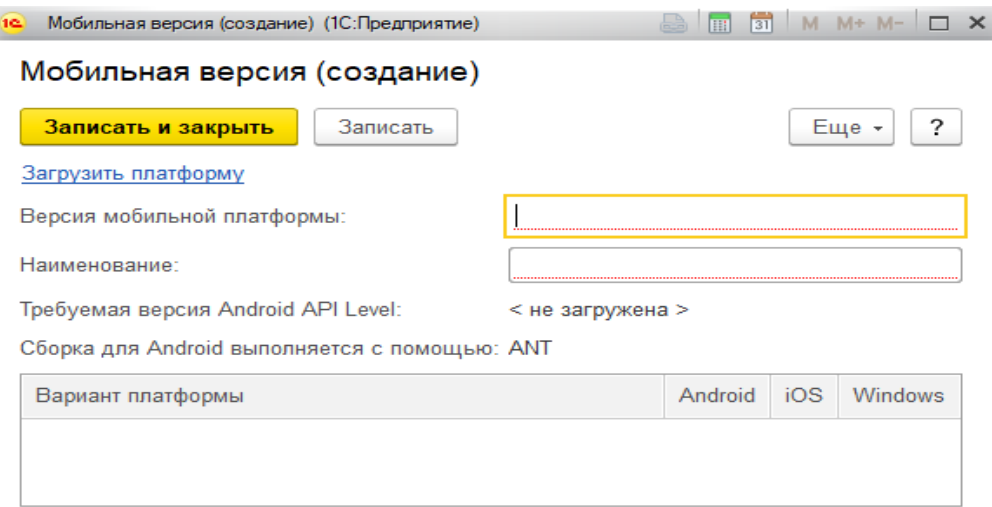

Рисунок 27 – Окно загрузки мобильной платформы

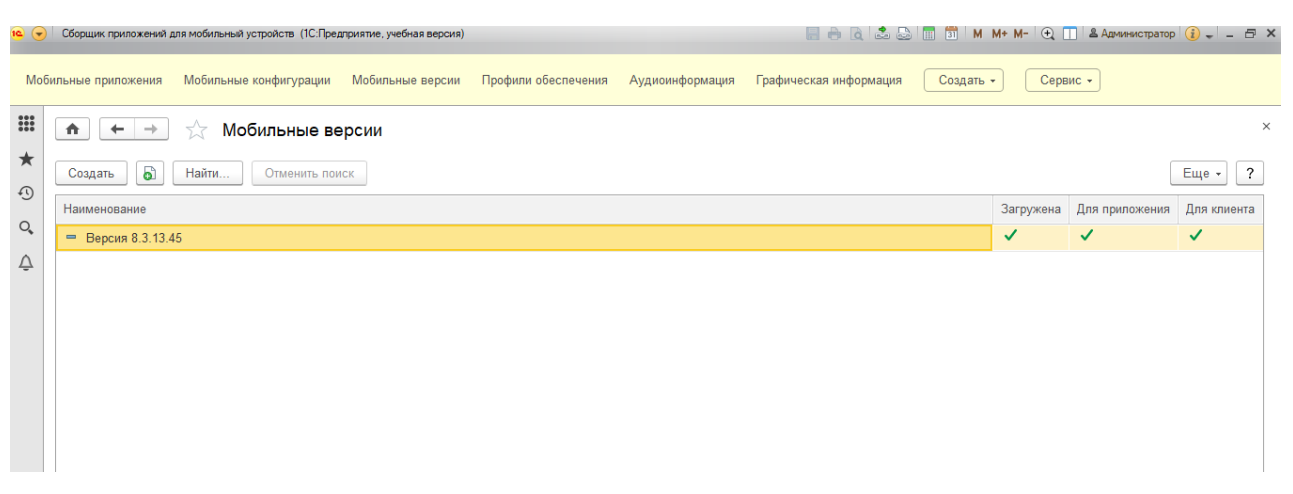

Рисунок 28 – Окно мобильных версий

В этой части сборщика необходимо загрузить мобильную платформу 1С:Предприятие, под управлением которой будет работать собранное мобильное приложение. Загрузка осуществляется путем указания пути к соответствующему архиву. Следующим действием служит загрузка разрабатываемой мобильной конфигурации (Рисунки 31 и 32). Но перед этим необходимо преобразовать эту конфигурацию в файл для передачи его в сборщик, поскольку так устроен сборщик (Рисунки 29 и 30).

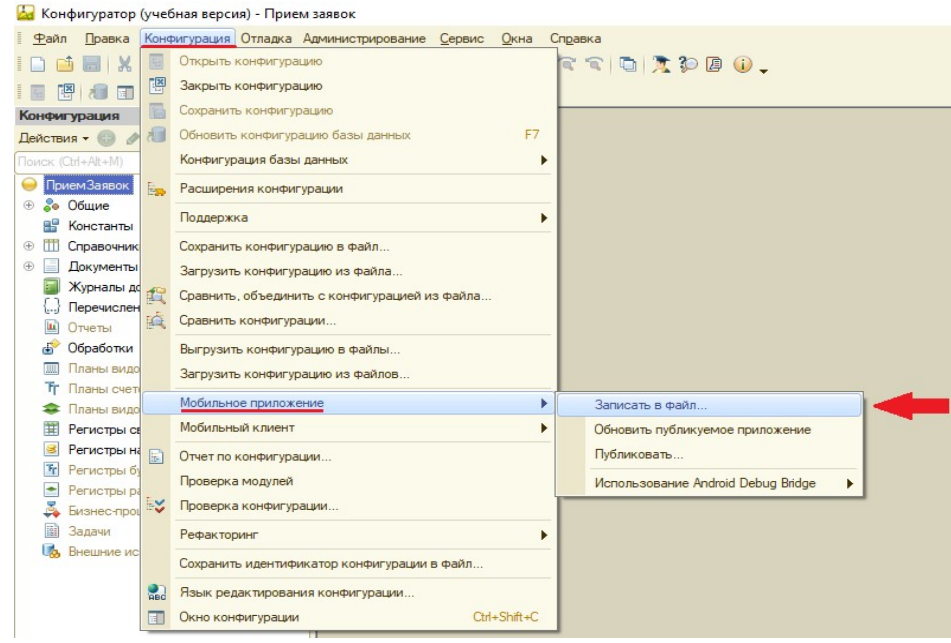

Рисунок 29 – Преобразование разрабатываемой мобильной конфигурации в файл

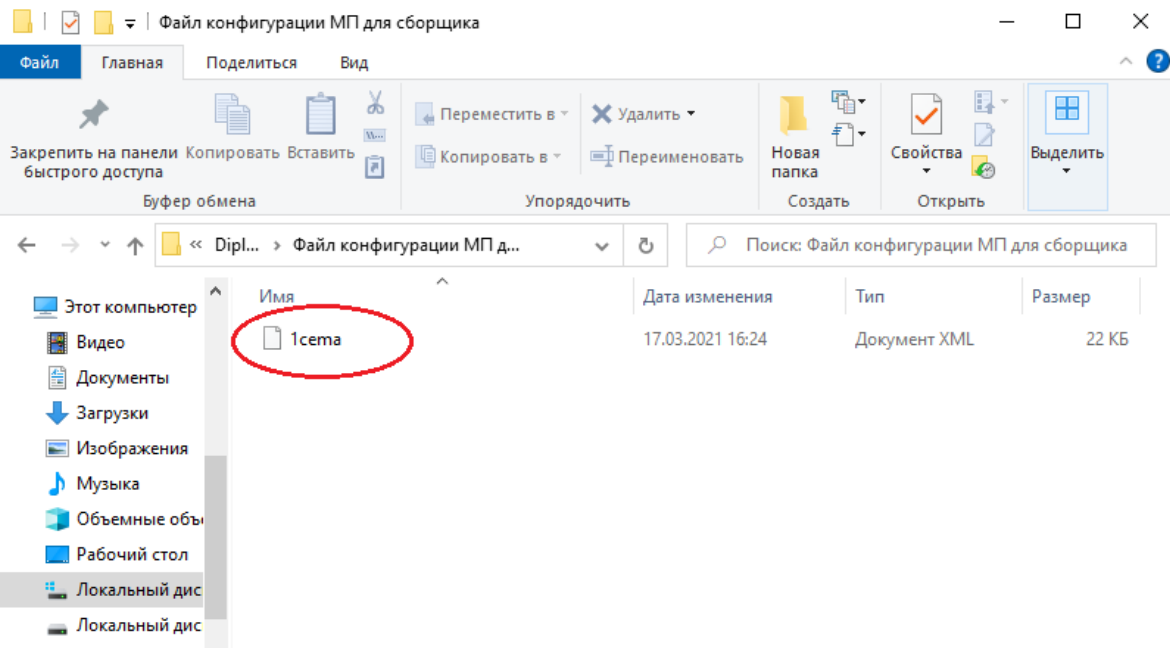

Рисунок 30 – Преобразованная мобильная конфигурация

Полученный файл следует передать в сборщик.

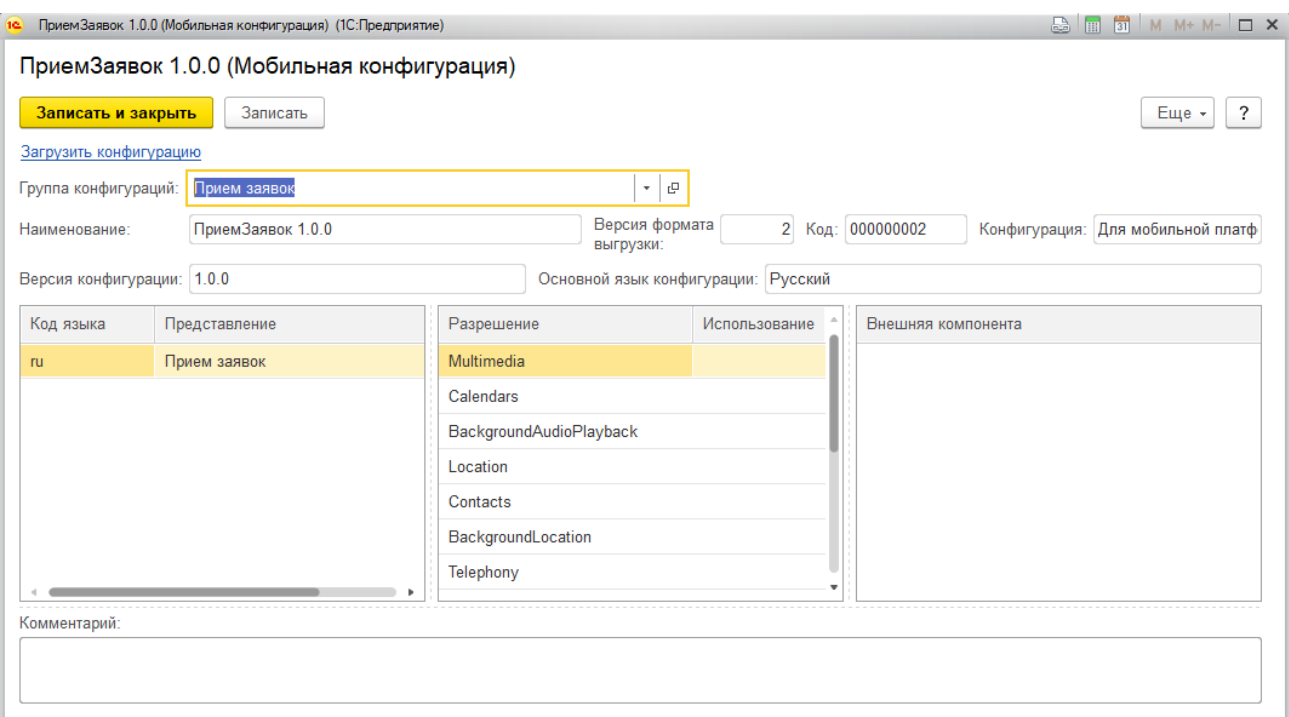

Рисунок 31 – Окно загрузки мобильных конфигураций

| $\left( -\right)$ | Сборщик приложений для мобильный устройств (1С:Предприятие, учебная версия) |                     |                 |                        | <b>EARSETMM+M-QOB</b> AAMMHOTOPO ( ) - OX |                               |
|-------------------|-----------------------------------------------------------------------------|---------------------|-----------------|------------------------|-------------------------------------------|-------------------------------|
|                   | Мобильные конфигурации<br>Мобильные приложения<br>Мобильные версии          | Профили обеспечения | Аудиоинформация | Графическая информация | Создать -<br>Сервис -                     |                               |
| $\frac{000}{000}$ | 合<br>Мобильные конфигурации<br>57<br>$\leftarrow$<br>÷,                     |                     |                 |                        |                                           | $\times$                      |
| ★<br>$\odot$      | a<br>Создать<br>Найти<br>Создать группу<br>Отменить поиск                   |                     |                 |                        |                                           | Еще +<br>$\ddot{\phantom{0}}$ |
|                   | Наименование                                                                | Тип конфигурации    | Код             | Имя конфигурации       |                                           | Версия конфигурации           |
| O,                | • Прием заявок                                                              | Для мобильной плат  | 000000001       |                        |                                           |                               |
| ≙                 | $=$ ПриемЗаявок 1.0.0                                                       | Для мобильной плат  | 000000002       | ПриемЗаявок            |                                           | 1.0.0                         |
|                   |                                                                             |                     |                 |                        |                                           |                               |
|                   |                                                                             |                     |                 |                        |                                           |                               |
|                   |                                                                             |                     |                 |                        |                                           |                               |
|                   |                                                                             |                     |                 |                        |                                           |                               |

Рисунок 32 – Окно мобильных конфигураций

Загрузка мобильной конфигурации происходит по тому же сценарию, что в предыдущем шаге, без указания дополнительных сведений. Остается заключительный этап в сборке мобильного приложения – это непосредственно сборка, представленная на рисунках 33 – 34.

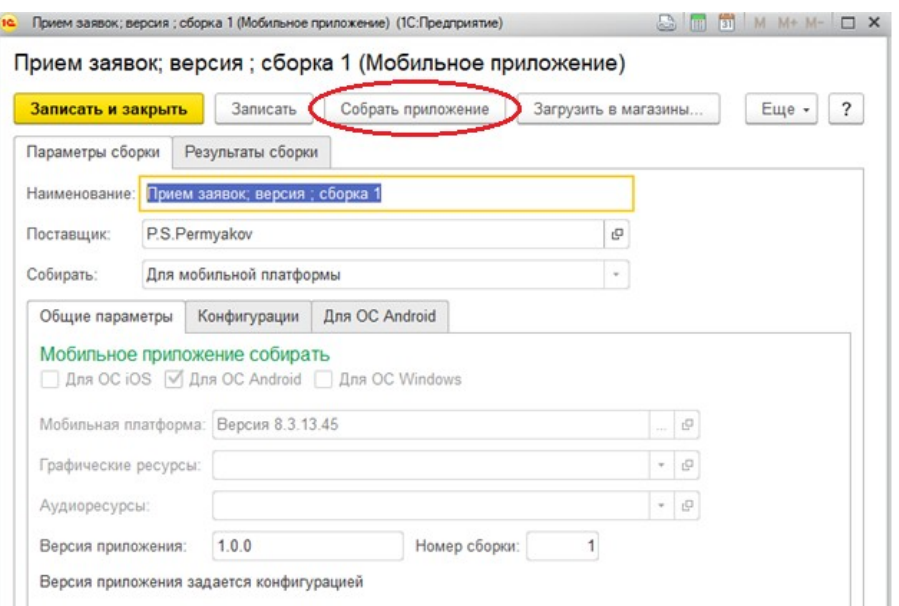

Рисунок 33 – Настройка параметров сборки мобильного приложения

Основные параметры сборки:

- − поставщик (P.S.Permyakov);
- − указание платформы сборки (Android);
- − выбор мобильной платформы (Версия 8.3.13.45);
- − выбор мобильной конфигурации (ПриемЗаявок 1.0.0).

После указания всех необходимых компонентов, необходимо нажать кнопку «Собрать приложение».

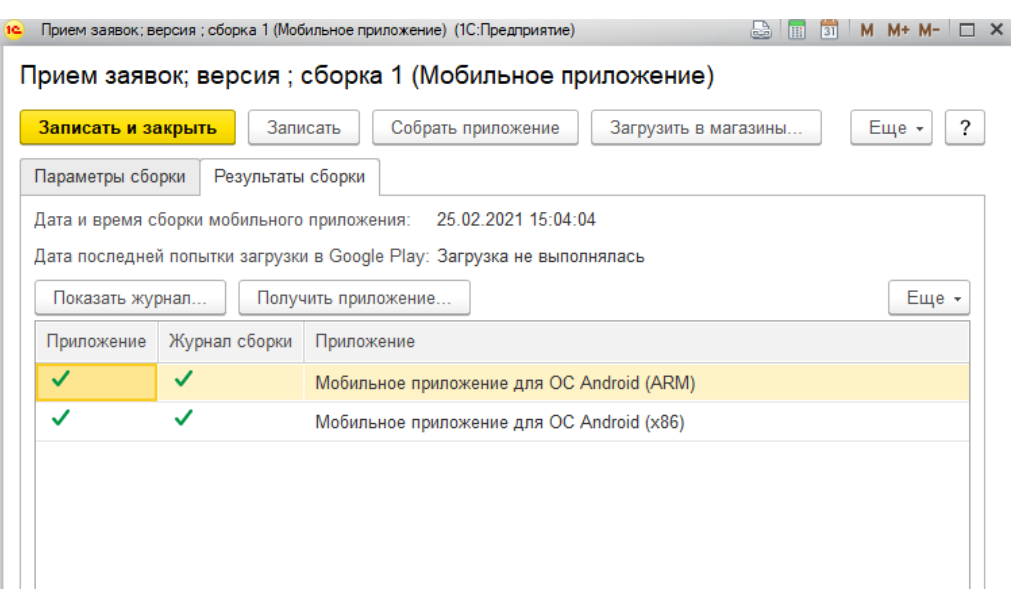

### Рисунок 34 – Результат сборки мобильного приложения

Представленный рисунок показывает, что сборка мобильного приложения прошла успешно. Теперь можно загрузить готовый продукт на торговые площадки или получить исполняемый файл, который нужно перенести с ПК на смартфон и установить, как показано на рисунках 35-36.

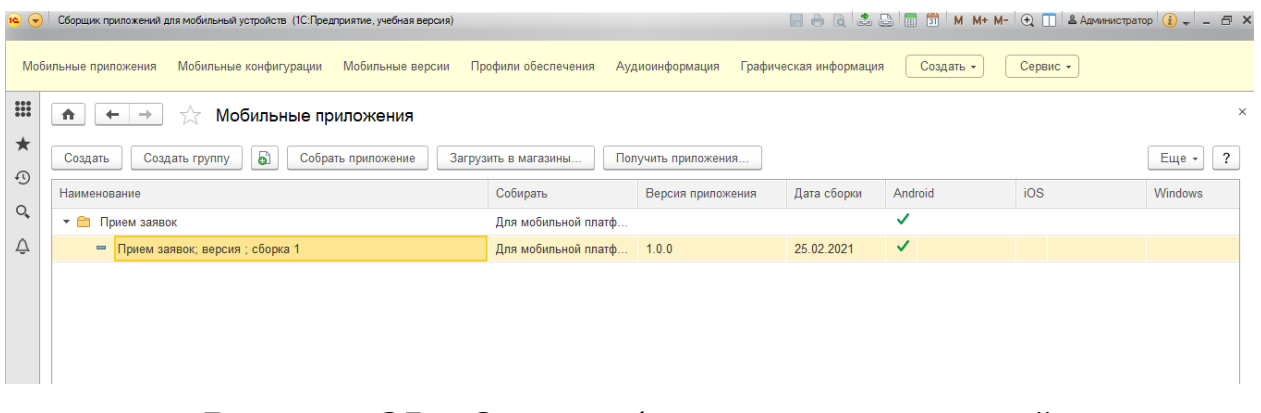

## Рисунок 35 – Окно собранных приложений

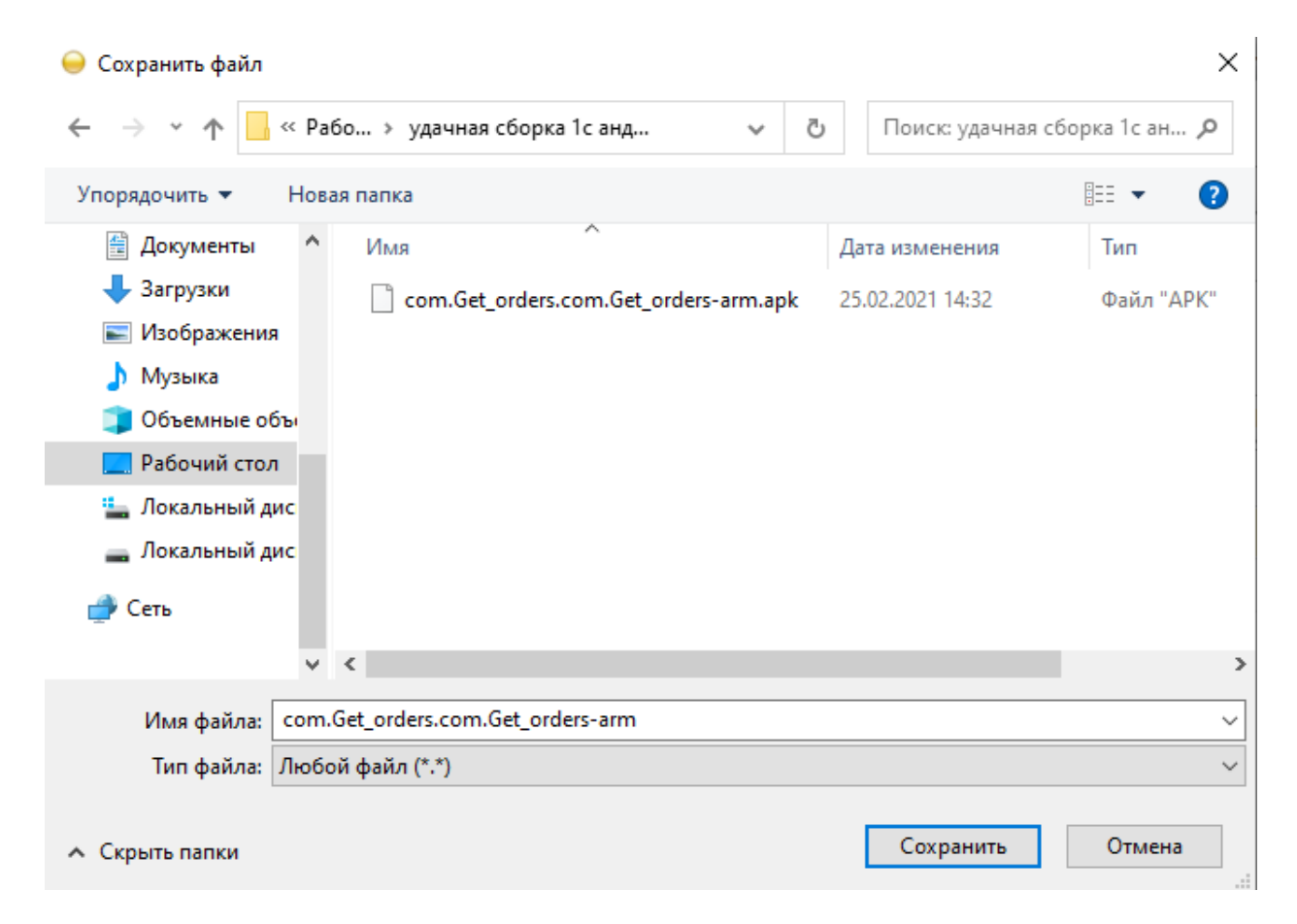

# Рисунок 36 – Папка с исполняемым файлом мобильного приложения

Затем нужно запустить установку представленного файла на телефоне и после этого открыть мобильное приложение (Рисунки 37 и 38).

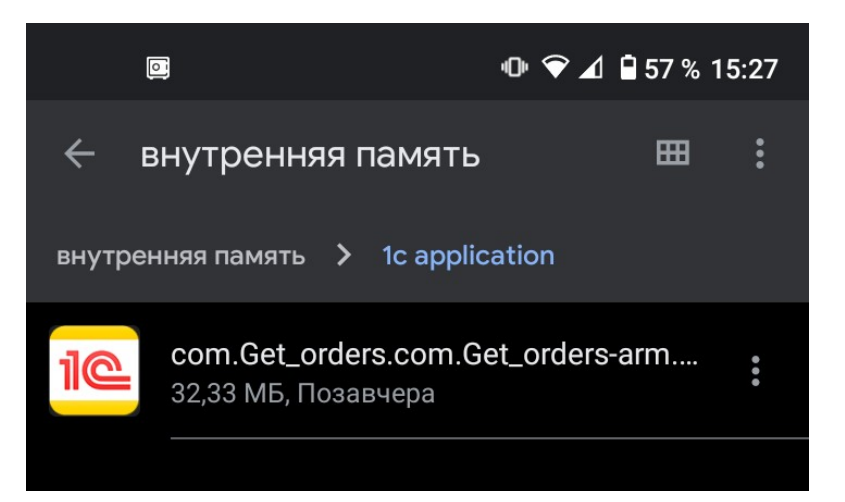

Рисунок 37 – Установочный файл мобильного приложения

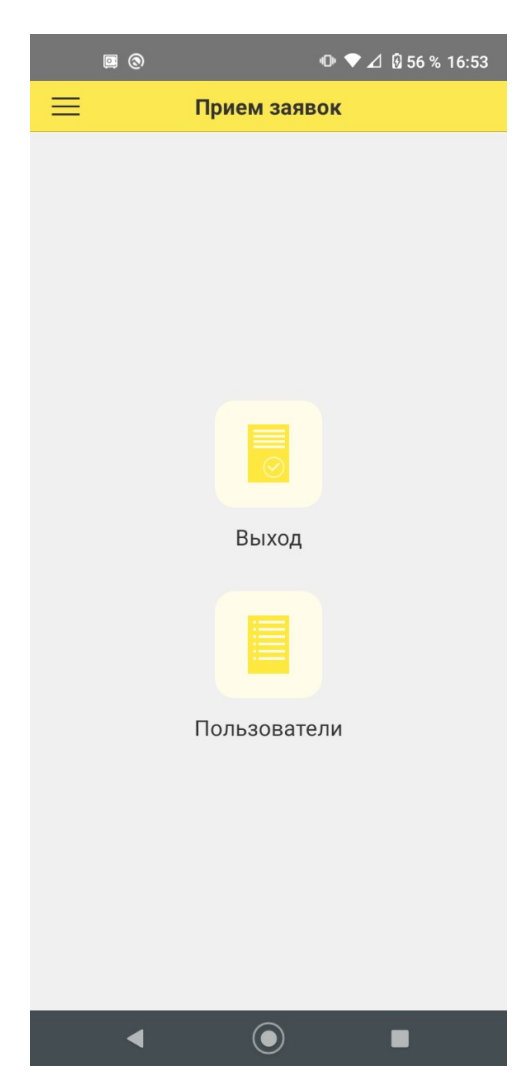

Рисунок 38 – Главное окно мобильного приложения

Со стороны может показаться, что для сборки приложения необходимо сделать множество непонятных операций, но при должном опыте и практике это происходит проще и экономит время. Далее разберем какие аппаратные средства необходимы для разработки мобильного приложения и его функционирования [6, 7, 8].

## **2.4 Разработка функций мобильного приложения**

Авторизация пользователя начинается с того, что в справочник «Пользователи» заносится пароль пользователя (Рисунок 39).

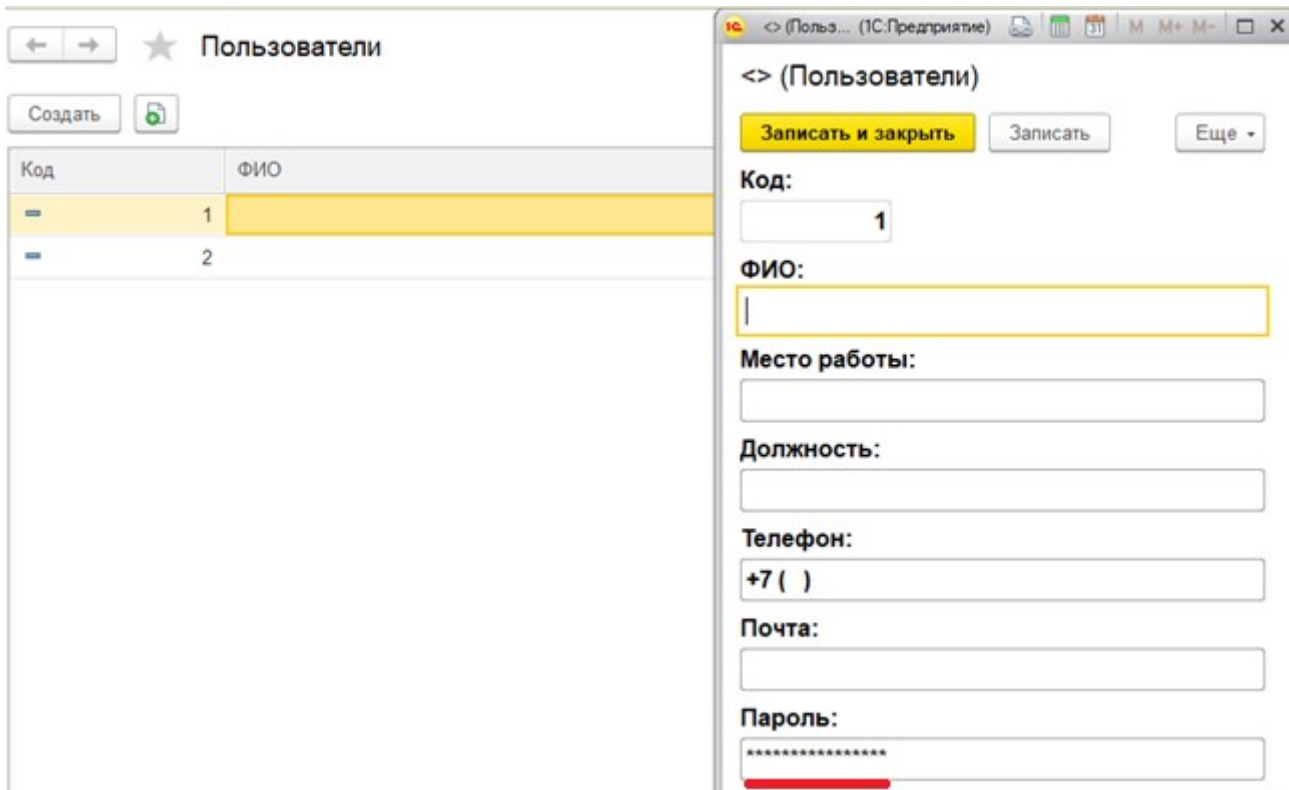

Рисунок 39 – Справочник «Пользователи»

Далее, когда пользователь открывает мобильное приложение, то он попадает на форму авторизации, где вводит свой логин и пароль, которые тот получил заранее. После заполнения данных необходимо нажать кнопку «Войти» (Рисунки 40-41).

```
«НаКлиенте
Процедура Войти (Команда)
    Если Не Реквизиты Формы Заполнены Корректно () Тогда
        Сообщить ("Форма заполнена некорректно");
    КонецЕсли;
КонецПроцедуры
```
## Рисунок 40 – Функционал кнопки «Войти»

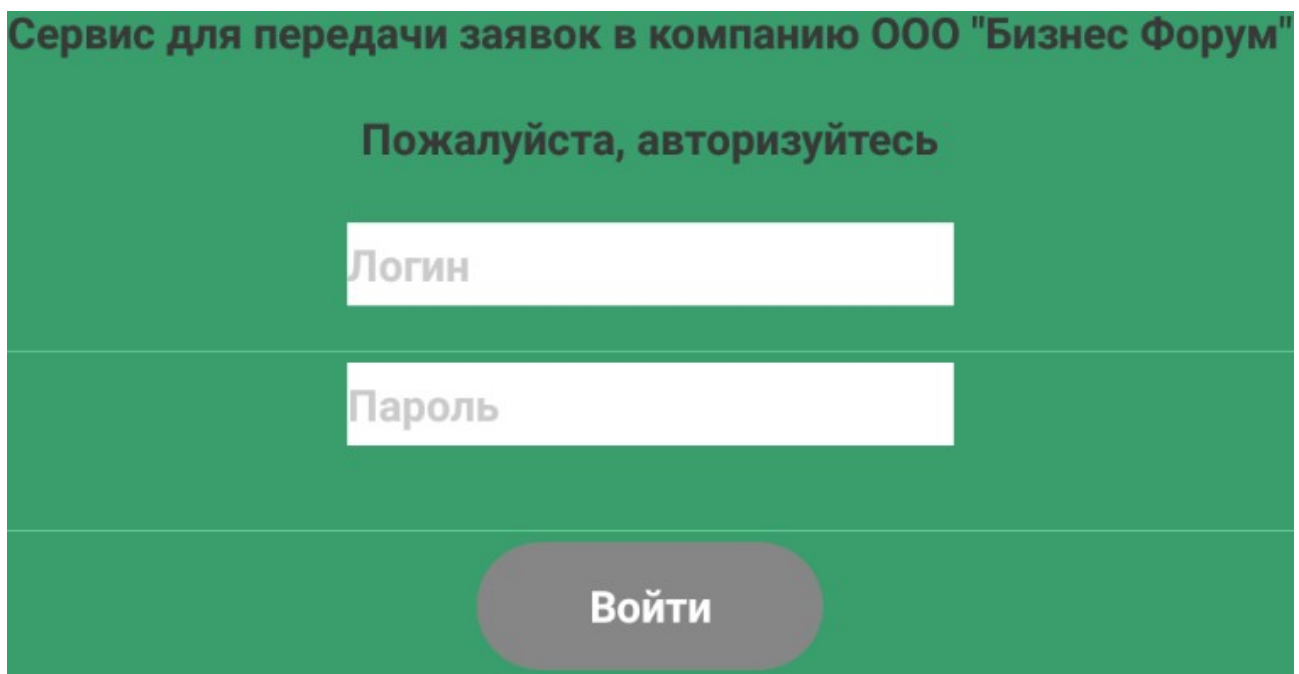

Рисунок 41 – Форма авторизации мобильного приложения

Нажав на кнопку входа, происходит проверка заполнения полей и сравнение введенных значений с теми, которые записаны в справочнике «Пользователи» (Рисунки 42-45).

```
&НаКлиенте
Функция Реквизиты Формы Заполнены Корректно ()
    Если Не Значение Заполнено (Логин) ИЛИ НЕ Значение Заполнено (Пароль Мобильное Приложение) Тогда
        Возврат Ложь;
    Иначе
        Данные Пользователя = Найти Пользователя ПоЛогину (Логин) ;
        Если Не (ДанныеПользователя = Неопределено) Тогда
            Если Данные Пользователя ["Логин"] = Логин И
                Данные Пользователя ["Пароль Мобильное Приложение"] = Пароль Мобильное Приложение Тогда
                 АвторизацияВыполнена = Истина;
                 ТолькоАвторизация. Включить Роль () :
                 ВсеКромеАвторизации. Выключить Роль();
                 ОбновитьИнтерфейс();
                 РаботаСПользователями. Изменить КодПользователя (Логин) ;
                 РаботаСПользователямиЧат. ОпределитьТекущегоПользователя () ;
                 Открытьформу ("Документ. ЗаявкиКлиентов. Форма. ФормаСписка");
                 Закрыть ():
                 Возврат Истина;
            Иначе
                 Сообщить ("Пароль неверный");
            КонецЕсли:
```
## Рисунок 42 – Код проверки вводимых значений на форме

#### авторизации

```
«НаСервереБезКонтекста
функция НайтиПользователяПоЛогину (Логин)
   ТекущийПользователь = Справочники. Пользователи. НайтиПоКоду (Логин) ;
    Если Не Значение Заполнено (Текущий Пользователь) Тогда
        Возврат Неопределено;
    КонецЕсли;
    Данные Пользователя = Новый Структура;
    данные Пользователя. Вставить ("Логин", Текущий Пользователь. Код);
    .<br>Данные Пользователя. Вставить ("ПарольМобильное Приложение", Текущий Пользователь. ПарольМобильное Приложение);
    Возврат Данные Пользователя;
КонецФункции
```
# Рисунок 43 – Код поиска пользователя в мобильном

#### приложении по логину

```
&HaCepsepe
Функция Сравнить Данные ()
    Соединение = WSCcылки.DataExchange.CosдaтьWSПрокси("DataExchange", "DataExchange", "DataExchangeSoap");
    операция = Соединение. ТочкаПодключения. Интерфейс. Операции. Получить ("GetLoginPassword");
    ТЗ = Новый ТаблицаЗначений;
    ТЗ. Колонки. Добавить ("Логин");
    ТЗ. Колонки. Добавить ("ПарольМобильноеПриложение");
    Стр = ТЗ. Добавить () ;
    Стр. Логин = Логин;
    Стр. ПарольМобильноеПриложение = ПарольМобильноеПриложение;
    ЛогинПароль = Новый Структура;
    ЛогинПароль. Вставить ("Данные Заявки", ТЗ);
    Ответ = Соединение. GetLoginPassword (Сериализовать (ТЗ));
    Возврат Десериализовать (Ответ) ;
Конецфункции
&НаКлиенте
Процедура ПриПовторномОткрытии () ...
«НаСервереБевКонтекста
```
функция Сериализовать (ОбъектСериализации) ...

Рисунок 44 – Отправка данных, введенных на форме

авторизации, на сервер

```
Функция GetLoginPassword(Data)
   Перем Ловин:
       Если Значение Заполнено (Data) Тогда
        Полученные Данные = Десериализовать (Data) ;
     КонецЕсли;
     Если Полученные Данные. Количество () > 0 Тогда
         Для каждого стр из Полученные Данные Цикл
             Новый Пользователь = Справочники. Пользователи. Найти ПоКоду (стр. Логин) ;
             Если НовыйПользователь = Справочники. Пользователи. ПустаяСсылка () Тогда
                 Возврат Сериализовать (Ложь);
             Иначе
                 Если НовыйПользователь. Пароль = стр. ПарольМобильноеПриложение Тогда
                     Возврат Сериализовать (Истина) ;
                 Иначе
                     Возврат Сериализовать (Ложь) ;
                КонецЕсли:
             KoHenEcmu:
        КонецЦикла:
    КонецЕсли;
    Возврат Сериализовать (ПолученныеДанные) ;
Конецфункции
функция Десериализовать (XMLCтруктураСериазилованногоОбъекта) ...
Функция Сериализовать (ОбъектСериализации) ...
```
Рисунок 45 – Сопоставление полученных данных с формы авторизации и отправка ответа на клиент

Сравнив данные пользователя в справочнике «Пользователи» с данными, введенными на форме, в мобильное приложение приходит значение «Истина» или «Ложь».

Если в ответ на запрос пришло значение «Ложь», то пользователь получает соответствующее сообщение (Рисунок 46).

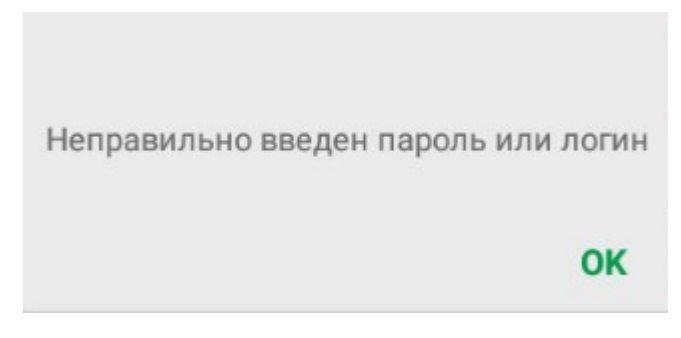

Рисунок 46 – Реакция системы на неправильные данные авторизации

Если же пришло значение «Истина», то перед пользователем появляется окно, где ему предлагается заполнить профиль (Рисунки 47-48).

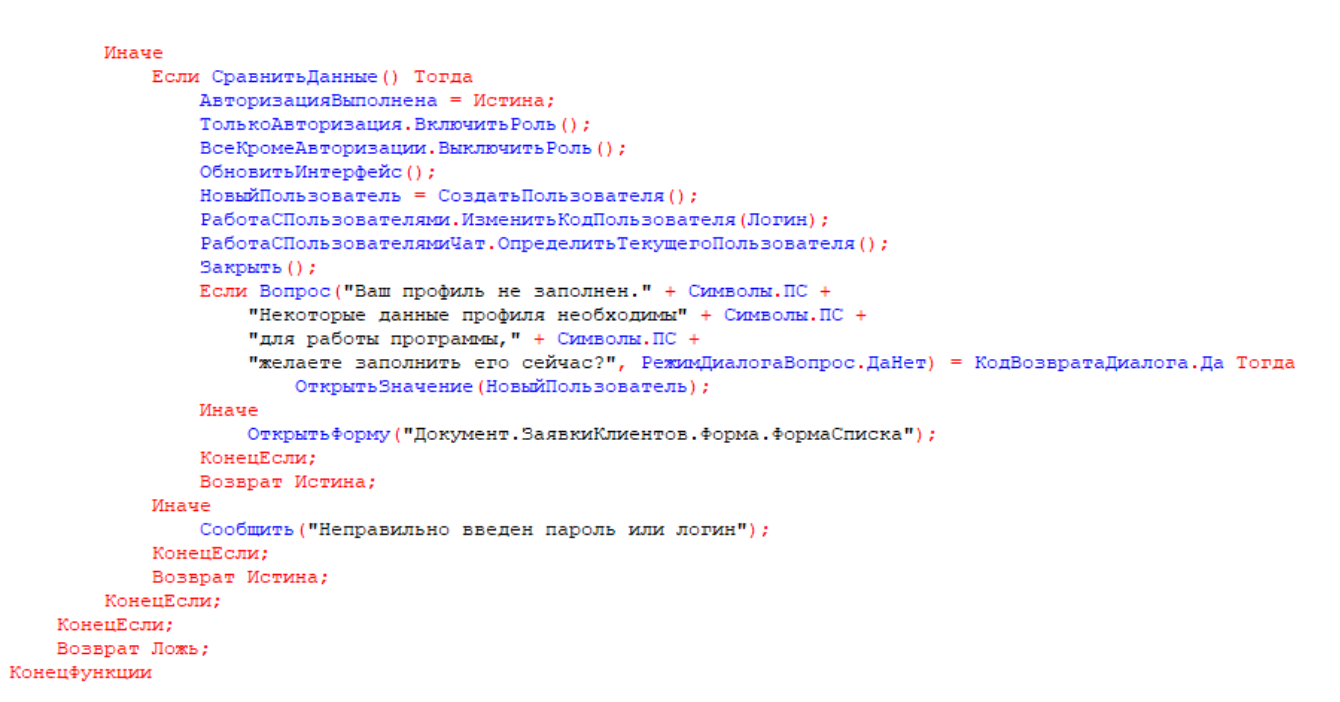

## Рисунок 47 – Код реакции программы на ответ с сервера

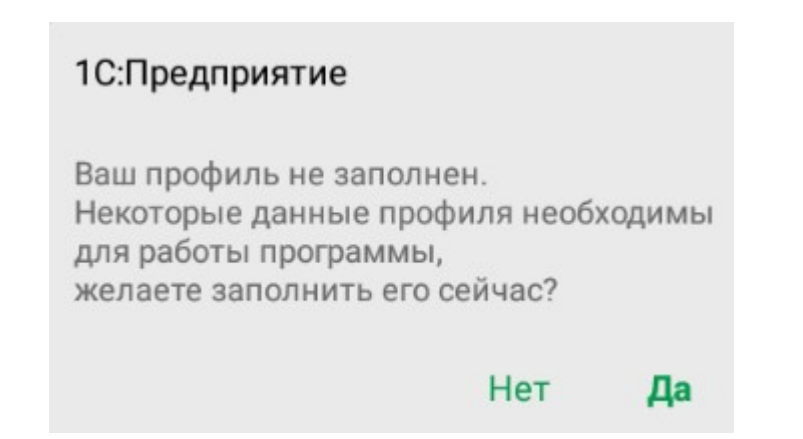

### Рисунок 48 – Окно с выбором заполнения профиля

В случае, если пользователь отвечает «Да», то открывается форма заполнения профиля (Рисунок 49).

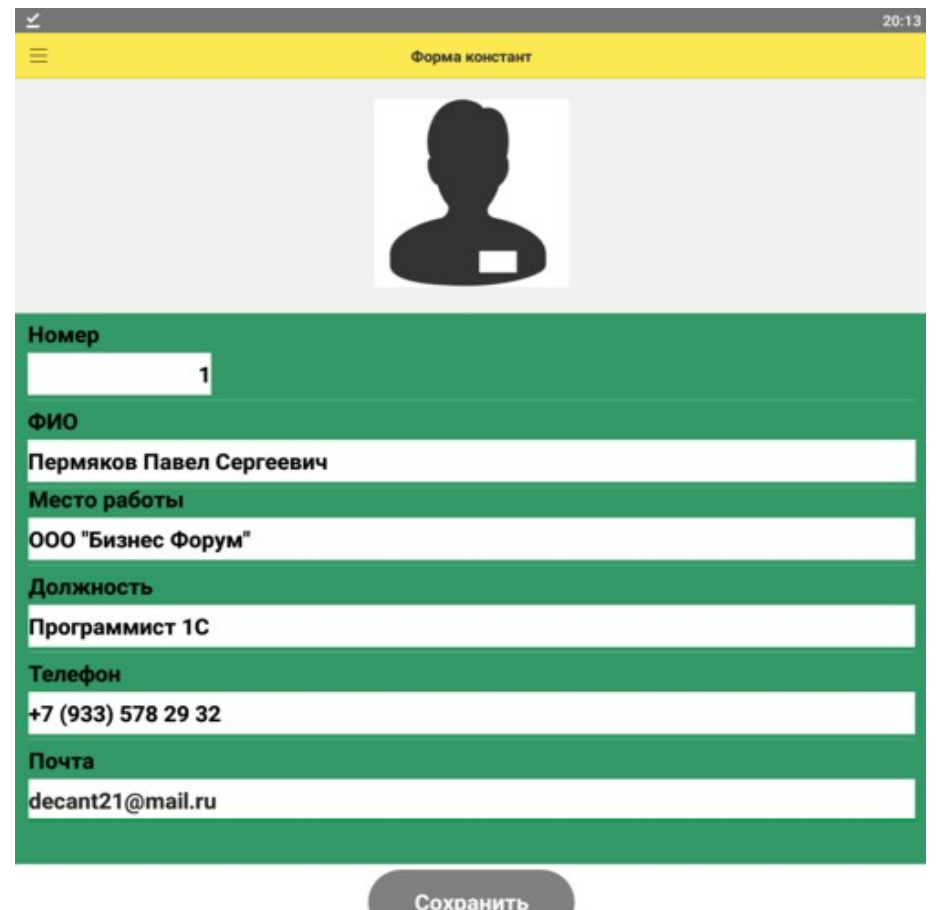

Рисунок 49 – Форма заполнения профиля

Когда пользователь ввел свои данные и нажал кнопку «Сохранить», то он заносится в справочник «Пользователи» в мобильном приложении (Рисунки 50-53).

```
&HaCepsepe
Функция Создать Пользователя ()
    Новый Пользователь = Справочники. Пользователи. Создать Элемент () ;
    НовыйПользователь. Код = Логин;
    Новый Пользователь. Пароль Мобильное Приложение = Пароль Мобильное Приложение;
    НовыйПользователь. Записать () ;
    Возврат НовыйПользователь. Ссылка;
Конецфункции
```
Рисунок 50 – Код создания пользователя в мобильном

приложении

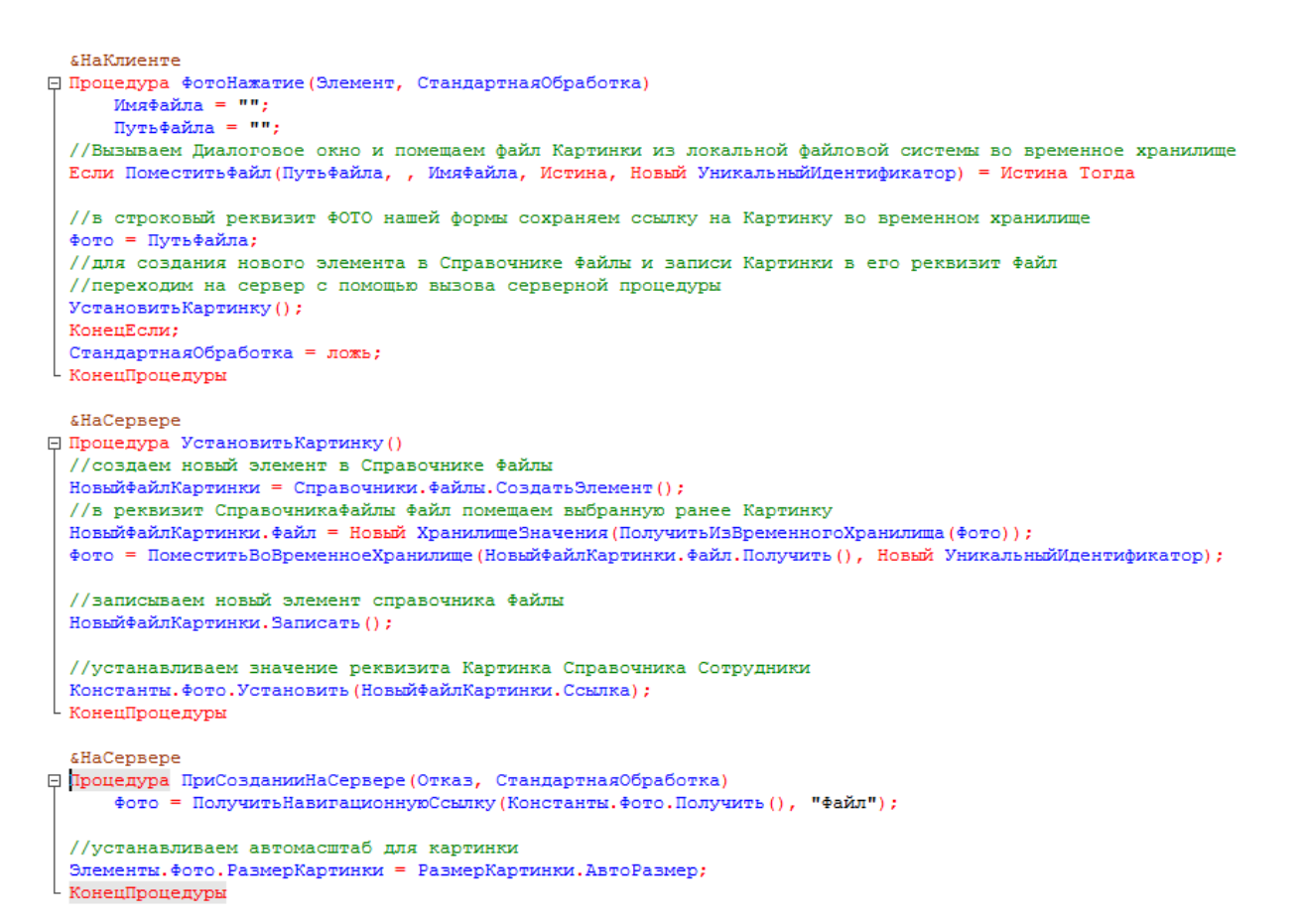

## Рисунок 51 – Программный код для загрузки и сохранения фото

```
&НаКлиенте
Процедура Сохранить (Команда)
    Объект. Наименование = Объект. ФИО;
    Записать ();
    Открытьформу ("Документ. ЗаявкиКлиентов. Форма. ФормаСписка");
    Сообщить ("Профиль обновлен");
КонецПроцедуры
```
#### Рисунок 52 – Функционал кнопки «Сохранить»

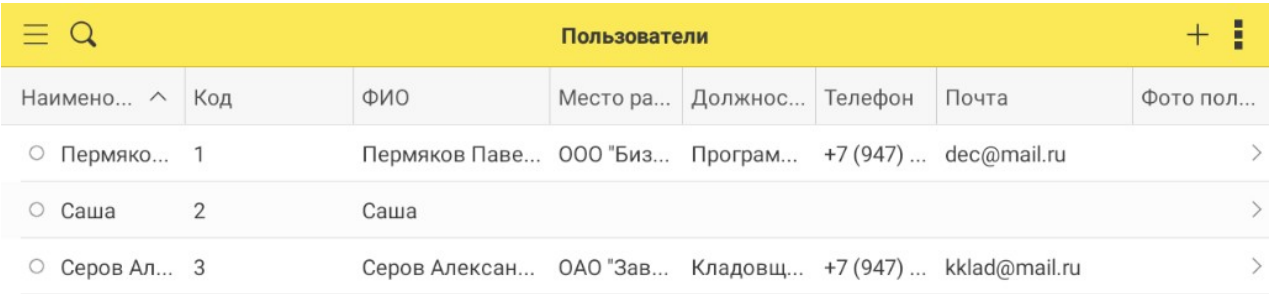

#### Рисунок 53 – Список пользователей в мобильном приложении

Далее пользователь попадает на форму списка заявок. Если, исходя из вопроса о заполнении профиля, человек нажимает «Нет», то он также попадает на форму списка заявок (Рисунок 54).

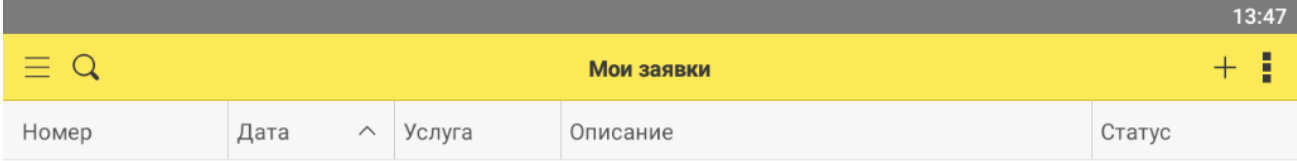

Рисунок 54 – Форма списка заявок

Теперь пользователь может создать заявку и отправить ее в компанию ООО «Бизнес Форум» (Рисунки 55-57).

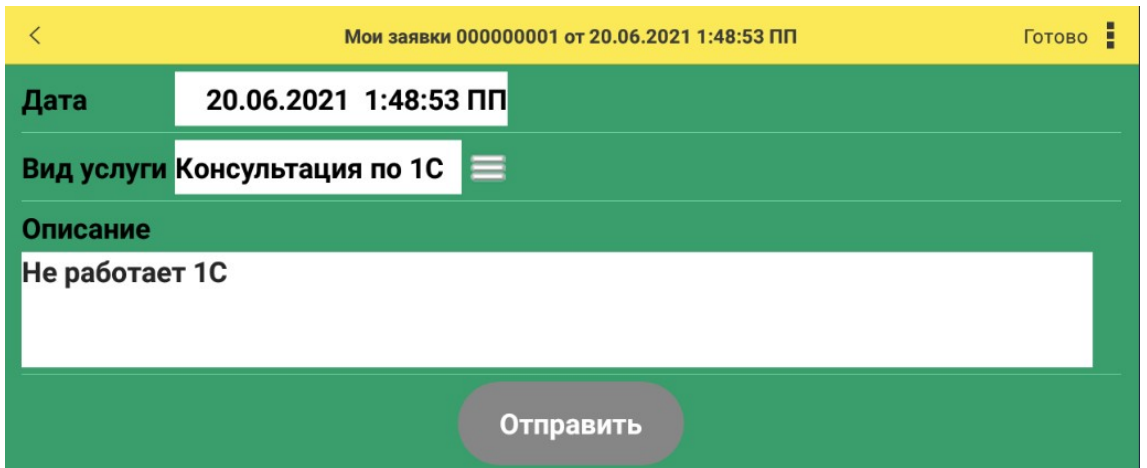

Рисунок 55 – Форма формирования новой заявки в мобильном приложении

|                    |      | Мои заявки |                                        |             |
|--------------------|------|------------|----------------------------------------|-------------|
| Номер              | Дата | Услуга     | Описание                               | Статус      |
| $\equiv$ 000000001 |      |            | 20.06.2021 1 Консультац Не работает 1С | Ожидается с |

Рисунок 56 – Форма списка заявок пользователя

После создания заявки можно заметить, что у заявки ожидается статус, который будет меняться в зависимости от

выполнения заявки. Меняется статус вручную специалистом, который распределяет заявки (Рисунки 58-60).

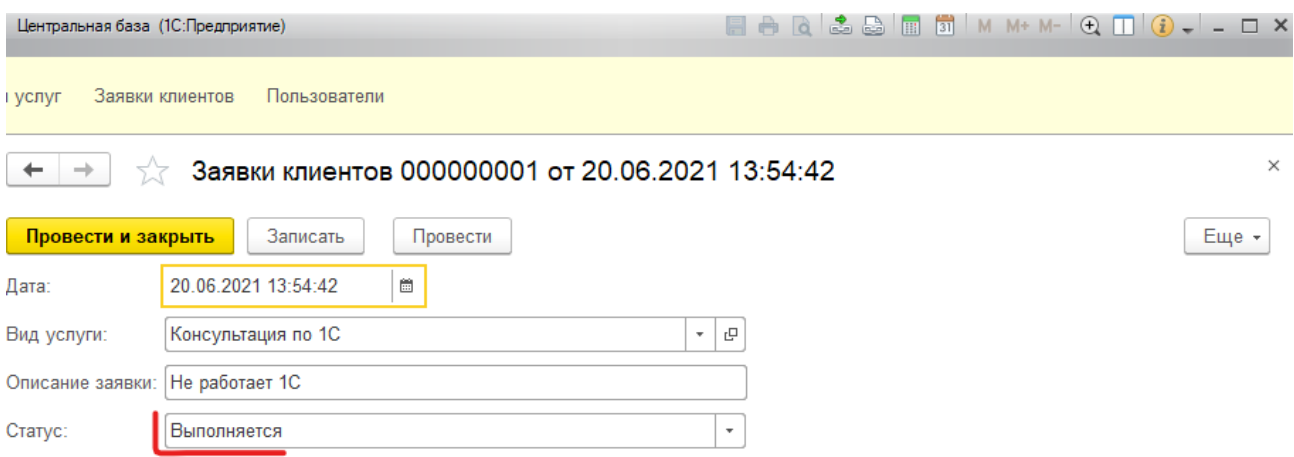

Рисунок 58 – Изменение статуса заявки пользователя

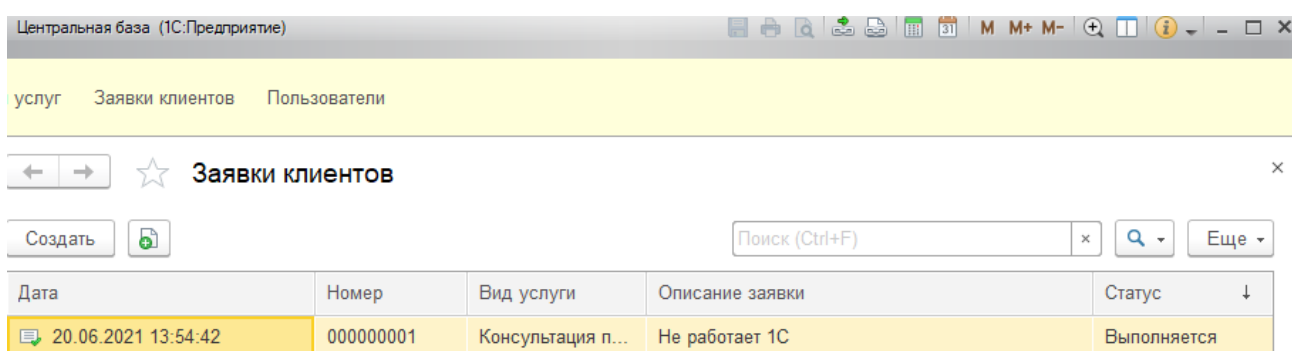

Рисунок 59 – Форма для отображения заявок пользователя в базе заявок

| 三                  |      |        |                                        |             |
|--------------------|------|--------|----------------------------------------|-------------|
| Номер              | Дата | Услуга | Описание                               | Статус      |
| $\equiv$ 000000001 |      |        | 20.06.2021 1 Консультац Не работает 1С | Выполняется |

Рисунок 60 – Заявка с измененным статусом

Кроме этого, была создана информационная база для хранения заявок и пользователей, поскольку хранить такой

объем данных в мобильном приложении нецелесообразно и попросту нелогично (Рисунок 61).

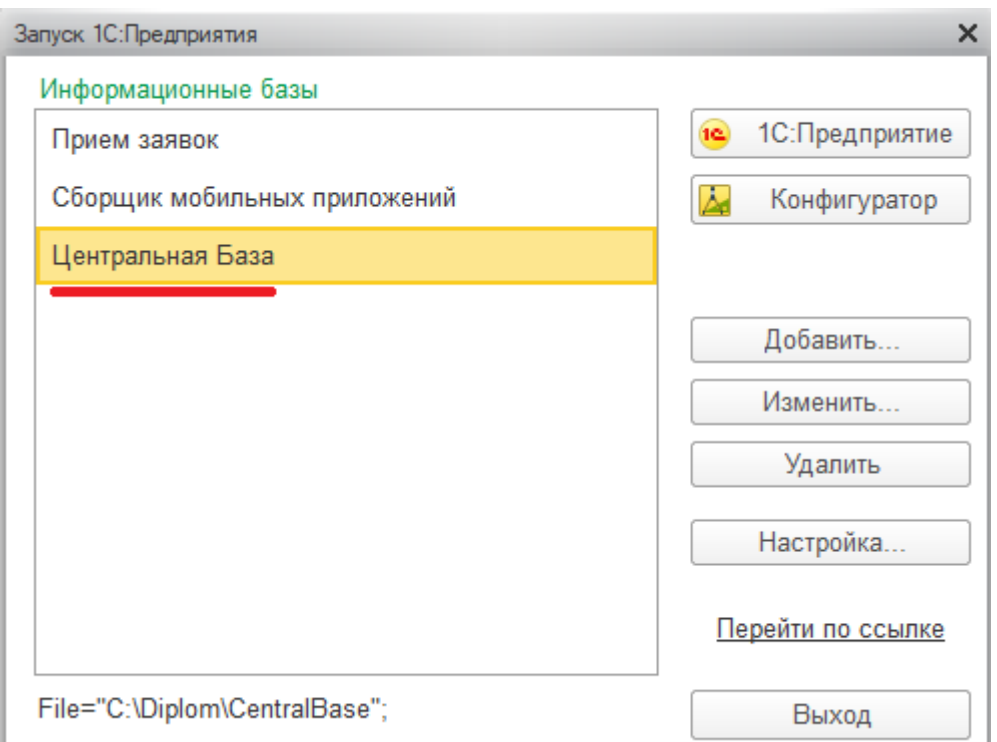

# Рисунок 61 – Окно информационных баз для мобильного приложения

Затем были изучены способы обмена между информационными базами 1С, в нашем случае между мобильным приложением и базами с заявками и клиентами (Рисунок 62).

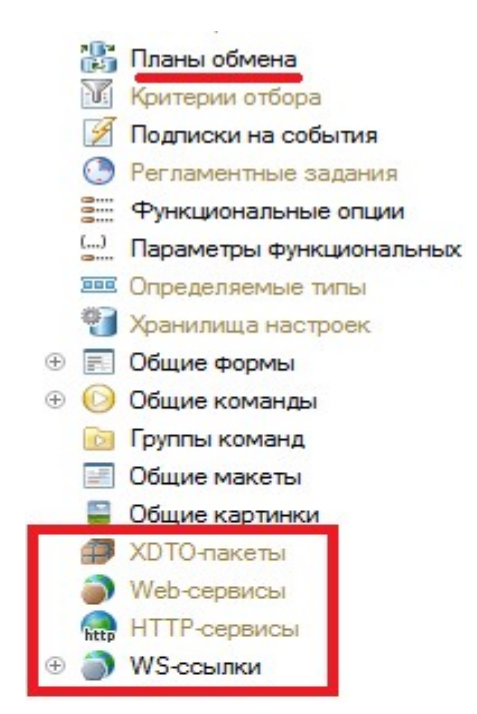

Рисунок 63 – Объекты обмена между информационными базами

1С

Проведя сравнительный анализ (в том числе практический) объектов обмена между конфигурациями 1С, было решено остановиться на использовании web-сервиса, поскольку он является средством поддержки SOA (Service-Oriented Architecture) — сервис-ориентированной архитектуры, которая является современным стандартом интеграции приложений и информационных систем.

Значительным преимуществом сервис-ориентированной архитектуры является то, что она позволяет развивать инфраструктуру предприятия однородным образом, без разрушения уже существующих решений. Ее использование позволяет минимизировать издержки за счет интеграции разнородных и унаследованных систем в современный ландшафт предприятия. Она позволяет реализовывать слабо связные программные компоненты с тем, чтобы максимально повысить их повторную используемость.

На этом этапе заканчивается описание выполненных работ и теперь можно перейти к экономической части [6].

#### **2.5 Выводы проектного раздела**

В заключении проектного раздела можно сказать, предстоит приложить еще немало усилий, чтобы, по итогу, получить работоспособное мобильное приложение, но пока работа ведется с тем, что есть на данный момент. Хочется также отметить, что это первый серьезный проект, на протяжении всего обучения, который накладывает на студента определенную ответственность (прежде всего перед заказчиком проекта).

Если говорить о том, что уже сделано, то на сегодняшний момент уже настроена работа сборщика мобильных приложений, который позволяет собрать программный продукт из того, что разработано и, при этом, не содержит ошибок, а иначе собрать продукт не получится. Выше показан весь процесс сбора мобильного приложения, который оказался успешным.

Следующее, что хочется отметить, это авторизация в мобильном приложении, где упор был сделан на безопасности информации, которой оперирует система. Также реализована передача заявок в базу, где хранятся все заявки пользователей. К тому же, пользователь может отслеживать статус выполнения своей заявки.

Далее следует расчет экономической составляющей проекта, которая является неотъемлемой частью разработки любого продукта.

# **3 Оценка экономической эффективности создания мобильного приложения для приема заявок**

### **3.1 Капитальные затраты**

Капитальные (единовременные) затраты на информационную систему и носят разовый характер. Вычисляются по формуле

 $K = K_{np} + K_{rc} + K_{nc} + K_{no} + K_{uo} + K_{oo} + K_{oo}$ (1)

где  $K_{\text{m}}$  – затраты на проектирование ИС;

Ктс – затраты на технические средства управления;

Клс – затраты на создание линий связи локальных сетей;

Кпо – затраты на программные средства;

Кио – затраты на формирование информационной базы;

 $K_{.06}$  – затраты на обучение персонала;

 $K_{00}$  – затраты на опытную эксплуатацию.

#### **3.1.1 Затраты на проектирование**

Затраты на проектирование мобильного приложения рассчитываются по формуле

 $K_{\text{np}}$  =  $K_{\text{3n}}$  +  $K_{\text{nnc}}$  +  $K_{\text{cstr}}$  +  $K_{\text{npoy}}$ , (2)

где  $K_{3n}$  – затраты на заработную плату программиста;

 $K_{\text{nnc}}$  – затраты на инструментальные программные средства проектирования;

Ксвт – затраты на средства вычислительной техники для проектирования;

 $K_{\text{max}}$  – прочие затраты на проектирование.

Для расчета затрат на заработную плату разработчиков необходимо составить таблицу 1, посчитать заработную плату и отчисления в фонд оплаты труда.

Таблица 1 – Зарплата программиста 1С в Республике Хакасия

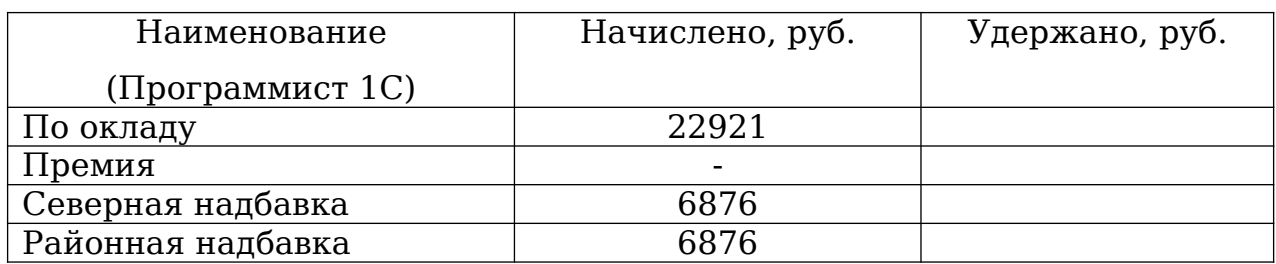

Окончание таблицы 1

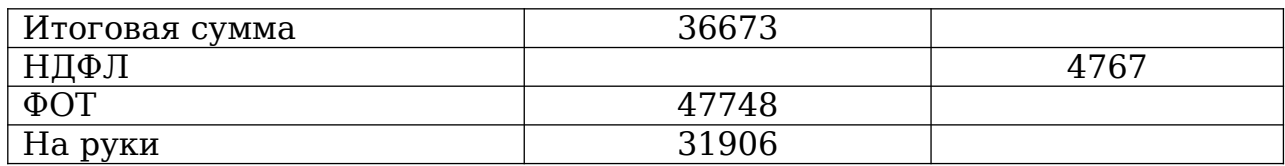

Итого: Расчет будет исходить из того, что проект разрабатывается 22 дня (по 8 часов в день). Соответственно:

 $K_{3\pi} = 47748 \text{ рублей}.$ 

Далее требуется рассчитать К<sub>свт.</sub> для этого необходимо рассчитать стоимость необходимого оборудования. Стоимость компьютера приведена в таблице 2.

Таблица 2 – Стоимость компьютера разработчика

| $ -$<br>J∖lo | --<br>.<br>--<br>.<br>-- | -- |
|--------------|--------------------------|----|
|              |                          |    |

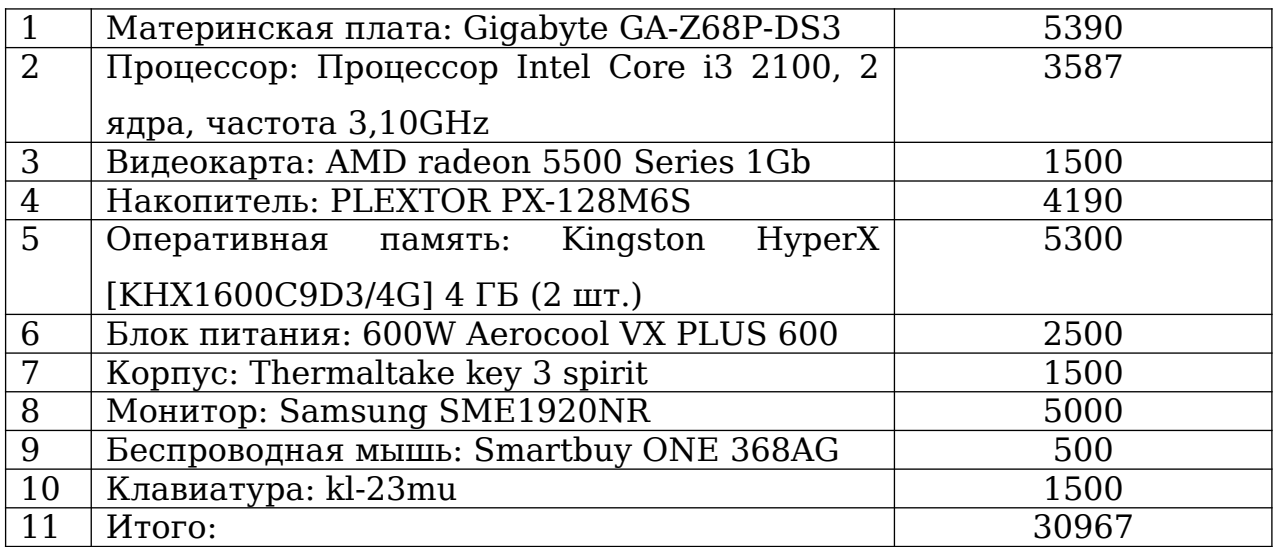

Данная техника является собственностью разработчика, поэтому покупать ее не нужно. Характеристики компьютера, нормированный срок службы и цена необходимы для расчета амортизации, о чем и пойдет речь далее.

Теперь рассчитаем стоимость амортизации компьютера. Исходя из данных разных источников, средний срок службы ПК составляет 5 лет.

 $\rm A_{\rm roq} \qquad \qquad = \qquad \qquad C_6 \qquad \qquad \ast \qquad \qquad H_{\rm an}$ (3)

где С<sub>б</sub> - это стоимость балансовая;

Нам – норма амортизации.

 $H_{\text{am}}$  =  $100\%$ *Тэк*

(4)

 $T_{\rm 9K} = 5$ , значит  $H_{\rm 9M} = 20\%$  $C_6$  = 30967 рублей  $A_{\text{rod}} = 0.20 * 30967 = 6193 \text{ рублей}.$
где Апр – амортизация проекта;

Крдг – количество рабочих дней в году, которое равно 247;

Кдэ – количество дней эксплуатации, которое равно 22;

 $A_{np} = 6193 / 247 * 22 = 551$  рублей.

Итого:  $K_{\text{car}}$ = 551 рублей.

Затраты на программное обеспечение представлены в таблице 3.

### Таблица 3 – Стоимость ПО

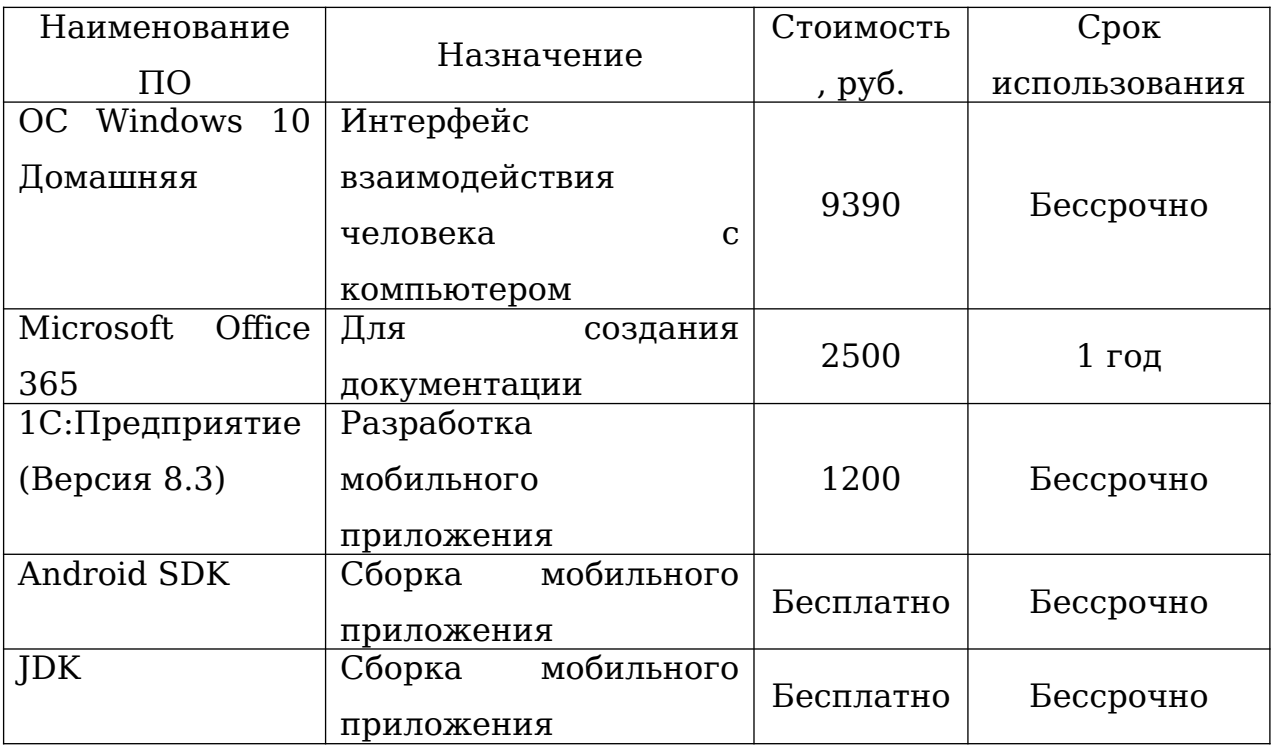

### Окончание таблицы 3

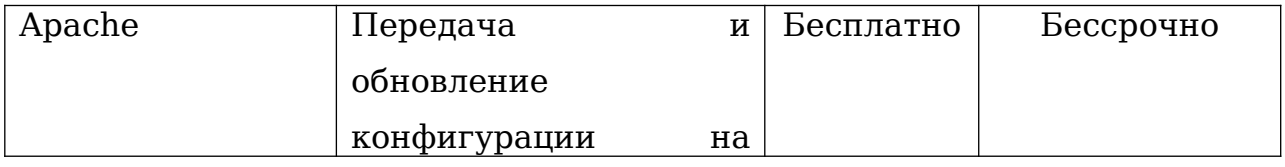

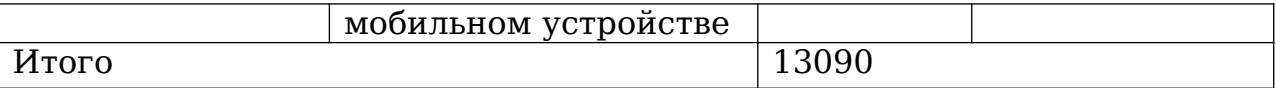

Поскольку проект создается в течении 22 дня (1 месяц), амортизацию ПО будет рассчитана по следующей формуле:

 $K_{\text{unc}} = (9390/5 \text{ ner} * 22 \text{ дня}/247 \text{ дней}) + (2500 * 22\sqrt{247}) +$ 1200.

 $K_{\text{AHC}} = 169 + 223 + 1200 = 1592$  рублей

Затраты на проектирование продукта представлены в таблице 4.

Таблица 4 – Затраты на проектирование продукта

| Затраты           |    | Состав затрат         | Планируемая сумма, |  |
|-------------------|----|-----------------------|--------------------|--|
|                   |    |                       |                    |  |
|                   |    |                       | руб.               |  |
| Затраты           | на | Затраты<br>на         | 47748 (92%)        |  |
|                   |    |                       |                    |  |
| проектирование ИС |    | заработную<br>плату   |                    |  |
|                   |    |                       |                    |  |
|                   |    | программиста          |                    |  |
|                   |    | Затраты на ПО         | 1592 (3%)          |  |
|                   |    | Затраты на средства   | 551 (2%)           |  |
|                   |    |                       |                    |  |
|                   |    | вычислительной        |                    |  |
|                   |    |                       |                    |  |
|                   |    | техники               |                    |  |
|                   |    | (3%<br>Прочие затраты | 1497 (3%)          |  |
|                   |    |                       |                    |  |
|                   |    | от всех затрат)       |                    |  |
| Итого             |    |                       | 51388              |  |

Итого:  $K_{\text{np}} = 51388 \text{ pyблей}.$ 

#### **3.1.2 Затраты на технические средства управления**

Для расчета затрат на технические средства управления необходимо рассчитать амортизацию вычислительной техники на 9 дней (время внедрения продукта).

 $K_{rc}$ = 6193/247\*9 = 226 рублей.

#### **3.1.3 Затраты на создание линий связи**

Вычисление затрат на создание линий связи приведено в таблице 5.

Таблица 5 – Затраты на создания линий связи

| Наименование | Стоимость        |  |
|--------------|------------------|--|
| Интернет     | 647 рублей       |  |
| Итого        | 647 рублей\месяц |  |

 $K_{\text{nc}} = 647 * 2 = 1294$  рублей (за все время разработки).

## **3.1.4 Затраты на формирование информационной базы**

Данная статья расходов включена в проектирование самого приложения, поэтому стоимость создания базы равна нулю.

 $K_{\mu 0} = 0$  руб.

#### **3.1.5 Затраты на обучение персонала**

Организация, для которой разрабатывается данный продукт обладает специалистами в сфере информационных технологий, которые достаточно быстро разберутся с мобильным приложением и им не потребуется особое дорогостоящее обучение, к тому же разработка подразумевает, чтобы человек мог за короткое время овладеть навыками работы в приложении без консультаций.

 $K_{06} = 0$  рублей.

#### **3.1.6 Затраты на опытную эксплуатацию**

Внедрение продукта будет осуществлять в течении 9 дней и стоимость данной услуги включена в зарплату разработчика мобильного приложения. Готовый программный продукт будет размещаться на сервере компании ООО «Бизнес Форум», что понесет затраты по сокращению памяти на сервере.

 $K_{09} = 0$  рублей.

#### **3.1.7 Расчет капитальных затрат**

В итоге капитальные затраты составляют:

 $K = 51388 + 226 + 1294 = 53391$  рубль.

Ниже, в таблице 6, наглядно представлен список капитальных затрат.

Таблица 6 – Список капитальных затрат

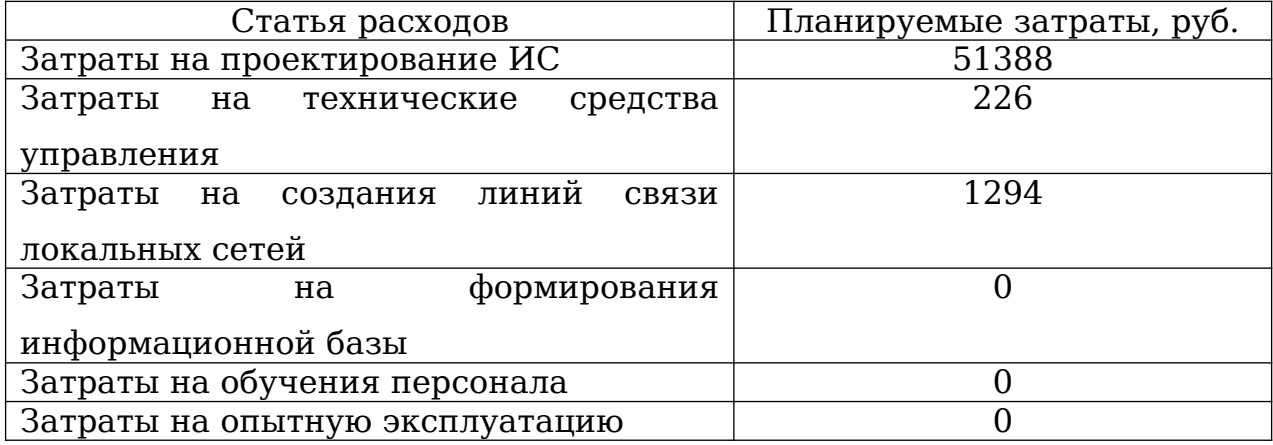

#### **3.2 Эксплуатационные затраты**

Эксплуатационные затраты – абсолютный показатель издержек, понесенных предприятием на обеспечение работоспособности производственных фондов. Они рассчитываются на один год по формуле:

 $C = C_{3H} + C_{ao} + C_{To} + C_{ac} + C_{HH} + C_{mpo}$ (6)

где  $C_{3\pi}$  – зарплата управленческого персонала, работающего с ИС;

Cао – амортизированные отчисления;

 $C_{\text{to}}$  – затраты на техническое обслуживание;

Cлс – затраты связанные с использованием глобальных сетей;

Cни – затраты на носителей информации;

 $C_{\text{move}}$  – прочие затраты.

#### **3.2.1 Зарплата управленческого персонала**

Компания ООО «Бизнес Форум» использует программу 1С-Коннект для работы с заявками клиентов. У компании есть специалист, который обслуживает данное ПО, почти не затрачивая времени, потому что система работает стабильно и не выходит из строя. Стоимость такой услуги составляет 0 рублей в связи с тем, что компания ООО «Бизнес Форум» является партнером 1С-Коннект.

 $C_{3I} = 0$  рублей.

#### 3.2.2 Амортизированные отчисления

Амортизация компьютера (за время эксплуатации) = 6193 рубля.

 $C_{\text{ao}} = 6193$  рубля.

#### 3.2.3 Затраты на техническое обслуживание

обслуживание Затраты на ремонт  $\mathbf{M}$ компьютера составляют 0 рублей, так как проводится своевременная профилактика ПК.

 $C_{\text{to}} = 0$  рублей.

#### 3.2.4 Затраты на использование глобальных сетей

Мобильное приложение разрабатывается ОДНИМ программистом на ПК, которому необходим доступ в интернет, стоимость которого представлена в таблице 7.

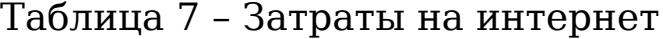

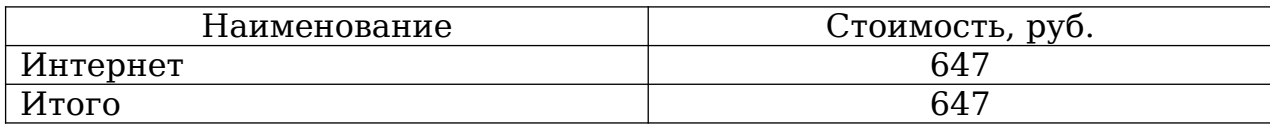

 $C_{\text{nc}} = 647 * 12 = 7764$  рубля.

#### **3.2.5 Затраты на носители информации**

Затраты на носители информации будут составлять 0 рублей, так как на платформе 1С:Предприятие можно создать множество конфигураций, где можно хранить необходимые сведения.

 $C_{\text{HH}} = 0$  рублей.

### **3.2.6 Прочие затраты**

Прочие затраты составляют 3% от суммы всех остальных эксплуатационных затрат.

 $C_{\text{mod}} = (0 + 6193 + 0 + 7764 + 0) * 0.03\% = 419$  рублей.

Общие эксплуатационные затраты 14376 рублей.

# **3.3 Оценка совокупной стоимости владения информационной системой**

Показатель совокупной стоимости владения ИС рассчитывается по формуле:

 $TCO$  = DE + IC<sub>1</sub> + IC<sub>2</sub>, (7)

где DE (direct expenses) – прямые расходы;

 $IC_1$  и  $IC_2$  – (indirect costs) – косвенные расходы первой и второй группы составляют 0 рублей, поскольку затраты на разработку были заложены в предыдущих пунктах и дополнительных средств не понадобится;

 $IC_1 = 0$  рублей;  $IC_2 = 0$  рублей.

 $DE = DE_1 + DE_2 + DE_3 + DE_4 + DE_5 + DE_6 + DE_7 + DE_8$ (8)

 $r$ де  $DE_1$  – капитальные затраты;

DE<sub>2</sub> – расходы на управление ИТ;

DE3 – расходы на техническую поддержку АО и ПО;

DE4 – расходы на разработку прикладного ПО внутренними силами;

DE<sub>5</sub> – расходы на аутсорсинг;

 $DE_6$  – командировочные расходы;

DE7 – расходы на услуги связи;

 $DE_8$  – другие группы расходов.

DE1 – расходы, связанные с разработкой проекта (капитальные затраты, рассчитанные ранее) составляют:

 $DE_1 = 52908$  рубль.

 $DE_2$  –  $DE_8$  – расходы, связанные с введением проекта в эксплуатацию.

Для расчета  $DE_2$  –  $DE_3$  и  $DE_8$  – расходов, связанных с введением проекта в эксплуатацию, за основу берется расчет эксплуатационных затрат, рассчитанных ранее.

 $DE_2 = 0$  рублей.

 $DE_3 = 6193 + 7764 = 13957$  рублей.

DE4 = 0 рублей, поскольку затраты на интеграцию с другими системами и разработку ПО внутренними силами отсутствует.

 $DE_5 = 0$  рублей, так как необходимость консультации (по разработке) со специалистами из других сфер отсутствует.

 $DE_6 = 0$  рублей, потому что разработчик и заказчик находится в одном городе.

DE7 – данные затраты незначительны и учтены в прочих затратах при расчете капитальных расходов (0 рублей).

 $DE_8 = 419$  рублей.

 $DE = 52908 + 0 + 13957 + 0 + 0 + 0 + 0 + 419 = 67284$ рублей.

ТСО = 67284 рублей.

Таким образом, стоимость владения системой составила 67767 рублей.

### **3.4 Оценка внедрения мобильного приложения**

Для оценки стоимости информационной системы существуют определенные методы. В данном случае стоимость мобильного приложения будет основываться на ближайших по функционалу аналогичных системах, таких как Okdesk и 1С-Коннект. Далее, в таблице 8, представлены функции и наличие этих функций в конкурентных мобильных приложениях, включая разрабатываемую систему, в которой этот функционал только будет разработан.

Таблица 8 – Сравнение функционала конкурентных приложений и разрабатываемой системы

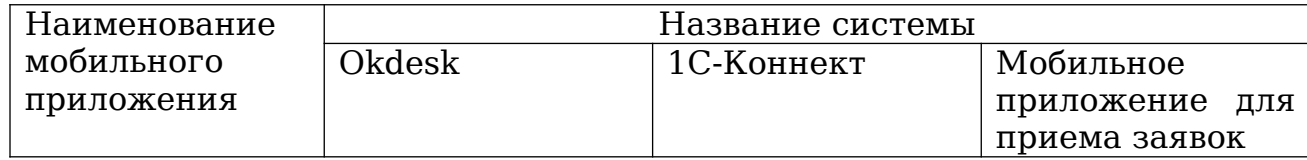

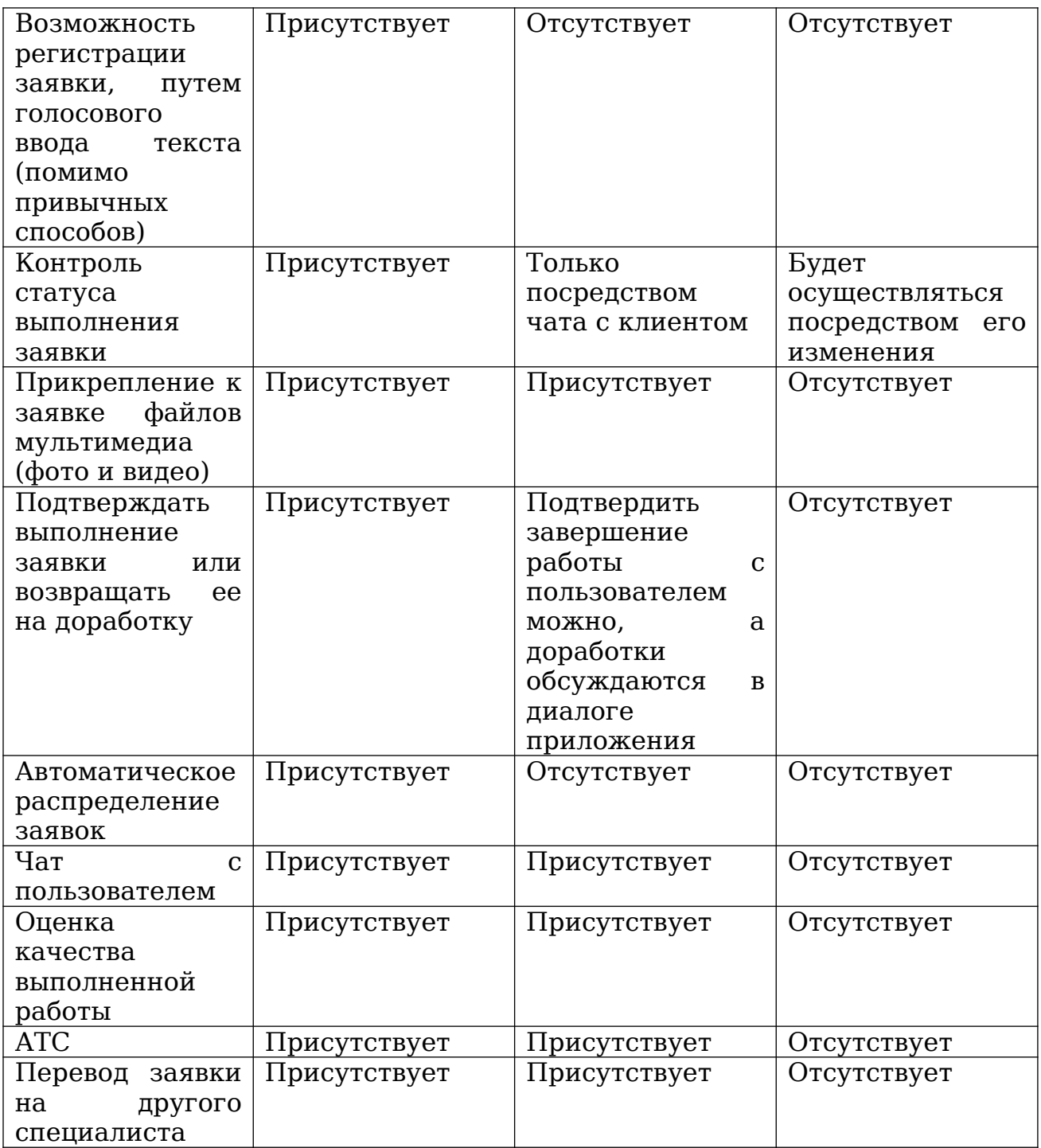

В итоге, приведенные аналоги имеют большую эффективность, нежели разрабатываемая система, но как уже говорилось ранее, эти аналоги являются платными, особенно Okdesk (Минимальный тариф составляет 36000 рублей/год (при условии оформления подписки на 12 месяцев)). А система 1С-Коннект стоит 19900 рублей\год на 50 сотрудников. Этот аргумент занимает одну из главных причин по созданию

собственного приложения, чтобы была независимость **OT** чужого ПО. Закончив с конкурентами, далее перейдем к доходной части экономического раздела. В этой части будет производится сравнение различных аспектов разрабатываемого мобильного приложения и используемой в данный момент системы (1С-Коннект).

#### 3.5 Оценка эффективности проекта в зависимости от технологических. технических. отраслевых или региональных особенностей

Внедрение информационных технологий сопряжено с капитальными вложениями, как на приобретение техники, так и на разработку проектов, выполнение подготовительных работ и подготовку кадров.

эффективности Оценка экономической при создании автоматизированной основывается системы  $_{\rm Ha}$ расчете показателей сравнительной экономической эффективности капитальных вложений.

обобшаюшей характеристики Пля эксплуатационнотехнического уровня системы (ЭТУ) используем аддитивномультипликативный показатель «значимость технического решения» (ЗТР) для решенной технической задачи, в общем виде рассчитываемый по формуле:

3TP  $k_{\rm B} * k_{\rm B} * k_{\rm C}$  $k_{\rm w} * k_{\rm w} * k_{\rm w}$  $+$  $(9)$ 

где k<sub>a</sub> - коэффициент актуальности;

k<sub>n</sub> - коэффициент соответствия программам важнейших работ научно-технического прогресса;

 $k_c$  – коэффициент сложности;

 $k_{M}$  – коэффициент места использования;

k<sub>o</sub> - коэффициент объема использования;

коэффициент  $k_{\rm m}$ широты охвата охранными мероприятиями.

Расчет коэффициентов приведен в таблице 9.

#### Таблица 9 - Определение коэффициентов ЭТУ

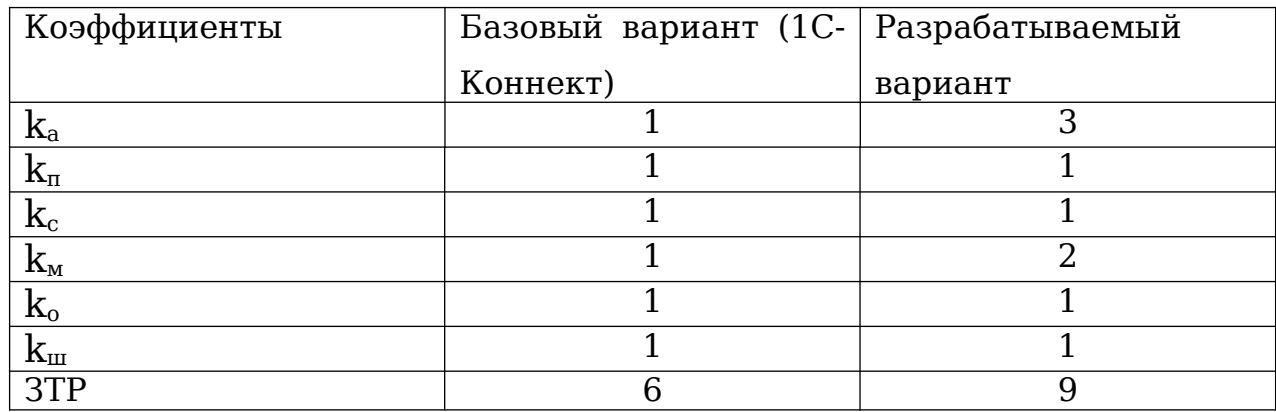

Таким образом, из данной таблицы видно, **HTO** разрабатываемый проект имеет показатель эксплуатационнотехнического уровня, практически идентичный, по сравнению с базовым вариантом.

Вычисляем коэффициент эксплуатационно-технического уровня  $k_{\text{stv}}$  по формуле:

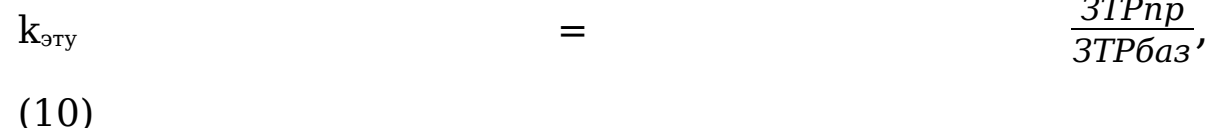

где 3TP<sub>пр</sub> и 3TP<sub>баз</sub> - значимость технического решения для проекта и для базового варианта соответственно.

 $k_{\text{ary}} = 9/6 = 1.5$ 

 $k_{\text{av}}$  > 1, следовательно, разработка проекта является оправданной с технической точки зрения.

Кроме того, для большей уверенности в обоснованности обобшаюший автоматизации **MOЖHO** использовать индекс эксплуатационно-технического уровня  $\mathrm{I}_{\mathrm{arv}}$ (комплексный показатель качества проекта по группе показателей), который рассчитывается по формуле

 $I_{\rm{stv}}$  $\sum b_i X_i$  $=$  $(11)$ 

где  $b_i$  – коэффициент весомости *i*-го показателя;

 $X_i$  - относительный показатель качества, устанавливаемый экспертным путем по выбранной шкале оценивания.

Пля оценки I<sub>эту</sub> рекомендуется пятибалльная шкала оценивания. В таблице 11 представлены результаты расчета балльно-индексным методом.

Коэффициент технического уровня  $k<sub>r</sub>$  рассчитывается по формуле

 $k_{\rm r}$ 

 $=$ 

Iэmynp Іэтубаз

 $(12)$ 

Вычислим коэффициент технического уровня:

 $k_t = 1.8/1.2 = 1.5$ 

Таблица 10 - Расчет показателя качества

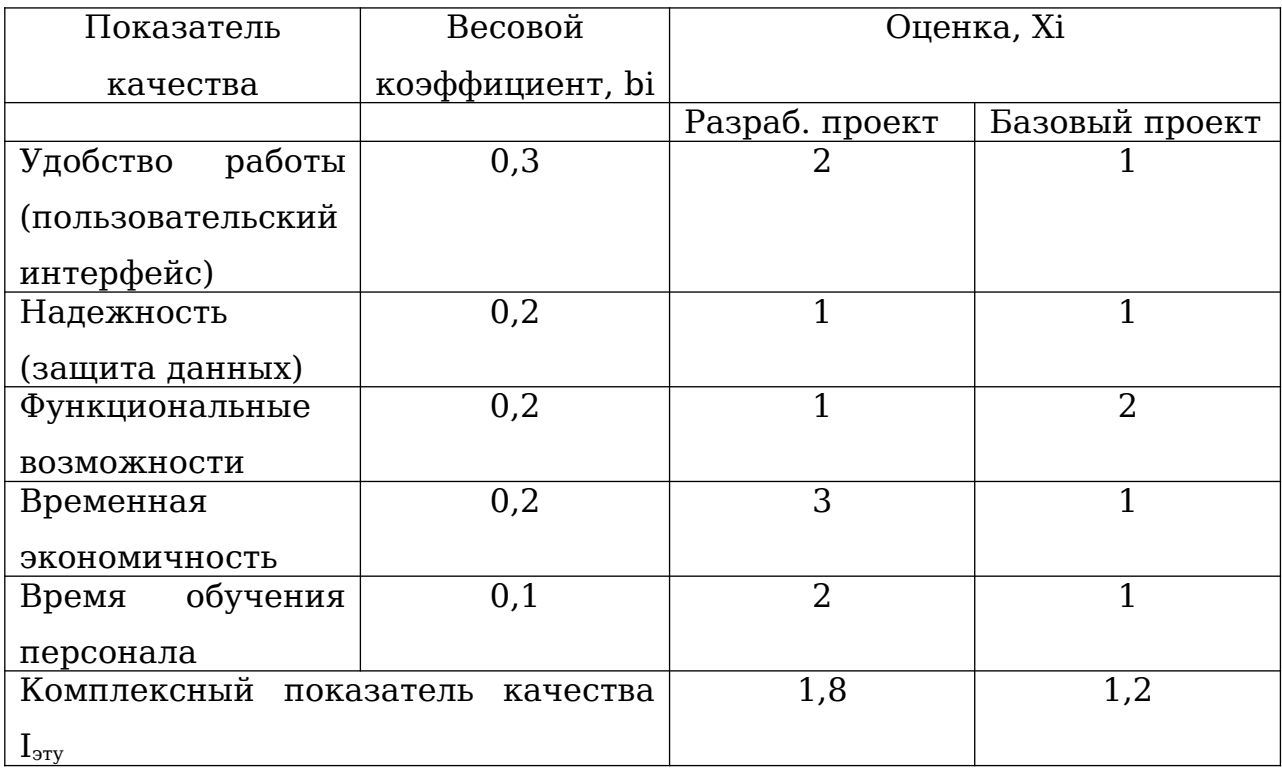

эффекта Пля расчета экономического рассчитаем приведенные затраты 3 на единицу работ, выполняемых по базовому и разрабатываемому вариантам, по формуле:

 $C_i$  $3<sub>i</sub>$  $E_{\mu}$  $\ast$  $3<sub>min</sub>$  $=$   $+$  $(13)$ 

где С<sub>i</sub> - текущие эксплуатационные затраты единицы *i*-го вида работ, р.;

 $3<sub>nni</sub>$  -суммарные затраты, связанные  $\mathbf C$ внедрением проекта;

 $E_{\text{H}}$  = 0,33- нормативный коэффициент экономической эффективности.

Для базового варианта (1С-Коннект):

Так как покупка тарифа 1С-Коннект делится на месячную и годовую, где месячная выходит дороже, нежели купить сразу на год, поэтому для расчета возьмем годовую 19900 рублей.

Кроме того, для эксплуатации используется компьютер, годовая амортизация у которого составляет 6193 рубля и затраты на интернет составляют 7764 рубля.

 $3_{6a}$  = 19900 + 13957 = 33857 рублей.

Для проекта:

 $3_{\text{mp}}$  = 14376 + 0,33  $*$  52908 = 31835 рублей.

Экономический эффект от использования разрабатываемой системы определяется по формуле:

 $\Theta$  =  $(3_{6a_3}$  \*  $k_r$  -  $3_{np})$  \* V, (14)

где  $3_{6a}$ ,  $3_{\text{CD}}$  – приведенные затраты на единицу работ, выполняемых с помощью базового и проектируемого вариантов процесса обработки информации, р.;

k<sub>τ</sub> − коэффициент эксплуатационно-технической эквивалентности;

V − объем работ, выполняемых с помощью разрабатываемого проекта, натуральные единицы.

Экономический эффект от использования разрабатываемой системы:

Э = (33857⋅1,5 – 31835)⋅1 = 18951 рублей.

Также необходимо рассчитать срок окупаемости затрат на разработку проекта по формуле:

$$
T_{\text{ok}} = \frac{3nn}{9},
$$

(15)

где  $3_{nn}$  –единовременные затраты на разработку проекта, р.;

Э - годовая эффективность, р.

Рассчитываем срок окупаемости затрат на разработку продукта:

 $T_{\text{ox}}$  = 52908/18951 = 2,8

Таким образом, срок окупаемости проекта составляет примерно 2 года и 10 месяцев. Большой срок объясняется тем, что проект технически несколько лучше базового и ожидать быстрого получения прибыли не следует. С учетом будущих технических улучшений системы, окупаемость наступит гораздо быстрее.

Фактический коэффициент экономической эффективности разработки  $(E_{\phi})$ :

$$
E_{\Phi} = \frac{1}{T \circ \kappa}
$$

 $\overline{1}$ 

 $(16)$ 

значение коэффициента эффективности Нормативное капитальных вложений  $E_{\text{H}} = 0.33$ , если  $E_{\text{d}} > E_{\text{H}}$ , то делается вывод об эффективности капитальных вложений.

Рассчитаем фактический коэффициент экономической эффективности разработки  $(E_{\phi})$ :

 $E_{\phi} = 1/2.8 = 0.35$ 

Так  $E_{\phi}$  > EH, to paspaбotka как  $\mathbf{M}$ внедрение разрабатываемого продукта являются эффективными, т. е. эффект от использования данной системы окупает все затраты,

связанные с проектированием и эксплуатацией. В таблице 11 приведены сводные данные экономического обоснования разработки и внедрения проекта.

| Показатель                        | Величина |  |  |
|-----------------------------------|----------|--|--|
| Затраты на разработку проекта, р. | 52908    |  |  |
| Общие эксплуатационные затраты,   | 14376    |  |  |
| $p$ .                             |          |  |  |
| Экономический эффект, р.          | 18951    |  |  |
| экономической<br>Коэффициент      | 0,35     |  |  |
| эффективности                     |          |  |  |
| Срок окупаемости (год, месяц)     | 2,10     |  |  |

Таблица 11 - Сводные данные экономического обоснования

Исходя из всех расчетов экономической эффективности проекта, можно сделать вывод, что разрабатываемая система, взамен уже существующей, однозначно принесет эффект, в том числе и экономический. Глядя на срок окупаемости, можно экономическая выгода с разрабатываемого сказать, ЧTO проекта начнется не так уж быстро, но это при условии, что He будет улучшаться  $\overline{\mathbf{M}}$ новая система становиться эффективнее, которую уже можно будет предоставлять дороже. К тому же, поскольку система разрабатывается студентом бесплатно, то компании ООО «Бизнес Форум» не придется тратить средства на создание мобильного приложения и создание системы окупится гораздо раньше.

Теперь перейдем к рассмотрению рисков, которые могут возникнуть при разработке системы.

#### 3.6 Оценка риска реализации проекта

Кроме того, необходимо учесть все возможные риски проекта, определить их важность и влияние на систему, а также найти методы их устранения или минимизации. И самое важное заключается в том, что благодаря идентификации и устранению (или сведения к минимуму) рисков можно достичь максимально эффективного результата и потратить минимум средств.

| N∘             | Группы     | Перечень рисков        | Уровень  | Вероятнос | Возможность  |
|----------------|------------|------------------------|----------|-----------|--------------|
|                | рисков     | проекта                | влияния  | ть риска  | предотвраще  |
|                |            |                        | риска на |           | ния или      |
|                |            |                        | проект   |           | снижения     |
|                |            |                        |          |           | риска        |
| $\mathbf{1}$   | Риск       | Полное<br>или          | Высокий  | Высокая   | Детальная    |
|                | соответств | частичное<br>He        |          |           | проработка   |
|                | ИЯ         | достижение             |          |           | технического |
|                |            | поставленной           |          |           | задания      |
|                |            | цели                   |          |           | исходя<br>из |
|                |            |                        |          |           | навыков      |
|                |            |                        |          |           | разработки   |
| $\overline{2}$ | Реализаци  | Увеличение цен         | Низкий   | Низкая    | Дополнитель  |
|                | онный риск | на                     |          |           | ные средства |
|                |            | используемые           |          |           |              |
|                |            | технологии<br>И        |          |           |              |
|                |            | технику                |          |           |              |
| 3              | Операцион  | Убытки<br>$\, {\bf B}$ | Средний  | Средний   | Точное       |
|                | ный риск   | результате             |          |           | описание     |
|                |            | ошибок<br><b>BO</b>    |          |           | использовани |

Таблица 12 - Риски при разработке мобильного приложения

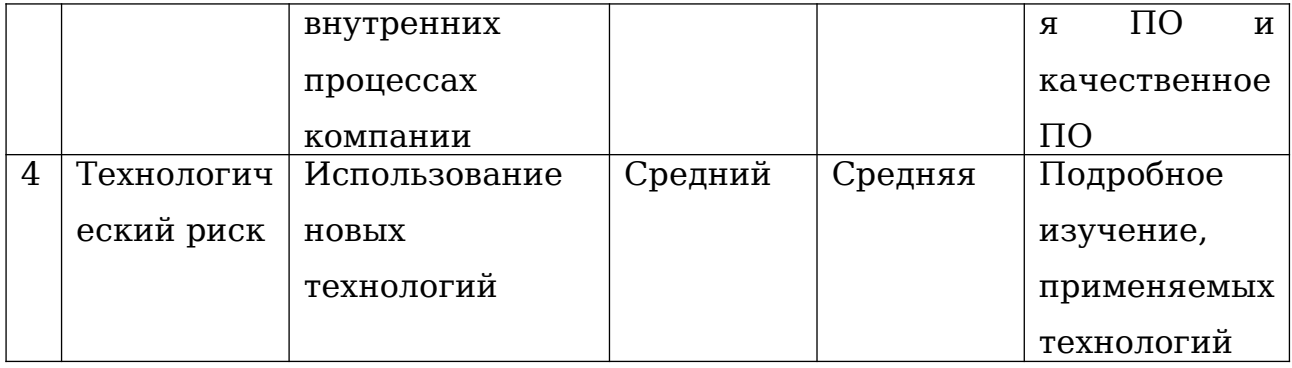

Риск соответствия - связан непосредственно с целью проекта. При составлении технического задания необходимо изучить все аспекты и возможные упущения при разработке нового продукта, чтобы не допустить застоя в разработке и возможной потере бюджетных средств. В противном случае возникнут разногласия с заказчиком и придется переделывать проект, что несет, как финансовые, так и временные потери. Сюда можно еще добавить здравую оценку своих возможностей  $\bf{B}$ разработке программного продукта и согласовывать  $\mathbf C$ заказчиком то, что действительно будет сделано.

Вероятность и влияние данного риска является высокой в связи с тем, что разработка такого уровня выполняется впервые и трудно оценить, что получится, а что нет, даже не смотря на то, что все средства для создание мобильного приложения на платформе 1С:Предприятие есть в общем доступе.

Реализационный риск - немаловажный риск, так как рынок не стоит на месте и постоянно развивается, при этом меняются и цены на те или иные продукты, что может вызвать затруднения при разработке проекта. В данной разработке подобный риск может возникнуть в большей степени из-за обновления или замены комплектующих ПК. Чтобы снизить

данного риска, необходимо вероятность заложить дополнительные средства в основной бюджет проекта.

Операционный риск - может возникнуть в связи  $\mathbf C$ ошибками пользователей, сбоем системы, мошенничеством и других преступных действий. Из перечисленных факторов существенным является сбой системы, так как разработчик тоже может ошибиться и учесть абсолютно все невозможно. исключены ошибки работы пользователей Также. не  $\mathcal{C}$ приложением, но на этот случай может быть предусмотрена соответствующая эксплуатационная документация, поэтому вероятность и влияние операционного риска мала.

Технологический риск - основан на использовании новых технологий и средств. Новые технологии можно назвать таковыми только потому, что до этого не приходилось с ними работать, хотя их сложно назвать устаревшими, потому что мобильная разработка на 1С находится на этапе зарождений. Данный риск можно предусмотреть следующими методами: изучение рынка новых технологий (как мобильной разработки на 1С, так и обычной) и консультирование у специалистов по этим технологиям.

Подводя итог, можно сказать, что в среднем, разработка мобильного приложения на 1С стоит от 35000 рублей с мобильного функционалом. Создание минимальным подобным функционалом (представленным приложения  $\mathbf{C}$ 100000 выше) составляет  $O<sub>T</sub>$ рублей. Поэтому, цена, установленная затратным методом вполне объективна. Далее выводы экономического раздела.

#### 3.7 Выводы экономического раздела

Оценивая разработку мобильного приложения с точки зрения затрат на создание и использование, можно сказать, что полученная сумма в 67284 рубля является существенной и экономической эффективности в при своей 18951 рубль создание программного продукта окупится через 2 года и 10 месяцев. Но это при условии привлечения программиста, поскольку большая часть издержек связана именно с выплатой зарплаты специалисту. В данном случае, студент выполняет работу бесплатно, в связи с чем окупаемость наступит гораздо раньше.

Также при создании мобильного приложения учитывались реализационный, такие как операционный, риски технологический и риск соответствия. Какие-то из них, к счастью, даже не проявились. Самым серьезным считался риск соответствия, поскольку он связан с результатом разработки, то есть соответствие цели и полученного продукта, поскольку разработка мобильного платформе приложения  $_{\rm Ha}$ 1С:Предприятие ТОЛЬКО зарождается  $\mathbf{M}$ так много He информации существует по созданию мобильных приложений, что принесло свои трудности.

Остается подвести итог всей выпускной квалификационной работы, который представлен ниже.

#### **ЗАКЛЮЧЕНИЕ**

Выпускная квалификационная работа является хорошим испытанием для студентов, которое дает бесценный опыт, как при создании реального проекта, так и при коммуникации с заказчиком. Также, выполняя данную работу, человек становится более устойчив к обстоятельствам, с которыми ему, возможно, придется столкнуться в жизни и, в таком случае, он не растеряется и сможет сделать правильные действия.

Делая вывод по аналитическому разделу выпускной квалификационной работы, можно заключить, что был проведен анализ работы с заявками клиентов в компании ООО «Бизнес Форум», разработаны концепты работы мобильного приложения с заявками, взамен существующего программного решения (1С-Коннект). Были определены инструменты разработки такие как, платформа 1С:Предприятие, веб–сервер Apache, эмулятор BlueStacks и средства для сборки мобильного приложения android SDK и JDK.

В проектном разделе были представлены описание и иллюстрации разработки мобильного приложения на платформе 1С:Предприятие для ООО «Бизнес Форум».

В экономическом разделе была рассчитана экономическая эффективность разрабатываемого проекта, исходя из которой, окупаемость разработки мобильного приложения составила 2 года и 10 месяцев. А также, при разработки программного продукта были учтены такие риски как реализационный, операционный, технологический и соответствия.

Подводя общий итог, можно сказать, что цель выпускной квалификационной работы выполнена, разработано мобильное приложение на платформе 1С:Предприятие для ООО «Бизнес

Форум». Мобильное приложение и сервер обеспечат коммуникацию между заказчиком и исполнителем.

### **СПИСОК ИСПОЛЬЗОВАННЫХ ИСТОЧНИКОВ**

1) Кинзябулатов, Рамиль, Описание нотации IDEF3 [Электронный ресурс]. – Режим доступа: https://trinion.org/articles/opisanie-notacii-idef3.

2) Диаграмма вариантов использования (use case diagram) [Электронный ресурс]. – Режим доступа: http://khpiiip.mipk.kharkiv.edu/library/case/leon/gl4/gl4.html.

3) Луценко, Дмитрий – Ведущий разработчик 1С. Возможности 1С для мобильных устройств [Электронный ресурс]. – Режим доступа: https://fto.com.ru/blog/vozmozhnosti-1s-dlya-mobilnyh-ustrojstv/.

4) Что Такое Apache? Подробный Обзор Веб-Сервера Apache 09.12.2020 [Электронный ресурс]. – Режим доступа: https://www.hostinger.ru/rukovodstva/web-server-apache/.

5) Никулина, Я. Что такое мобильный SDK? [Электронный ресурс]. – Режим доступа: https://www.carrotquest.io/blog/chtotakoe-mobilnyj-sdk/.

6) Инструкции по разработке на 1С. 1C:Enterprise Development Tools Руководство разработчика. Установка и запуск. Установка дополнительного программного обеспечения. Варианты развертывания для разработки мобильных приложений. Установка Android Studio [Электронный ресурс]. – Режим доступа: https://its.1c.ru/db/edtdoc/content/10435/hdoc.

7) Книги и периодика. Знакомство с разработкой мобильных приложений на платформе "1С:Предприятие 8". Глава 1. С чего начать. Обновление мобильного приложения на планшете. Публикация мобильного приложения на веб-сервере

[Электронный ресурс]. – Режим доступа: https://its.1c.ru/db/pubintromobile/content/20/hdoc.

8) Хрусталева, Е. Ю. Знакомство с разработкой мобильных приложений на платформе "1С:Предприятие 8". Издание 2 [Электронный ресурс]. – Режим доступа: https://its.1c.ru/db/pubintromobile.

9) О персональных данных [Электронный ресурс] : федер. закон от 27 июля 2006 г. № 1-ФЗ (в ред. Федеральных законов от 25.11.2009 N 266-ФЗ,

от 27.12.2009 N 363-ФЗ, от 28.06.2010 N 123-ФЗ, от 27.07.2010 N 204-ФЗ) // Справочная правовая система «КонсультантПлюс». – Режим доступа: http://www.consultant.ru/ document/cons\_doc\_LAW\_61801/.

10) ГОСТ 19.106-78 Требования к программным документам, выполненным печатным способом [Электронный ресурс]. – Режим доступа: https://www.prj-exp.ru/gost/gost\_19- 106-78.php.

11) СТО 4.2-07-2014 Общие требования к построению, изложению и оформлению документов учебной деятельности [Электронный ресурс]. – Режим доступа: http://about.sfu-kras.ru/ node/8127.

Выпускная квалификационная работа выполнена мной самостоятельно. Использованные в работе материалы и концепции из опубликованной научной литературы и других источников имеют ссылки на них.

Отпечатано в одном экземпляре.

Библиография 11 наименований.

Один экземпляр сдан на кафедру.

 $\frac{1}{2021}$   $\frac{1}{2021}$   $\frac{1}{2021}$ 

\_\_\_\_\_\_\_\_\_\_\_\_\_\_\_\_\_\_\_\_ Пермяков Павел Сергеевич

подпись